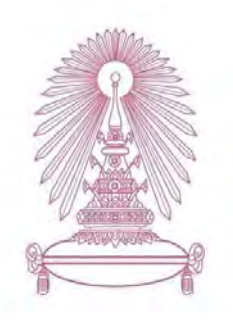

# โครงงาน

# การเรียนการสอนเพื่อเสริมประสบการณ์

# ้ชื่อโครงงาน ชุดซอฟต์แวร์สำหรับการตรวจให้คะแนนและวิเคราะห์ข้อสอบ แบบหลายตัวเลือก

A software suite for scoring exams and multiple-item analysis

เลขประจำตัวนิสิต 593 36054 23 ที่อนิสิต นายกิตติธัช วัชรินทร์พร นายเชนณัฏฐ์ ฉัตรชวินพร เลขประจำตัวนิสิต 593 36192 23

ิคณิตศาสตร์และวิทยาการคอมพิวเตอร์ ภาควิชา ้สาขาวิชา วิทยาการคอมพิวเตอร์

ปีการศึกษา 2562

คณะวิทยาศาสตร์ จุฬาลงกรณ์มหาวิทยาลัย

ชุดซอฟต์แวร์สำหรับการตรวจให้คะแนนและวิเคราะห์ข้อสอบแบบหลายตัวเลือก

นายกิตติธัช วัชรินทร์พร นายเชนณัฏฐ์ ฉัตรชวินพร

โครงการนี้เป็นส่วนหนึ่งของการศึกษาตามหลักสูตรวิทยาศาสตรบัณฑิต ่ สาขาวิชาวิทยาการคอมพิวเตอร์ ภาควิชาคณิตศาสตร์และวิทยาการคอมพิวเตอร์ คณะวิทยาศาสตร์ จุฬาลงกรณ์มหาวิทยาลัย ปีการศึกษา 2562

ลิขสิทธิ์ของจุฬาลงกรณ์มหาวิทยาลัย

A software suite for scoring exams and multiple-item analysis

Kittitach Watcharinporn ChainnoteǰChudchawinpond

A Project Submitted in Partial Fulfillment of the Requirements for the Degree of Bachelor of Science Program in Computer Science Department of Mathematics and Computer Science Faculty of Science Chulalongkorn University Academic Year 2019 Copyright of Chulalongkorn University

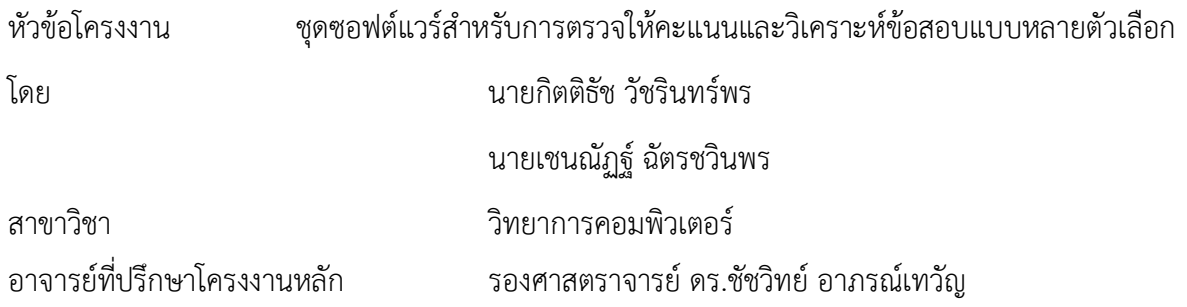

ภาควิชาคณิตศาสตร์และวิทยาการคอมพิวเตอร์ คณะวิทยาศาสตร์ จุฬาลงกรณ์มหาวิทยาลัย ้อนุมัติให้นับโครงงานฉบับนี้เป็นส่วนหนึ่ง ของการศึกษาตามหลักสูตรปริญญาบัณฑิต ในรายวิชา 2301499 โครงงานวิทยาศาสตร์ (Senior Project)

(ศาสตราจารย์ ดร. กฤษณะ เนียมมณี) และวิทยาการคอมพิวเตอร์

.... หัวหน้าภาควิชาคณิตศาสตร์

คณะกรรมการสอบ

 $\sqrt{\frac{1}{n}}$  *องมาง ! ห*าว ของจรย์ที่ปรึกษาโครงงานหลัก

(รองศาสตราจารย์ ดร. ชัชวิทย์ อาภรณ์เทวัญ)

**ู ลูโม กรรมการ** 

(ผู้ช่วยศาสตราจารย์ ดร. <mark>:</mark> มใจ บุญศิริ)

 $\bigcup$ ງ $\sigma$  / $\iota$ 3623 $\mathcal{U}$  กรรมการ

(ผู้ช่วยศาสตราจารย์ ดร. อาธร เหลืองสดใส)

ินายกิตติธัช วัชรินทร์พร, นายเชนณัฏฐ์ ฉัตรชวินพร: ชุดซอฟต์แวร์สำหรับการตรวจให้คะแนนและ วิเคราะห์ข้อสอบแบบหลายตัวเลือก (A software suite for scoring exams and multiple-item analysis) อ.ที่ปรึกษาโครงงาน : รองศาสตราจารย์ ดร.ชัชวิทย์ อาภรณ์เทวัญ, 56 หน้า.

การสอบวัดผลโดยใช้กระดาษและดินสอแบบเดิมนั้น ยุ่งยากและสิ้นเปลืองเวลาในการพิมพ์ข้อสอบและ การขนส่งข้อสอบ ด้วยเหตุผลดังกล่าวทำให้การสอบในปัจจุบันเปลี่ยนไปสู่การสอบด้วยระบบคอมพิวเตอร์ มีชุด ้ซอฟต์แวร์สำหรับทำข้อสอบแบบหลายตัวเลือกและเก็บคำตอบไว้บนอุปกรณ์คอมพิวเตอร์ ดังนั้นเราจึงพัฒนาชุด ้ซอฟต์แวร์สำหรับการตรวจให้คะแนนและวิเคราะห์ข้อสอบแบบหลายตัวเลือก โดยมีวัตถุประสงค์เพื่อทดแทนการ ใช้เครื่องตรวจกระดาษคำตอบแบบเก่า ชุดซอฟต์แวร์ดังกล่าวถูกพัฒนาบนเครื่องมือที่มีชื่อว่า อิเล็กตรอน ใช้ภาษา เอชทีเอ็มแอล ซีเอสเอส และจาวาสคริปต์ ข้อดีของอิเล็กตรอนคือทำให้ออกแบบส่วนต่อประสานผู้ใช้ได้ง่ายเพราะ ใช้ภาษาเอชทีเอ็มแอล และอิเล็กตรอนสามารถทำงานได้บนระบบปฏิบัติการส่วนใหญ่ ผลลัพธ์ที่ได้จากโครงงานนี้ คือ ชุดซอฟแวร์ที่สามารถทำงานได้บนระบบปฏิบัติการวินโดวส์ แมคอินทอช และ ลินุกซ์ สามารถตรวจให้คะแนน และวิเคราะห์ข้อสอบด้วยความแม่นยำตามหลักสถิติ โดยดัชนีที่นำมาวิเคราะห์ได้แก่ ความเที่ยงตรงของคะแนน สอบ ความยากง่ายของข้อสอบ ความสามารถในการจำแนกผู้สอบ อีกทั้งมีส่วนต่อประสานผู้ใช้ที่ถูกออกแบบมา ้อย่างเหมาะสมต่อการใช้งาน ช่วยลดความยุ่งยากและสิ้นเปลืองทรัพยากรในการจัดสอบแบบเดิมลงไปได้

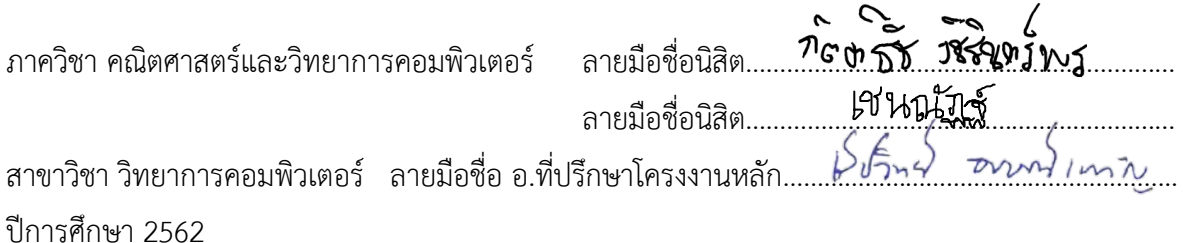

#### **# #** 5933602423**,** 5933619223:ǰMAJOR COMPUTER SCIENCE

#### KEYWORDS: SCORING EXAM / MULTIPLE-ITEM ANALYSIS

Kittitach Watcharinporn, Chainnote Chudchawinpond: A software suite for scoring exams and multiple-item analysis ADVISOR: ASSOC. PROF. Chatchawit Aporntewan., Ph.D.**,**  56 pp.

Traditional examinations using papers and pencils are difficult and time-consuming in printing and transporting test papers. As a result, modern examinations are changing to computer-based tests. There are software suites for doing multiple-choice tests and storing answers in computer storage. Therefore, we developed a software suit for scoring exams and multiple-item analysis. Our aim is to replace the Optical Mark Recognition (OMR) scanners with the software suite. Our software suite was developed using a tool called Electron which uses HTML/CSS and JavaScript languages. The advantage of Electron is that UI can be designed easily because of HTML, and the Electron is able to work on most operating systems. The outcome of this project is a software suit that can work properly on three operating systems, Windows, MacOS, and Linux. Our software suite can score accurately and perform statistical analysis: internal consistency reliability, difficulty index, and discrimination index. In addition, our software suite has a suitable user interface, reduces difficulty and resources in traditional exams.

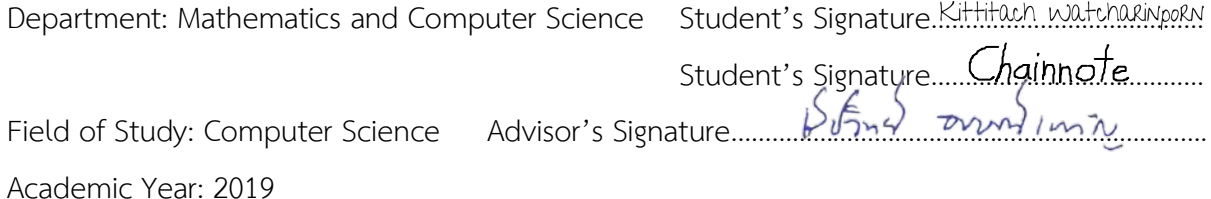

#### กิตติกรรมประกาศ

ชดซอฟต์แวร์สำหรับการตรวจให้คะแนนและวิเคราะห์ข้อสอบแบบหลายตัวเลือก สามารถประสบ ้ ความสำเร็จลุล่วงไปได้ด้วยดี เนื่องจากได้รับความอนุเคราะห์และช่วยเหลือจากคณาจารย์และบุคลากรต่าง ๆ ในตลอดระยะเวลาการดำเนินโครงงาน ผู้พัฒนาจึงขอขอบคุณในความช่วยเหลือต่าง ๆ ที่มอบให้ดังต่อไปนี้

้ รองศาสตราจารย์ ดร.ชัชวิทย์ อาภรณ์เทวัญ อาจารย์ที่ปรึกษาโครงงาน ที่คอยให้คำแนะนำปรึกษาชี้แนะ แนวคิดในการทำโครงงาน ตลอดจนช่วยปรับปรุงแก้ไขข้อบกพร่องต่าง ๆ ด้วยความเอาใจใส่จึงทำให้โครงงานนี้ สำเร็จลุล่วงไปด้วยดี

คณะกรรมการการสอบโครงงาน ได้แก่ รองศาสตราจารย์ ดร.นกุล คูหะโรจนานนท์ ผู้ช่วยศาสตราจารย์ ดร.อาธร เหลืองสดใส และ ผู้ช่วยศาสตรจารย์ ดร.สมใจ บุญศิริ ที่ให้คำแนะนำและ ้ข้อเสนอแนะที่ทำให้เกิดแนวทางในการพัฒนาโครงงานนี้ให้มีความสมบูรณ์และหลากหลายมากยิ่งขึ้น

และที่ขาดไม่ได้คุณพ่อ คุณแม่ และญาติพี่น้องทุกคนที่คอยดูแลเอาใจใส่สนับสนุนและให้กำลังใจอยู่เสมอ เมื่อต้องเผชิญกับปัญหาและอุปสรรคต่าง ๆ ระหว่างทำโครงงาน

ิสุดท้ายนี้ ขอขอบคุณความกรุณาอันดียิ่งจากทุกท่านที่ได้กล่าวนามไว้ข้างต้น รวมถึงบุคคลท่านอื่นที่มิได้ ึกล่าวถึงไว้ ณ ที่นี้อีกด้วยสำหรับความช่วยเหลือและคำแนะนำต่าง ๆ ที่คอยผลักดันให้โครงงานนี้ประสบผลสำเร็จ ไปได้ด้วยดี

คณะผู้จัดทำ

# สารบัญ

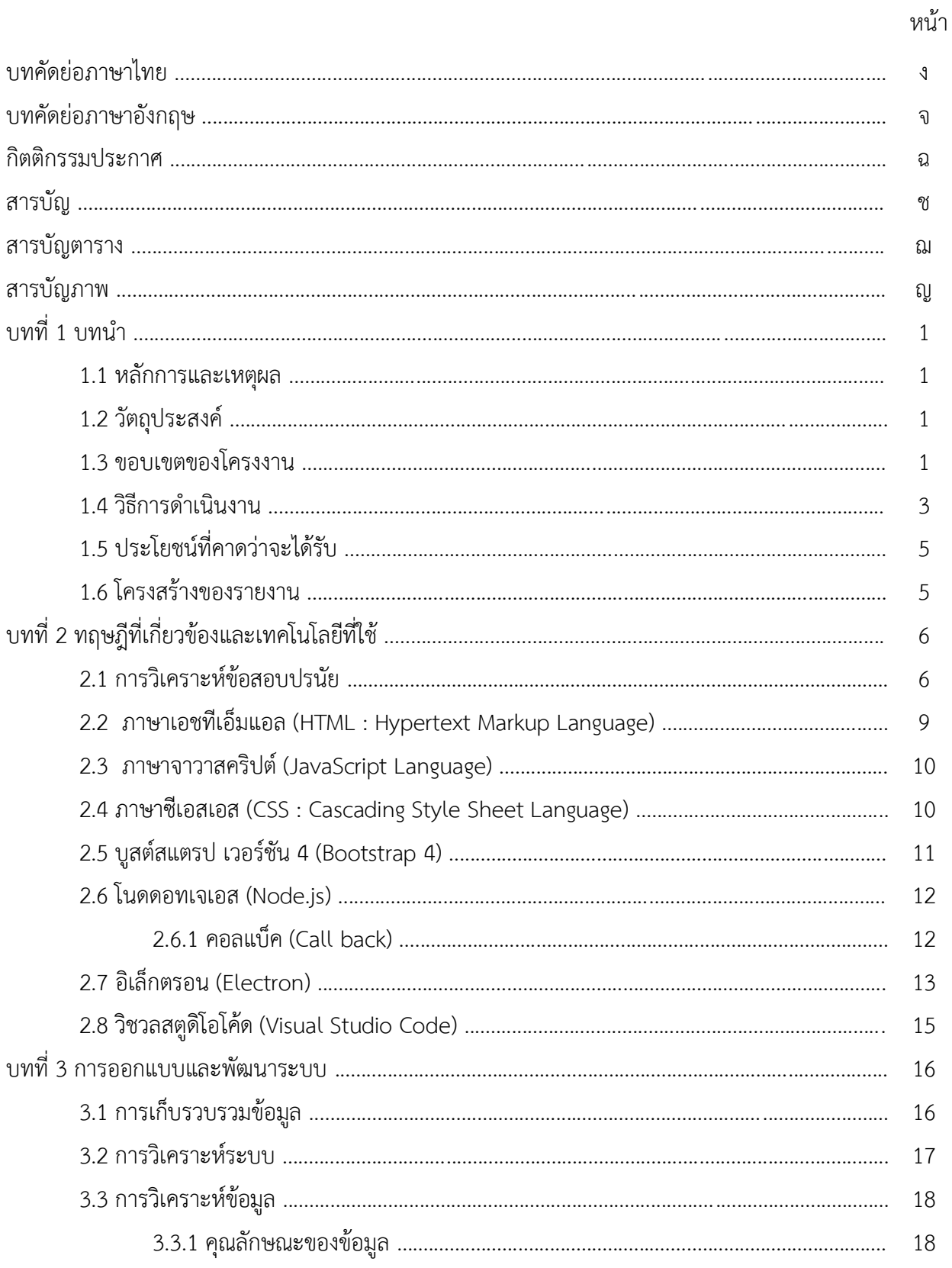

# หน้า

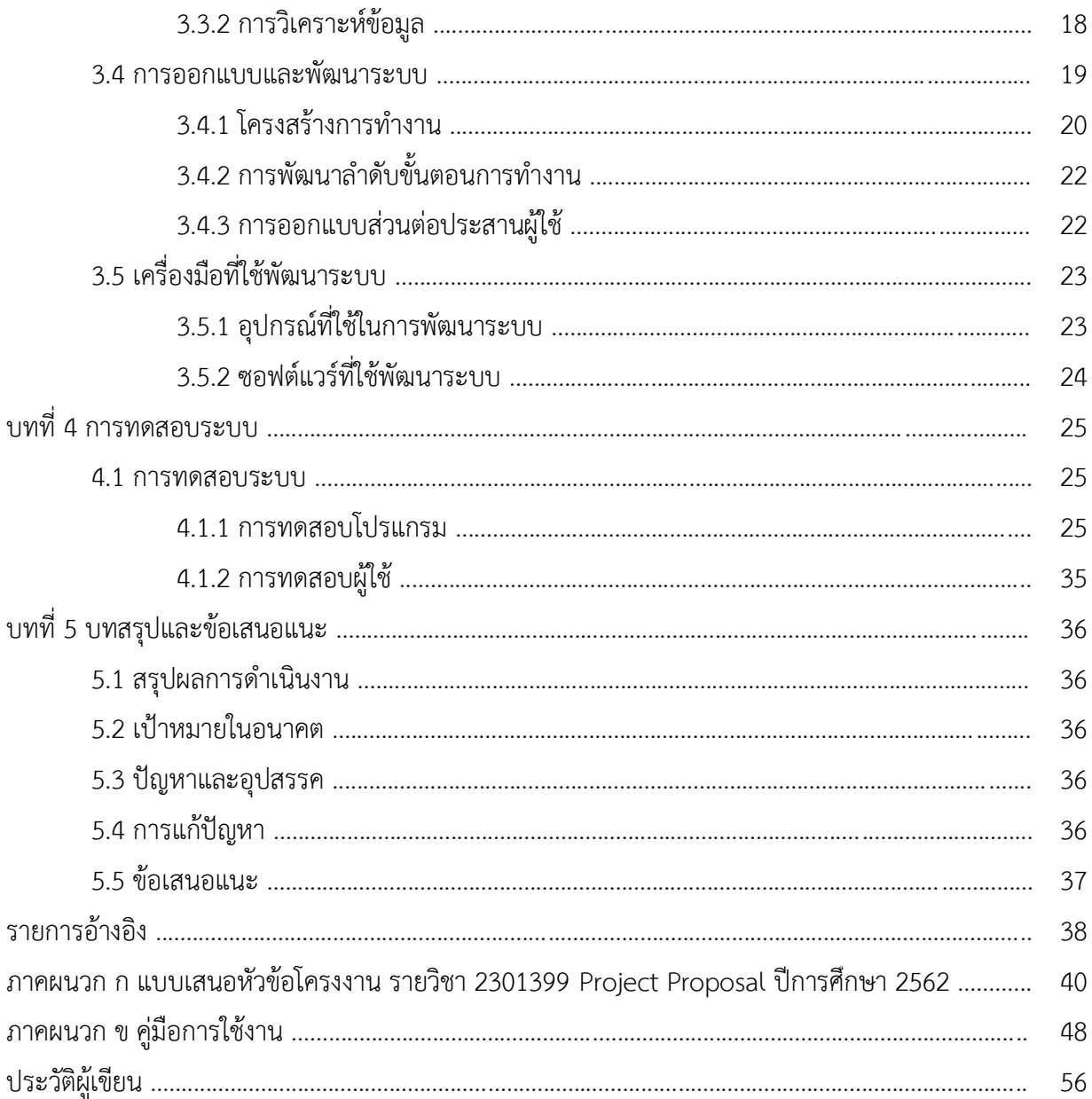

# สารบัญตาราง

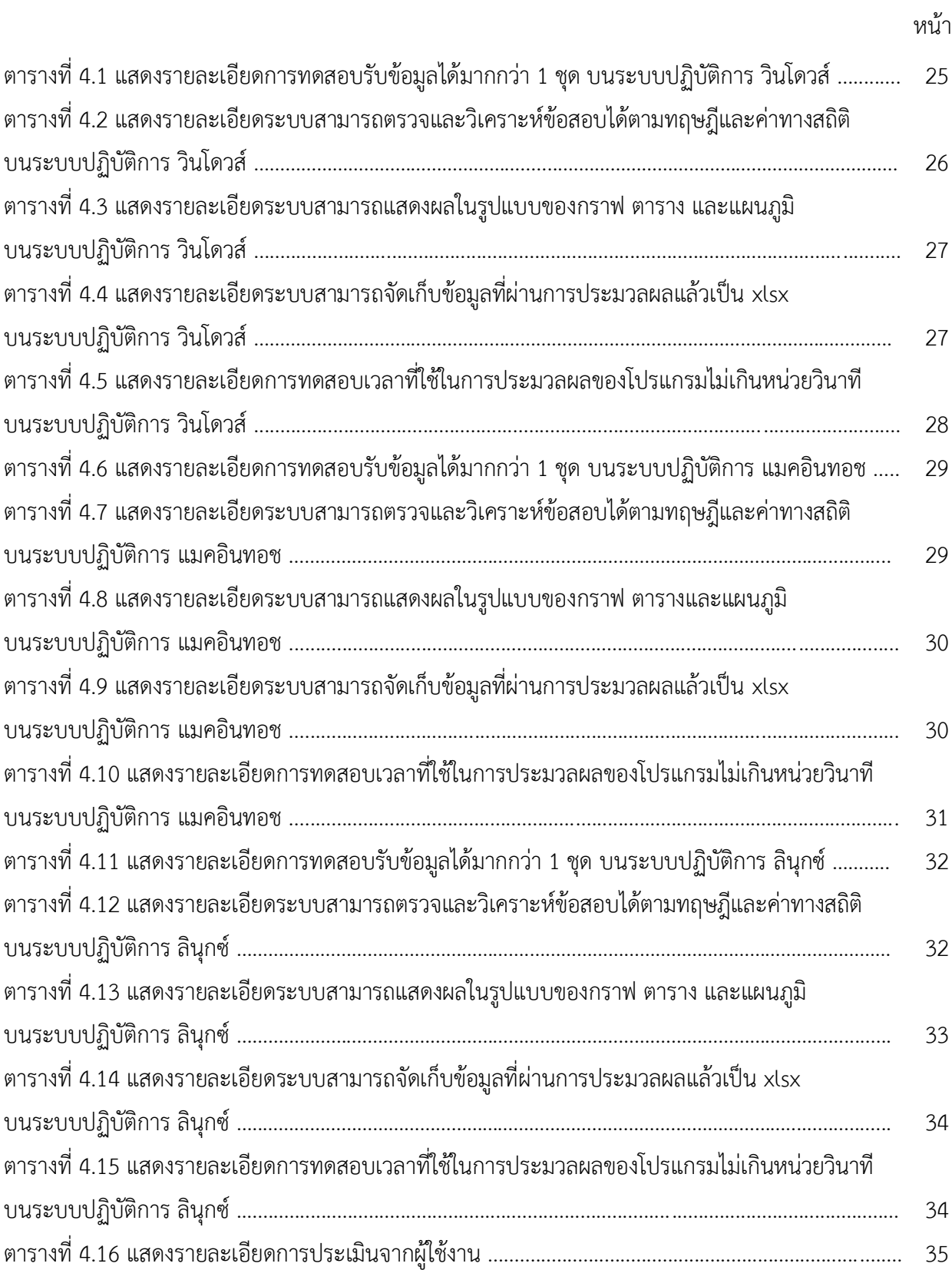

# สารบัญภาพ

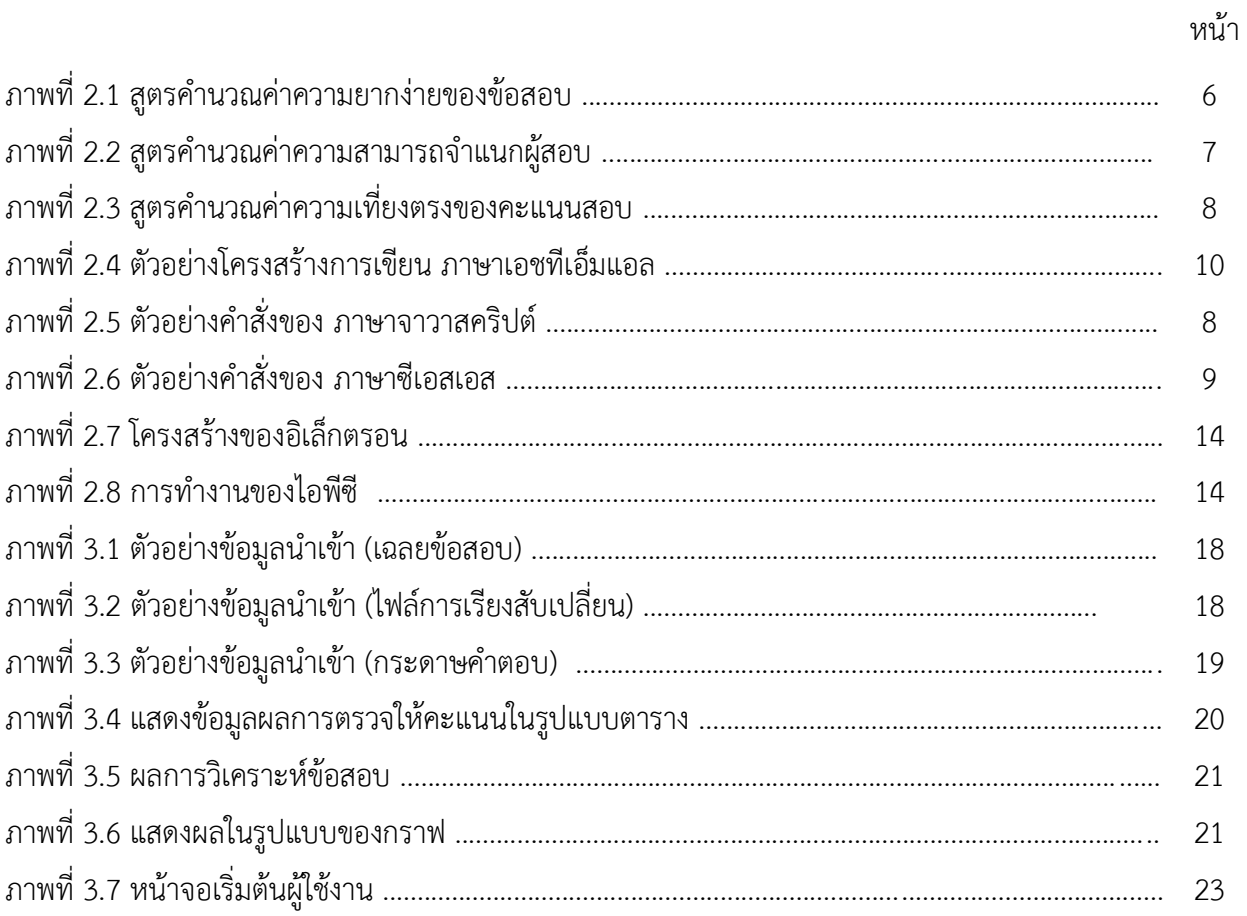

# ำ**เทที่** 1 **ïìîĞć**

ในบทนี้จะอธิบายถึงปัญหาและเหตุผลของโครงงานนี้เพื่อช่วยแก้ปัญหาที่เกิดขึ้นในศูนย์ประเมิน และ รับรองความรู้ความสามารถในการประกอบวิชาชีพเวชกรรม (ศ.ร.ว.)

# 1.1 หลักการและเหตุผล

ศูนย์ประเมินและรับรองความรู้ความสามารถในการประกอบวิชาชีพเวชกรรม (ศ.ร.ว.) มีหน้าที่จัดสอบ เพื่อประเมินและรับรองความรู้ความสามารถในการประกอบวิชาชีพเวชกรรมเป็นประจำทุกปี โดยใช้แบบทดสอบ แบบกระดาษดินสอ (Paper & Pencil Test) เพื่อประเมินความรู้ทางด้านวิทยาศาสตร์การแพทย์พื้นฐาน (Basic Medical Sciences) และความรู้ทางด้านวิทยาศาสตร์การแพทย์คลินิก (Clinical Sciences) อย่างไรก็ตามใน ้อนาคตเมื่อผู้สอบมีจำนวนมากขึ้นจะมีความยากลำบากในการจัดพิมพ์ข้อสอบ การขนส่งข้อสอบไปยังศูนย์สอบ ต่าง ๆ การเก็บและทำลายข้อสอบเมื่อใช้เสร็จแล้ว การตรวจกระดาษคำตอบ และการรักษาข้อสอบให้เป็น ้ความลับในทุก ๆ ขั้นตอน ในปัจจุบันมีผู้เข้าสอบปีละไม่ต่ำกว่า 4,000 คน และมีแนวโน้มจะเพิ่มมากขึ้นดังนั้นจึง ้ควรลดการใช้กระดาษ และพัฒนาระบบการสอบแบบอิเล็กทรอนิกส์เพื่อเพิ่มประสิทธิภาพในการประเมินผลและ รับรองความรู้ความสามารถ ให้มีความสะดวกรวดเร็วมากยิ่งขึ้น

## 1.2 วัตถุประสงค์

้ เพื่อพัฒนาซอฟต์แวร์สำหรับการตรวจข้อสอบ การประมวลผลคะแนน และการวิเคราะห์ข้อสอบแบบ หลายตัวเลือกจากระบบการสอบด้วยคอมพิวเตอร์

## 1.3 ขอบเขตของโครงงาน

การพัฒนาชุดซอฟต์แวร์ประกอบด้วย 1) ซอฟต์แวร์ที่ใช้ตรวจให้คะแนน และ 2) ซอฟต์แวร์ที่ใช้วิเคราะห์ ข้อสอบแบบหลายตัวเลือก มีขอบเขตดังนี้

- 1. คุณลักษณะของซอฟต์แวร์ที่ใช้ให้คะแนน (ExamGrader)
	- 1.1 ทำงานบนระบบปฏิบัติการ วินโดวส์, ลินุกซ์, แมคอินทอช ที่รัน โนดดอทเจเอส (Node.js) เวอร์ชัน 12.4 และ อิเล็กตรอน (Electron) เวอร์ชัน 7.1.2
	- 1.2 รับอินพุตเป็นไฟล์ประมวลกระดาษคำตอบ (อาจจะมีมากกว่าหนึ่งไฟล์) และไฟล์เฉลย ข้อสอบ
	- 1.3 รวมไฟล์ประมวลกระดาษคำตอบ
		- 1.3.1 แนวตั้ง รวมกระดาษคำตอบที่สอบในรอบเดียวกัน เช่น กระดาษคำตอบ ของผู้เข้าสอบคนที่ 1-200 (คอมพิวเตอร์แม่ข่ายตัวแรก) และ กระดาษคำตอบของผู้เข้าสอบคนที่ 201-400 (คอมพิวเตอร์แม่ข่ายตัวที่ สอง)
		- 1.3.2 แนวนอน รวมกระดาษคำตอบที่สอบคนละรอบกัน เช่น กระดาษคำตอบ ฉบับที่ 1 (ข้อที่ 1 - 150) และกระดาษคำตอบฉบับที่ 2 (ข้อที่ 151 - 300) ้ในกรณีที่การสอบ 1 รอบมีจำนวนข้อมากจึงต้องแบ่งสอบหลายฉบับ
	- 1.4 ตรวจและให้คะแนน บันทึกไฟล์ข้อสอบเป็น เอกเซล (Excel)
	- 1.5 แสดงผลคะแนนสอบเป็นกราฟหรือแผนภูมิที่เหมาะสม
- 2. คุณลักษณะของซอฟต์แวร์ที่ใช้วิเคราะห์ข้อสอบ (ExamAnalyzer)
	- 2.1 ทำงานบนระบบปฏิบัติการ วินโดวส์, ลินุกซ์, แมคอินทอช ที่รัน โนดดอทเจเอส (Node.js) เวอร์ชัน 12.4 และ อิเล็กตรอน (Electron) เวอร์ชัน 7.1.2
	- 2.2 รับอินพุตเป็นไฟล์คะแนนสอบที่ได้จากซอฟต์แวร์ที่ใช้ตรวจให้คะแนน
	- 2.3 วิเคระห์ข้อสอบโดยคำนวณค่าทางสถิติต่อไปนี้
		- 2.3.1 จำนวนผู้เข้าสอบและจำนวนผู้ขาดสอบ
- 2.3.2 ค่าเฉลี่ย ส่วนเบี่ยงเบนมาตรฐาน ค่ามากสุด ค่าน้อยสุด ของคะแนนสอบใน แต่ละหมวด และ รวมทุกหมวด เช่น หมวด ก. คือข้อที่ 1 - 10 และหมวด ข. คือข้อที่ 11 - 20 เป็นต้น
- 2.3.3 ค่าความเชื่อมั่นของแบบทดสอบ (Reliability Coefficient)
- 2.3.4 จำนวนตัวเลือกที่ถูกเลือกในแต่ละข้อ
- 2.3.5 ค่าความยากง่าย ค่าความสามารถจำแนกผู้สอบ เป็นรายข้อ และค่าความ สามารถจำแนกผู้สอบ แต่ละตัวเลือก
- 2.4 บันทึกไฟล์วิเคราะห์ข้อสอบเป็น เอกเซล (Excel)
- 2.5 แสดงผลคะแนนสอบเป็นกราฟหรือแผนภูมิที่เหมาะสม

# 1.4 วิธีการดำเนินงาน

- ์ศึกษาภาษา เอชทีเอ็มแอล, ซีเอสเอส, จาวาสคริปต์ และ จาวาสคริปต์ไลบรารี เช่น  $1.$ บูสต์สแตรป (Bootstrap)
- ์ศึกษาเครื่องมือที่ใช้พัฒนาแอปพลิเคชันด้วย โนดดอทเจเอส (Node.js) และ อิเล็กตรอน  $\overline{2}$ (Electron)
- รวบรวมข้อมูลความต้องการจากผู้ใช้งานคือ ตัวแทนจาก ศ.ร.ว. (Requirement Gathering)  $3.$
- ออกแบบส่วนต่อประสานผู้ใช้ (User Interface)  $\overline{4}$ .
- พัฒนาโปรแกรมประยุกต์ 5.
- ทดสอบการทำงานของระบบ 6.
- สรุปผลการดำเนินงาน และจัดทำเอกสารประกอบโครงงาน 7.

# ์ ตารางที่ 1 ตารางเวลาการดำเนินงาน

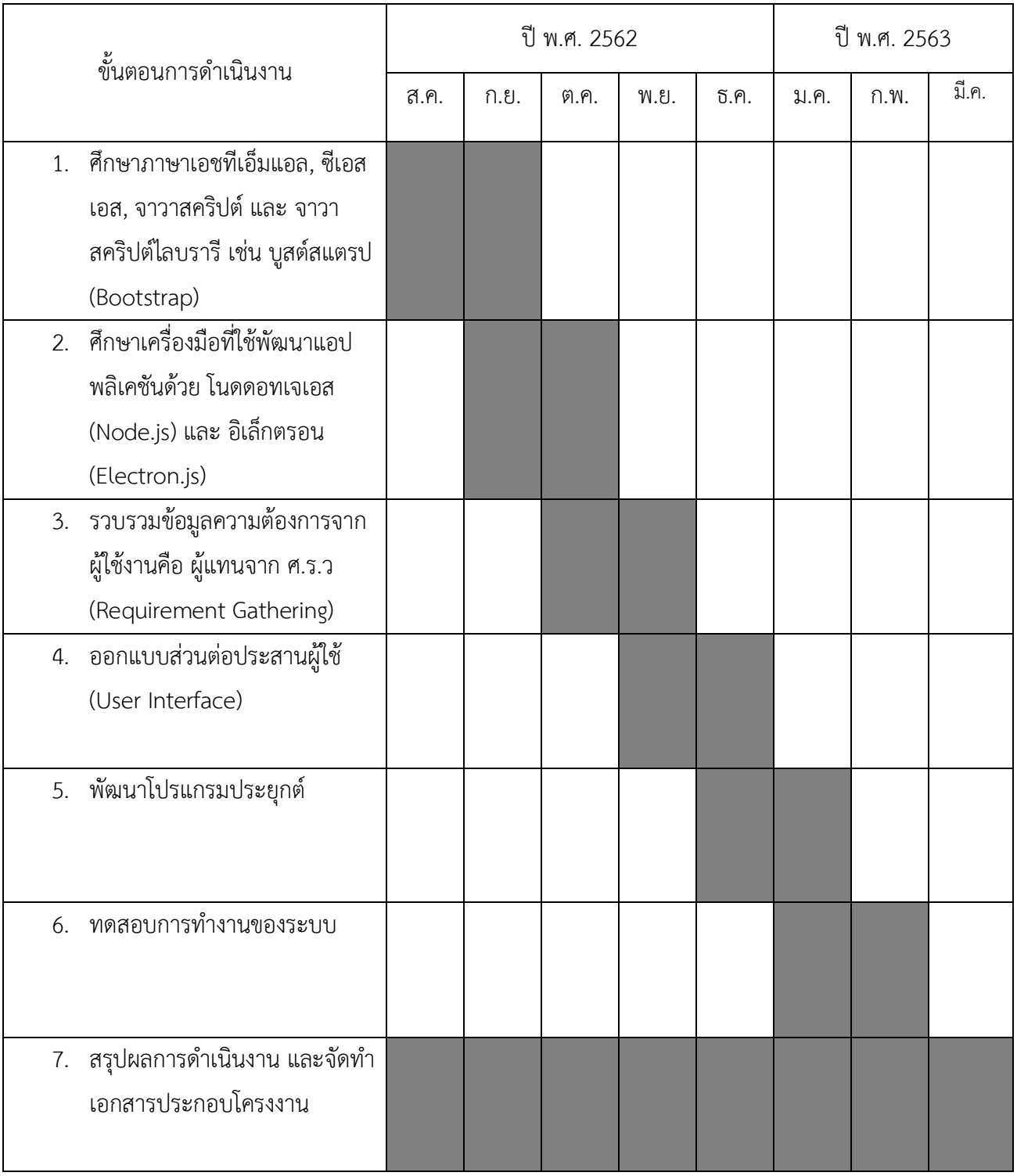

# 1.5 ประโยชน์ที่คาดว่าจะได้รับ

ประโยชน์ต่อผู้พัฒนาโครงงาน

- 1. ได้พัฒนาทักษะการเขียน ภาษาเอชทีเอ็มแอล, ซีเอสเอส, จาวาสคริปต์
- 2. ได้พัฒนาความรู้ด้าน โนดดอทเจเอส (Node.js) และ อิเล็กตรอน (Electron)
- 3. ได้พัฒนาทักษะการคิด วิเคราะห์และฝึกการทำงานเป็นทีม
- 4. ได้พัฒนาทักษะในการออกแบบส่วนต่อประสานผู้ใช้

# ประโยชน์ต่อผู้ใช้

- 1. ศ.ร.ว. ลดเวลาในการตรวจข้อสอบและการวิเคราะห์ค่าสถิติจากข้อสอบ
- 2. ศ.ร.ว. ลดความผิดพลาดในการตรวจข้อสอบ โดยเปรียบเทียบผลการตรวจและวิเคราะห์ ข้อสอบระหว่างโปรแกรมที่พัฒนาขึ้น กับการตรวจโดยเจ้าหน้าที่ของ ศ.ร.ว.

# **1.6ǰēคøงÿøšćงขĂงøć÷งćî**

- ้บทที่ 2 จะกล่าวถึงงานทฤษฎีที่เกี่ยวข้อง และเทคโนโลยีที่ใช้
- บทที่ 3 จะกล่าวถึงการออกแบบและพัฒนาระบบ
- บทที่ 4 จะกล่าวถึงการทดสอบระบบ
- บทที่ 5 จะกล่าวถึงข้อสรุป และข้อเสนอแนะของโครงการ

# ำ**เทที่** 2

# **ìùþฎĊìĊęđกĊę÷üขšĂงĒúąđìคēîēú÷ĊìĊęĔชš**

้ ในบทนี้จะกล่าวถึงทฤษฎี เทคโนโลยีและเครื่องมือที่เกี่ยวข้องกับการพัฒนาชุดซอฟต์แวร์สำหรับการตรวจ ให้คะแนนและวิเคราะห์ข้อสอบแบบหลายตัวเลือกที่ผู้จัดทำ ทำการศึกษาค้นคว้าและใช้ในการพัฒนาระบบ

### 2.1 การวิเคราะห์ข้อสอบปรนัย

จากบทความ การวิเคราะห์ข้อสอบปรนัย [1] ได้มีการแบ่งทฤษฎีที่ใช้ในการวิเคราะห์ข้อสอบออกเป็น 2 ส่วนด้วยกัน

ส่วนแรกเป็นการวิเคราะห์ข้อสอบแบบรายข้อ (Item analysis) จะพิจารณา 3 ปัจจัยคือ

1. ความยากง่ายของข้อสอบ (Item difficulty, p)

ค่าความยากง่ายของข้อสอบวัดโดยใช้ค่า p ซึ่งย่อมาจาก proportion of examinees answering items correctly (สัดส่วนของผู้สอบที่ตอบข้อสอบข้อนั้นถูก) หาได้จากการนำจำนวนผู้สอบที่ ตอบ ข้อสอบข้อนั้นถูกหารด้วยจำนวนผู้สอบที่ตอบข้อนั้นทั้งหมด หากข้อสอบข้อนั้นเป็นข้อสอบที่ง่ายผู้สอบทุกคนตอบ ถูก ค่า p ก็จะเป็น 1 หากไม่มีผู้สอบคนใดตอบถูกเลยข้อ สอบข้อนั้นก็จะมีค่า p เป็น 0 หากมีคนตอบถูก 70% ข้อสอบข้อนั้นก็มีค่า p เท่ากับ 0.7 โดยข้อสอบที่ดีมากจะมีค่า p อยู่ในช่วง 0.45 - 0.75, ข้อสอบที่ดีจะมีค่า p อยู่ <u>ในช่วง 0.76 – 0.91, ข้อสอบที่พอใช้ได้มีค่า p อยู่ในช่วง 0.25 – 0.44, ข้อสอบที่ค่า p ต่ำกว่า 0.25 เป็นข้อสอบที่</u> ยากเกินไป

ดำความยากง่ายของข้อสอบ =<br>ค่าความยากง่ายของข้อสอบ =<br>จำนวนคนที่ตอบข้อสอบค่ะ

จำนวนคนที่ตอบข้อสอบนี้ทั้งหมด

์<br>ภาพที่ 2.1 สูตรคำนวณค่าความยากง่ายของข้อสอบ

2. ความสามารถจำแนกผู้สอบตามความสามารถ (Item discrimination, r)

ความสามารถในการจำแนกผู้สอบ หมายถึง ความสามารถของข้อสอบข้อหนึ่ง ๆ ในการแยก ผู้สอบที่ทำคะแนนได้ดี ออกจากผู้สอบที่ทำคะแนนได้ไม่ดี ข้อสอบที่มีความสามารถในการแยกแยะได้ดีนั้นผู้สอบที่ ตอบข้อสอบนั้นมักจะได้คะแนนสูง และผู้สอบที่ตอบข้อสอบข้อนั้นผิดมักจะได้คะแนนต่ำ ดัชนีที่ใช้วัดความสามารถ ในการจำแนกผู้สอบที่ใช้กันมากที่สุดในปัจจุบันคือค่า point-biserial correlation คำนวณได้จากสูตร

$$
r = \frac{M_p - M_q}{SD} \sqrt{pq}
$$

 $M_{\cal D}$  = คะแนนรวมเฉลี่ยของผู้สอบที่ตอบข้อสอบถูก

 $M_{\textit{\textbf{q}}}$  = คะแนนรวมเฉลี่ยของผู้ที่ตอบข้อสอบผิด

- $SD$  = ค่าเบี่ยงเบนมาตรฐาน (standard deviation) ของคะแนนสอบ
- = สัตส่วนของผู้สอบที่ตอบข้อสอบถูกต่อผู้สอบทั้งหมด  $\boldsymbol{p}$
- = สัตส่วนของผู้สอบที่ตอบข้อสอบผิดต่อผู้สอบทั้งหมด  $q$

### ้ภาพที่ 2.2 สูตรคำนวณค่าความสามารถจำแนกผู้สอบ

3.ประสิทธิภาพของตัวลวง (Distractor functionality)

ตัวลวงที่ที่มีประสิทธิภาพนั้นมีคุณสมบัติ 2 ประการคือ

1. มีผู้สอบเลือกตัวลวงนั้นนั้นไม่ต่ำกว่าร้อยละ 5 ของจำนวนผู้สอบทั้งหมด

2. มีค่า point-biserial correlation ของตัวลวงนั้นเป็นลบ กล่าวคือตัวลวงที่ดีจะลวงให้ผู้สอบที่ มีความรู้ดี (มีคะแนนสูง) มาเลือก หากตัวลวงใดมีค่า point-biserial correlation เป็นบวก ให้ทบทวน ข้อสอบข้อนั้นดูว่าอาจจะเฉลยผิดหรือมีคำตอบที่ถูกต้องมากกว่า 1 ตัวเลือก

ส่วนที่สองเป็นการวิเคราะห์ข้อสอบโดยรวม (Test analysis) ดัชนีที่ต้องพิจารณาได้แก่

1. ความเที่ยงตรงของคะแนนสอบ (Internal consistency reliability)

การประเมินความเที่ยงตรงของคะแนนสอบแป็นการตรวจสอบว่าคะแนนที่ได้ออกมานั้น ้มีความน่าเชื่อถือเพียงใด เป็นการตอบคำถามว่าหากนำผู้สอบมาสอบใหม่ในสภาวการณ์เดิม ด้วยข้อสอบที่มีระดับ ้ความยากง่ายเท่าเดิม และผู้สอบมีความรู้เท่าเดิมไม่ได้ศึกษาหาความรู้เพิ่มเติม จะได้คะแนนสอบเท่าเดิมหรือไม่

้ดัชนีวัดความเที่ยงตรงของคะแนนสอบที่นิยมใช้ในการรายงานผลสอบด้วยข้อสอบปรนัยคือ ค่าสัมประสิทธิ์ อัลฟ่า (Coefficient Alpha) ซึ่งสามารถคำนวณได้จากสูตร

$$
\alpha = \frac{n}{n-1} \left( 1 - \frac{\sum \sigma_{x_i}^2}{\sigma_x^2} \right)
$$

 $\alpha$  = สัมประสิทธิ์ อัลฟ่า (Coefficient Alpha)

 $\,n\,$  = จำนวนชุดย่อยของข้อสอบที่ทำการแบ่งออกเพื่อหาความเที่ยง

 $\sigma_x^2$  = การกระจายตัว (variance) ของคะแนนรวม

 $\sigma^2_{x_{\widetilde t}}$  = การกระจายตัว (variance) ของคะแนนข้อสอบย่อยชุดที่ i

## ภาพที่ 2.3 สูตรคำนวณค่าความเที่ยงตรงของคะแนนสอบ

้ค่าสัมประสิทธิ์ อัลฟ่า มีค่าอยู่ในช่วง 0 – 1 โดย หากการตัดสินผลสอบนั้นมีความสำคัญมาก

(high-stakes examination) เช่น การตัดสินผลสอบขอรับใบประกอบวิชาชีพเวชกรรม มักต้องการคะแนนสอบที่ ้มีค่าสัมประสิทธิ์ อัลฟ่า ไม่ต่ำกว่า 0.9 หากการตัดสินผลสอบนั้นมีความสำคัญปานกลาง (medium-stakes examination) เช่นการสอบเลื่อนชั้นเรียน จะมีค่าสัมประสิทธิ์ อัลฟ่า อยู่ในช่วง 0.8 – 0.89 หากการตัดสินผล ิ สอบนั้นมีความสำคัญน้อย (low-stakes examination) เช่น การสอบย่อยในชั้นเรียน มักต้องการคะแนนสอบที่มี ้ค่าสัมประสิทธิ์ อัลฟ่า อยู่ในช่วง 0.7 -0.79 โดยปัจจัยหลักที่จะช่วยเพิ่มความเที่ยงตรงของคะแนนสอบปรนัยมี 3 ปัจจัยคือ

้ ปัจจัยที่ 1 เพิ่มจำนวนข้อสอบให้มากยิ่งขึ้น ค่าความเที่ยงตรงจะเพิ่มมากขึ้น

ี ปัจจัยที่ 2 ปรับให้ข้อสอบมีการคละกันของข้อสอบที่ยาก และง่ายอย่างเหมาะสม เพื่อให้คะแนน กระจายตัวบากขึ้น

้ปัจจัยที่ 3 ปรับสภาวะแวดล้อมของการสอบให้เหมาะสม กำจัดสิ่งรบกวนสมาธิของผู้สอบ

2. การกระจายตัวของคะแนนสอบและคะแนนเฉลี่ย (Standard deviation and mean score) ิการตรวจดูลักษณะพื้นฐานของคะแนนสอบนี้จะช่วยบอกได้คร่าว ๆ ว่าการเรียนการสอนมี ี ประสิทธิภาพเพียงใด หากอาจารย์สอนได้ดี คะแนนสอบไม่ควรกระจายตัวมากนัก (คะแนนเกาะกลุ่มกัน)

3. ค่าความยากง่ายเฉลี่ยของข้อสอบ (Average difficulty)

เมื่อนำค่าความยากง่ายของข้อสอบแต่ละข้อมาหาค่าเฉลี่ย เราจะได้ค่าความยากง่ายของข้อสอบ

ทั้งชุด เราก็สามารถนำดัชนีนี้มาเทียบได้ว่าข้อสอบปีนี้ยาก หรือง่ายกว่าข้อสอบปีก่อนๆ

4. ค่าความสามารถในการแยกแยะผู้สอบเฉลี่ย (Average discrimination)

การนำค่า point-biserial correlation ของข้อสอบทั้งชุดมาหาค่าเฉลี่ย เป็นการบอกได้คร่าว ๆ ้ว่าโดยรวมแล้วข้อสอบทั้งชุดสามารถแยกแยะผู้สอบตามระดับความสามารถเพียงใด ยิ่งได้ค่าสูงยิ่งดี

## **2.2ǰǰõćþćđĂชìĊđĂĘöĒĂúǰ(HTMLǰ:ǰHypertextǰMarkupǰLanguage)**

เอชทีเอ็มแอล คือ ภาษาคอมพิวเตอร์ชนิดหนึ่งที่ถูกใช้ในการแสดงผลบนหน้าจอของเว็บไซต์ หรือ ู้ที่ถูกเรียกว่าเว็บเพจ โดยภาษาเอชทีเอ็มแอล ถูกพัฒนาขึ้นและกำหนดมาตรฐานโดยองค์กร World Wide Web Consortium (W3C) เอชทีเอ็มแอล เป็นภาษาประเภทมาร์กอัป (Markup) สำหรับการสร้างเว็บ สร้างได้จากการ ใช้โปรแกรม สร้างและแก้ไขข้อความต่าง ๆ เช่น โน้ตแพด(Notepad), อิดิทพลัส (Editplus) หรือจะเป็น ้วิชวลสตูดิโอโค้ด (Visual Studio Code) อย่างที่ผู้พัฒนาเลือกใช้ก็ได้ ซึ่งช่วยอำนวยความสะดวกในการสร้าง หน้าจอส่วนต่อประสานผู้ใช้

ในส่วนการเรียกใช้งานหรือทดสอบการทำงานของเอกสารเอชทีเอ็มแอล จะใช้โปรแกรมเว็บเบราว์เซอร์ เช่น อินเทอร์เน็ตเอ็กซ์โพเลอร์ (IE : Internet Explorer), กูเกิลโครม (Google Chrome), โมซิลลา ไฟร์ฟอกซ์ (Mozilla Firefox), ซาฟารี (Safari), โอเปรา (Opera), และ เน็ตเสคป เนวิเกเตอร์ (Netscape Navigator) เป็น ์ต้น ซึ่งในปัจจุบันใช้ เอชทีเอ็มแอล เวอร์ชัน 5 (HTML 5)

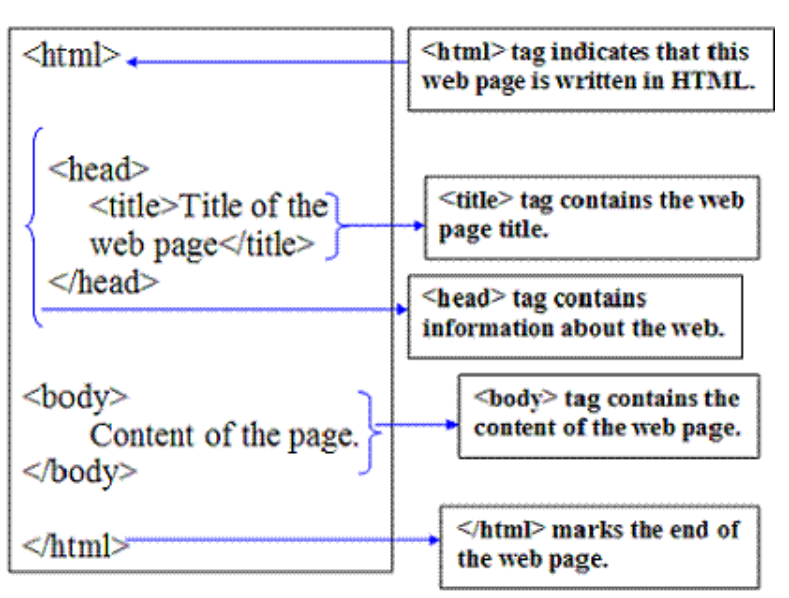

#### ์<br>ภาพที่ 2.4 ตัวอย่างโครงสร้างการเขียน ภาษาเอชทีเอ็มแอล

ที่มา http://www.scriptingmaster.com/html/basic-structure-HTML-document.asp

#### 2.3 ภาษาจาวาสคริปต์ (JavaScript Language)

ภาษาจาวาสคริปต์ถือว่าเป็นอีกหนึ่งภาษาคอมพิวเตอร์ที่ถูกใช้สำหรับการเขียนโปรแกรมบนระบบ ้อินเทอร์เน็ต หรือ เว็บไซต์ ซึ่งได้รับความนิยมอย่างสูง ภาษาจาวาสคริปต์เป็นภาษาสคริปต์เชิงวัตถุ หรือที่ ้ เรียกกันว่า**สคริปต์** (Script) ซึ่งใช้ในการสร้างและพัฒนาเว็บไซต์ร่วมกับภาษาเอชทีเอ็มแอลเพื่อให้เว็บไซต์ ี สามารถตอบสนองผู้ใช้งานได้มากขึ้น ซึ่งมีวิธีการทำงานในลักษณะแปลความและดำเนินงาน ไปทีละคำสั่ง (Interpret) และ สามารถทำงานในลักษณะออบเจ็คโอเรียลเต็ด (Object Oriented Programming) ู้ที่มีเป้าหมายในการออกแบบ และพัฒนาโปรแกรมในระบบอินเทอร์เน็ตด้วยเช่นกัน

```
const para = document.querySelector('p');
para.addEventListener('click', updateName);
function updateName() {
  let name = prompt('Enter a new name');para.textContent = 'Player 1: ' + name;
₹
```
# ภาพที่ 2.5 ตัวอย่างคำสั่งของ ภาษาจาวาสคริปต์

พี่มา https://developer.mozilla.org/en-US/docs/Learn/JavaScript/First steps/What is JavaScript

#### 2.4 ภาษาซีเอสเอส (CSS : Cascading Style Sheet Language)

ิภาษาซีเอสเอส คือภาษาที่ใช้ในส่วนของการจัดรูปแบบการแสดงผลเอกสารของหน้าเอชทีเอ็มแอลโดยที่ ภาษาซีเอสเอส สามารถจัดรูปแบบหรือปรับแต่งสิ่งต่าง ๆ ในหน้าเอชทีเอ็มแอลอันได้แก่ สีของข้อความ สีพื้นหลัง ี ประเภทตัวอักษร และการจัดวางข้อความ ซึ่งการกำหนดรูปแบบหรือสไตล์ (Style) นี้ใช้หลักการของการแยก ้ เนื้อหาเอกสารเอชทีเอ็มแอลออกจากคำสั่งที่ใช้ในการจัดรูปแบบการแสดงผล กำหนดให้รูปแบบของการแสดงผล ้เอกสาร ไม่ขึ้นกับเนื้อหาของเอกสาร เพื่อให้ง่ายต่อการจัดรูปแบบการแสดงผลลัพธ์ของเอกสารเอชทีเอ็มแอล โดยเฉพาะในกรณีที่มีการเปลี่ยนแปลงเนื้อหาบ่อยครั้ง หรือต้องการควบคุมให้รูปแบบการแสดงผลของเอกสาร เอชทีเอ็มแอลมีลักษณะของความเข้ากันทุกหน้าเอกสารภายในเว็บไซต์เดียวกัน

ประโยชน์ของภาษาซีเอสเอส

- 1. ภาษาซีเอสเอสมีสมบัติมากกว่า แท็ก (tag) ของเอชทีเอ็มแอลเช่นการกำหนดกรอบให้ข้อความ รวมทั้งสีรปแบบของข้อความที่กล่าวมาแล้ว
- 2. ภาษาซีเอสเอส นั้นกำหนดที่ต้นของไฟล์เอชทีเอ็มแอล หรือ ตำแหน่งอื่น ๆ ก็ได้ และสามารถ มีผลกับเอกสารทั้งหมด หมายถึงกำหนดครั้งเดียวจุดเดียวก็มีผลกับการแสดงผลทั้งหมด ทำให้ ี เวลาแก้ไข หรือปรับปรุงทำได้สะดวกไม่ต้องไล่ตามแก้ แท็ก (tag) ต่าง ๆ ทั้งเอกสาร
- ้ 3. ภาษาซีเอสเอส สามารถกำหนดแยกไว้ต่างหากจากไฟล์เอกสารเอชทีเอ็มแอล และสามารถ ้นำมาใช้ร่วมกับเอกสารหลายไฟล์ได้ การแก้ไขก็แก้ไขเพียงจุดเดียวก็มีผลกับเอกสารทั้งหมด

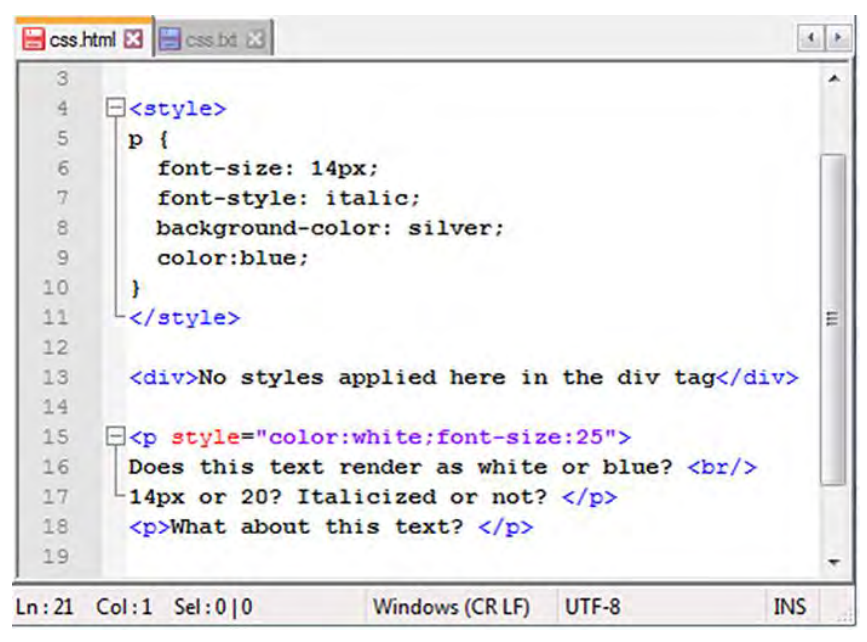

์<br>ภาพที่ 2.6 ตัวอย่างคำสั่งของ ภาษาซีเอสเอส

ทีęมćǰhttps://www.theserverside.com/definition/cascading-style-sheet-CSS

## **2.5ǰǰïĎÿêŤÿĒêøðǰđüĂøŤชĆîǰ4ǰ(Bootstrapǰ4)**

ู บูสต์สแตรป คือชุดคำสั่งที่ประกอบด้วยภาษา ซีเอสเอส, เอชทีเอ็มแอล และ จาวาสคริปต์เป็นชุดคำสั่ง ที่ ถูกพัฒนาขึ้นมาเพื่อกำหนดกรอบหรือรูปแบบการพัฒนาเว็บไซต์ในส่วนของการติดต่อกับผู้ใช้งานเว็บไซต์ หรือที่ เรียกว่าส่วนต่อประสานผู้ใช้ (User Interface) ดังนั้นบูสต์สแตรปจึงถือว่าเป็นชุดโค้ดที่ช่วย นักพัฒนาส่วนหน้าของโปรแกรม (Front-end framework) ซึ่งจะถูกใช้งานกับการพัฒนาเว็บไซต์ในส่วน ของการแสดงผล ซึ่งแตกต่างจากภาษาประเภท สคริปต์ด้านเซิร์ฟเวอร์ (Server Side Script) อย่าง พีเอชพี (PHP), ไพทอน (Python) หรือภาษาอื่น ๆ

#### **2.6ǰǰēîééĂìđจđĂÿ** (**Node.js)**

เป็นจาวาสคริปต์ไลบรารี (JavaScript Library) ที่ส่วนใหญ่ใช้ในการทำฝั่งด้านเซิร์ฟเวอร์ โดยมีไลบรารี ให้เรียกใช้มากมาย ใช้ทรัพยากรน้อย และมีความรวดเร็วในการทำงานที่สูง โดยการทำงานจะมีตัวคอมไพเลอร์ (complier) ที่ชื่อ กูเกิลจาวาสคริปต์เอนจินวีเอท (google javascript engine v8) เป็นตัวประมวลผลภาษา จาวา ิสคริปต์ ที่ทางกูเกิลพัฒนาขึ้นมาโดยเปิดให้คนทั่วไปใช้ฟรี ซึ่งการทำงานจะมีการใช้ คอลแบ็ค (Call back) ในการ ส่งข้อมูลไปและให้ส่งค่ากลับมาโดยที่ไม่ต้องให้โปรแกรมที่เหลือรอการทำงาน จึงมีความรวดเร็ว

#### **2.6.1ǰคĂúĒïĘคǰ(Callǰback)**

การทำงานแบบคอลแบ็ค เป็นฟังก์ชันแบบไม่ประสานเวลา (asynchronous function) ซึ่งมี ความรวดเร็วกว่า ฟังก์ชันแบบประสานเวลา (synchronous function) ตัวอย่างต่อไปนี้จะ เปรียบเทียบลำดับการทำงานของฟังก์ชันทั้งสองแบบเพื่อแสดงให้เห็นกระบวนการทำงานที่ไม่ต้องรอ ข้อมูลเพื่อทำงานในบรรทัดถัดไปของการสื่อสารแบบไม่ต่อเนื่อง และกระบวนการทำงานที่ต้อง รอข้อมูลเพื่อทำงานในบรรทัดถัดไปของการสื่อสารแบบต่อเนื่อง

้ตัวอย่างการทำงานแบบ ฟังก์ชันสื่อสารแบบไม่ต่อเนื่อง บรรทัดที่ 1 var fs = require("fs"); บรรทัดที่ 2 fs.readFile("input.txt", function (err, data) { บรรทัดที่ 3 if (err) return console.log(err); บรรทัดที่ 4 console.log(data.toString()); }); บรรทัดที่ 5 console.log("Program Ended"); คำคริบาย บรรทัดที่ 1 เป็นการเรียก File system เพื่อมาใช้งานฟังก์ชันผ่านตัวแปร fs บรรทัดที่ 2 เป็นการอ่านค่าไฟล์ชื่อว่า input.txt โดยให้ทำการเรียก call back โดยมี พารามิเตอร์ err และ data บรรทัดที่ 3 ตรวจสอบเงื่อนไขการใช้ call back ในกรณีที่อ่านค่าไฟล์ไม่สำเร็จให้แสดงข้อ ผิดพลาด ้บรรทัดที่ 4 สั่งแสดงค่าที่ได้จากการอ่านไฟล์ในกรณีที่อ่านไฟล์ได้สำเร็จ บรรทัดที่ 5 สั่งแสดงข้อความ Program Ended

โดยลำดับการทำงานเป็นดังนี้ บรรทัดที่ 1, 2, 5, 3, 4 โปรแกรมจะทำงานต่อเนื่องโดยไม่

ต้องรอให้มีการอ่านค่าไฟล์เสร็จ ้ตัวอย่างการทำงานแบบ ฟังก์ชันสื่อสารแบบต่อเนื่อง บรรทัดที่ 1 $varfs =$ require("fs"); บรรทัดที่ 2 var contents = fs.readFileSync("input.txt","utf8"); บรรทัดที่ 3 console.log(contents); คำคริบาย บรรทัดที่ 1 เป็นการเรียก File system เพื่อมาใช้งานฟังก์ชันผ่านตัวแปร fs บรรทัดที่ 2 เป็นการอ่านค่าไฟล์ชื่อว่า input.txt โดยเก็บไว้ที่ตัวแปร contents บรรทัดที่ 3 สั่งแสดงข้อมูลจากไฟล์ input.txt โดยรอข้อมูลจาก contents โดยลำดับการทำงานเป็นดังนี้ บรรทัดที่ 1, 2, 3 โดยบรรทัดที่ 3 จะต้องรอให้มีการอ่านค่า ไฟล์ input.txt จากบรรทัดที่ 2 เสร็จสิ้นก่อน

# **2.7 ĂĉđúĘกêøĂîǰ(Electron)**

อิเล็กตรอนเป็น เฟรมเวิร์ค (framework) ที่เอาไว้ทำ เดส์กทอป แอปพลิเคชัน (desktop application) ู้ด้วยการเขียนเว็บ ที่พัฒนาโดย กิทฮับ (GitHub) โดยการใช้ เอชทีเอ็มแอล. จาวาสคริปต์ และ ซีเอสเอส ซึ่ง สามารถข้ามแพลตฟอร์ม (cross platform) ได้เลยทันที

โครงสร้างภายในของ อิเล็กตรอน ก็คือ โครเมียม อิเล็กตรอน (Chromium Flectron) จะแบ่งตัวเองเป็น 2 ส่วนหลัก ๆ คือ ตัวดำเนินการหลัก (Main process) และ ส่วนการแสดงผล (Renderer process) โดย ตัวดำเนินการหลัก คือหัวใจหลักของ อิเล็กตรอน โดยมันจะจัดการแอพพลิเคชั่นของเราโดยการสร้าง เบราเซอร์-้วินโดว์ อินสแตนส์ (BrowserWindow Instances) ขึ้นมา ในแต่ละ อินสแตนส์ (Instance) จะทำงานโดย ส่วน ึการแสดงผล ของตัวเอง หมายความว่าถ้าหน้าไหนถูกปิดไป ส่วนการแสดงผล นั้นๆก็จะถูก หยุดการทำงานไปด้วย แต่ตัวดำเนินการหลัก จะยังคงทำงานอยู่เพื่อจัดการกับ อินสแตนส์ อื่นๆ ซึ่งตัวดำเนินการหลัก จะคอยดูแลส่วน การแสดงผลทุกตัว และ ส่วนการแสดงผลคือหน้าเว็บหน้าหนึ่ง

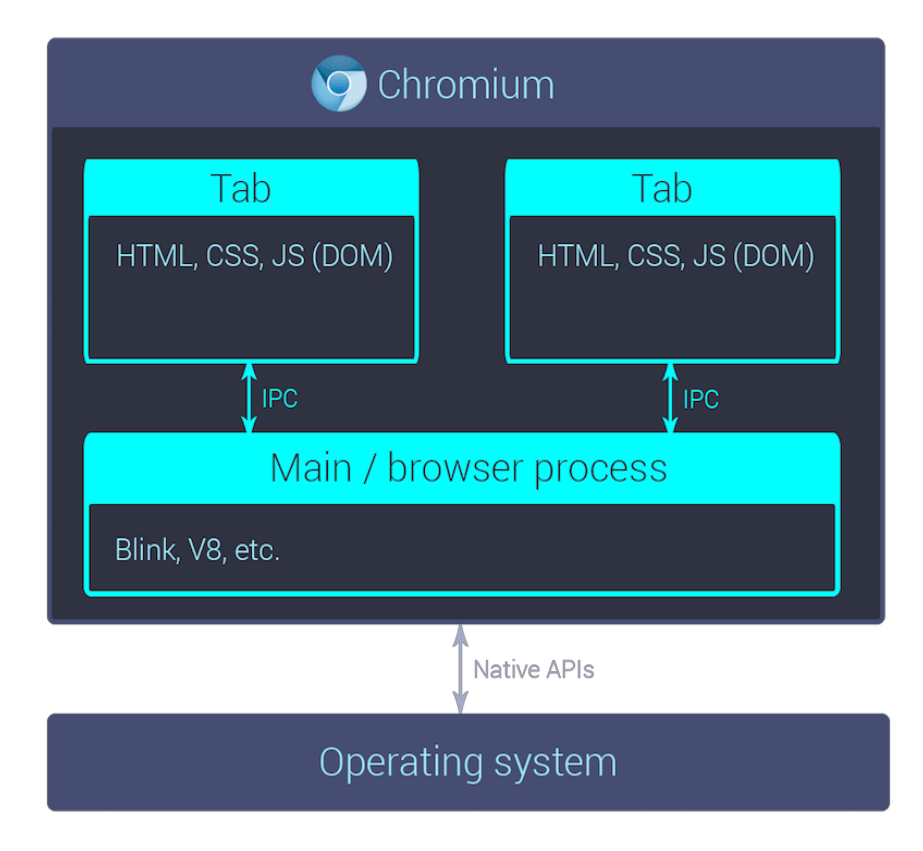

### ์ภาพที่ 2.7 โครงสร้างของอิเล็กตรอน

พี่มา https://miro.medium.com/max/780/1\*vDUjjp9leC4Qni-DHLL\_tw.png

ปกติแล้วเราจะส่งข้อมูลผ่านหน้าเว็บหน้าหนึ่งไปอีกหน้าหนึ่งเลยไม่ได้ แต่ อิเล็กตรอนมีความสามารถ ้พิเศษอย่างนึงที่เรียกว่า การสื่อสารระหว่างกระบวนการ (Interprocess Communication) หรือเรียกว่า ไอพีซี (IPC) เอาไว้ส่งข้อมูลบางอย่างผ่านไปอีก หน้าหนึ่งได้โดยต้องส่งผ่านไอพีซี ไปที่การดำเนินการหลักก่อน แล้วค่อย ส่งต่อไปยังอีกหน้าหนึ่งได้

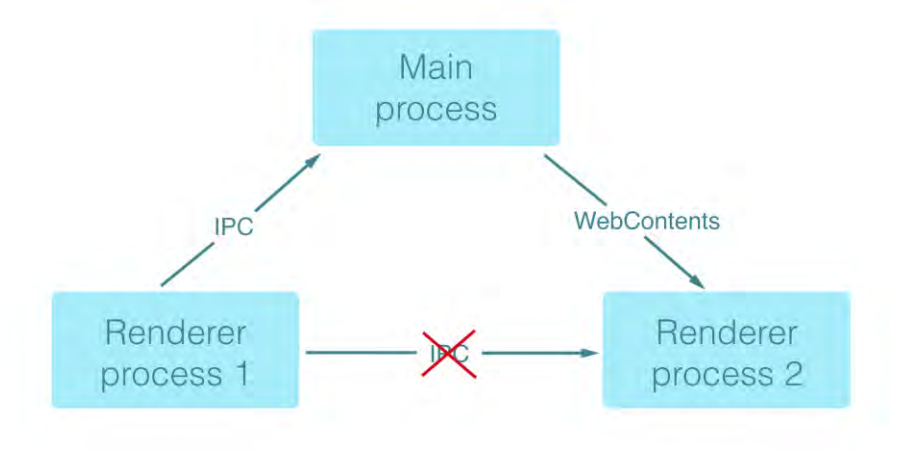

## ภาพที่ 2.8 การทำงานของไอพีซี

พี่มา https://miro.medium.com/max/2616/1\*TVKsjUt0HnFliinL bhXmw.png

## 2.8 วิชวลสตูดิโอโค้ด (Visual Studio Code)

วิชวลสตูดิโอโค้ด (Visual Studio Code) หรือ วีเอสโค้ด (Vscode) เป็นโปรแกรม แก้ไขและปรับแต่งโค้ด (Code Editor) ที่ถูกผลิตขึ้นโดยบริษัทไมโครซอฟต์ มีการพัฒนาเป็นรูปแบบ โอเพนซอร์ส (Open Source) ซึ่ง ้สามารถนำมาใช้งานได้ฟรี เหมาะสำหรับ นักพัฒนาโปรแกรมที่ต้องการใช้งานข้ามแพลตฟอร์ม รองรับการ ใช้งาน ้ทั้งบน วินโดวส์, ลินุกซ์ และแมคอินทอช สนับสนุนภาษาจาวาสคริปต์ โดยสิ่งที่ทำให้ วิชวลสตูดิโอโค้ด นั้นโดดเด่น กว่าซอฟต์แวร์อื่นคือ การออกแบบหน้าตาเป็นรูปแบบที่เข้าใจง่าย และสามารถเชื่อมต่อกับ กิท (Git) ได้สามารถดู การเปลี่ยนแปลงของไฟล์ได้

# **ïììĊęǰ3**

# ึการออกแบบและพัฒนาระบบ

้จากบทที่ผ่านมาได้มีการกล่าวถึงทฤษฎีที่เกี่ยวข้องและเทคโนโลยีที่ใช้ ในบทนี้จะมีการกล่าวถึงวิธีการ รวบรวมข้อมูล วิเคราะห์ข้อมูล และการออกแบบระบบ เพื่อให้ระบบที่พัฒนาขึ้นตอบสนองความต้องการของผู้ใช้

## 3.1 การรวบรวมข้อมูล

ก่อนที่จะสามารถวิเคราะห์และออกแบบระบบได้ ผู้พัฒนาจำเป็นต้องสอบถามการใช้งานจากผู้ใช้ เพื่อนำ ข้อมูลมาประกอบการตัดสินใจในการออกแบบระบบ

#### ความต้องการของผู้ใช้

1. เดสก์ทอป แอปพลิเคชัน ทำงานบนระบบปฏิบัติการ วินโดวส์, ลินุกซ์, แมคอินทอช ที่รัน ēนดดĂทđจđĂÿǰđüĂรŤชัęน 12.4ǰĒละǰĂิđลĘกตรĂนǰđüĂรŤชัęน 7.1.2

2. รับอินพุตเป็นไฟล์ประมวลกระดาษคำตอบ (อาจจะมีมากกว่าหนึ่งไฟล์) ไฟล์เฉลย

ข้อสอบ และไฟล์คลังข้อสอบ

- 3 รวมไฟล์ประมวลกระดาษคำตอบ
- 4. ตรวจและให้คะแนน บันทึกไฟล์ข้อสอบเป็น xlsx
- 5. แสดงผลคะแนนสอบเป็นตาราง และกราฟหรือแผนภูมิที่เหมาะสม
- 6. วิเคระห์ข้อสอบโดยคำนวณค่าทางสถิติต่อไปนี้
	- 6.1 จำนวนผู้เข้าสอบและจำนวนผู้ขาดสอบ
	- 6.2 ค่าเฉลี่ย ส่วนเบี่ยงเบนมาตรฐาน ค่ามากสุด ค่าน้อยสุด ของคะแนนสอบใน แต่ละหมวด และ รวมทุกหมวด เช่น หมวด ก. คือข้อที่ 1 - 10 และหมวด ข. คือข้อ ที่ 11 - 20 เป็นต้น
	- 6.3 ค่าความเชื่อมั่นของแบบทดสอบ (Reliability Coefficient)
	- 6.4 จำนวนตัวเลือกที่ถูกเลือกในแต่ละข้อ
- 6.5 ค่าความยากง่าย ค่าความสามารถจำแนกผู้สอบ เป็นรายข้อ และค่าความสามารถ จำแนกผู้สอบ แต่ละตัวเลือก
- 7. บันทึกไฟล์วิเคราะห์ข้อสอบเป็น xlsx
- 8. แสดงผลวิเคราะห์ข้อสอบเป็นตาราง และกราฟหรือแผนภูมิที่เหมาะสม

#### **3.2ǰǰกćøüĉđคøćąĀŤøąïï**

จากข้อมูลต่าง ๆ ที่รวบรวมนำมาวิเคราะห์ได้ข้อกำหนดความต้องการของระบบ ดังนี้

1. ระบบต้องทำงานบนระบบปฏิบัติการได้ทั้ง วินโดวส์, ลินุกซ์, แมคอินทอช

2. สามารถรับข้อมูลได้มากกว่า 1 ชุดพร้อมกันโดยไม่เกิน 1000 ชุด

- 3. ระบบสามารถตรวจและวิเคราะห์ข้อสอบได้ตามทฤษฎีและค่าทางสถิติ
- 4. ระบบสามารถแสดงผลในรูปแบบของกราฟ ตาราง และแผนภูมิที่เหมาะสม
- 5. สามารถจัดเก็บข้อมูลที่ผ่านการประมวลผลแล้วเป็น xlsx
- 6. เวลาที่ใช้ในการประมวลผลของโปรแกรมอยู่ในหน่วยวินาที
- 7. ระบบมีส่วนต่อประสานที่มีความเหมาะสมต่อการใช้งาน

#### 3.3 การวิเคราะห์ข้อมูล

### $3.3.1$  คุณลักษณะของข้อมูล

ข้อมูลตัวอย่างไฟล์ xlsx ที่ได้จากชุดซอฟต์แวร์ที่ใช้ในการสอบจะมีทั้งหมด 4 แบบดังนี้

1. ไฟล์กระดาษคำตอบรอบเช้า ( อาจมีมากกว่า 1 ไฟล์ ) ประกอบด้วยคอลัมน์ดังนี้ รหัส คอมพิวเตอร์แม่ข่าย, เลขที่นั่งสอบ, เลขประจำตัวสอบ, เลขประจำตัวประชาชน, ชื่อ-นามสกุล, ชุด ข้อสอบที่ กระดาษคำตอบ

2. ไฟล์กระดาษคำตอบรอบบ่าย ( อาจมีมากกว่า 1 ไฟล์ ) ประกอบด้วยคอลัมน์ดังนี้ รหัสคอมพิวเตอร์แม่ข่าย, เลขที่นั่งสอบ, เลขประจำตัวสอบ, เลขประจำตัวประชาชน, ชื่อ-นามสกุล, ชุด ข้อสอบที่. กระดาษคำตอบ

3. ไฟล์เฉลยข้อสอบ ประกอบด้วยคอลัมน์ดังนี้ ข้อที่, เฉลยชุด A, หมวดชุด A

4. ไฟล์การเรียงสับเปลี่ยน บอกว่าข้อสอบชุดนั้น ๆ มีการเรียงลำดับข้ออย่างไร ประกอบด้วย คอลัมน์ ดังนี้ ชุด A, ชุด B, ชุด C, ชุด D

#### 3.3.2 การวิเคราะห์ข้อมูล

้ เนื่องจากไฟล์เฉลยมีเฉลยและหมวดบอกเพียงแค่ชุดเดียว เช่น บอกเพียงชุดแรก ดังนั้นจึงต้องมีอัลกอริทึม ์ในการสร้างไฟล์เฉลยให้ครบทุกชุดซึ่งจะมี 2 ขั้นตอนดังนี้

1. สร้างเฉลยที่ไม่มีการการเรียงสับเปลี่ยน เราจะทำการสร้างสายอักขระ กับ อาเรย์ของสาย ้อักขระ ไว้เก็บคำตอบและหมวดตามลำดับซึ่งจะมีความยาวเท่ากับจำนวนข้อสอบ

2. จากไฟล์เฉลยข้อสอบและไฟล์เรียงสับเปลี่ยน เริ่มต้นที่แถวแรกจากไฟล์เฉลยเราจะได้เฉลย กับหมวดมาจากนั้นก็ไปเช็คที่ไฟล์เรียงสับเปลี่ยนว่าชุดที่เฉลยข้อนั้นคือข้ออะไร

- 3. ใส่คำตอบและหมวดที่และอาเรย์ตำแหน่งนั้นๆ
- 4. ทำไปเรื่อยๆจนครบทุกแถว
- 5. จากเฉลยที่ไม่มีการเรียงสับเปลี่ยน และจากไฟล์การเรียงสับเปลี่ยน เราจะได้เฉลยทุกหมวด

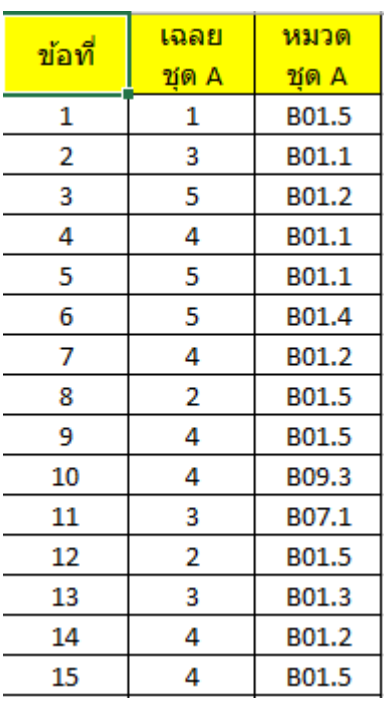

**õćóìĊęǰ3.1ǰêĆüĂ÷ŠćงขšĂöĎúîĞćđขšćǰ(đฉú÷ขšĂÿĂï)**

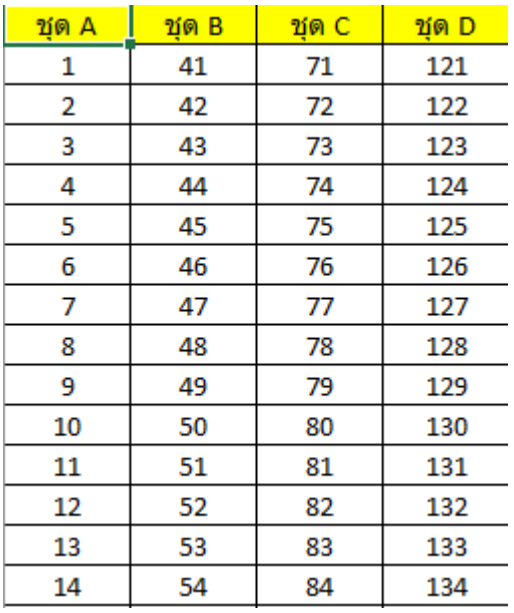

**õćóìĊęǰ3.2 êĆüĂ÷ŠćงขšĂöĎúîĞćđขšćǰ(ĕôúŤกćøđøĊ÷งÿĆïđðúĊę÷î)**

เนื่องจากลักษณะของข้อมูลของกระดาษคำตอบ อยู่ในรูปแบบของตารางและเป็นไฟล์ xlsx ที่ไม่ต้องทำ ึการปรับแต่งหรือเตรียมข้อมูลก่อนนำเข้าระบบ อีกทั้งยังมีค่าพารามิเตอร์ที่ครบถ้วน จึงสามารถนำไปใช้ ประมวลผลได้เลย

|       |    |                                           |       |   | คอมพิวเตอร์แเลขที่นั่งสอบ แลขประจำตัวสอ เลขประจำตัวป ชื่อ-นามสกุ(ชุดข้อสอบทุ่กระดาษคำตอบ |
|-------|----|-------------------------------------------|-------|---|------------------------------------------------------------------------------------------|
| CMU-1 |    | 162103030000 ******                       | ***** |   | 325124423544153311.                                                                      |
| CMU-1 |    | 7162103030000 1539****9005 ****           |       | в | 3355524231535422324                                                                      |
| CMU-1 |    | 162103030000 15799***9874 ***             |       | с | 413452314452354313.                                                                      |
| CMU-1 |    | "162103030000 15099 ****** 7(****         |       | D | 342444223535241215.                                                                      |
| CMU-1 | Ъ  | [162103030200 1559 ***** 900 ********     |       | А | 425122423443152245.                                                                      |
| CMU-1 | G  | "162103030100 1579 ***** 900 *****        |       | в | 431552423122322332                                                                       |
| CMU-1 |    | "162103120300 1549 **** 9001 *****        |       | А | 325542253411153252                                                                       |
| CMU-1 | 18 | "162103030000 165****99018 ******         |       | в | 335354413153344352                                                                       |
| CMU-1 | 9  | "162103030100 1529 **** 9009 *******      |       | с | 343354334342451343.                                                                      |
| CMU-1 | 10 | 716210303000119098****022 ************* D |       |   | 531335333555241312                                                                       |
|       |    |                                           |       |   |                                                                                          |

**õćóìĊęǰ3.3 êĆüĂ÷ŠćงขšĂöĎúîĞćđขšć (กøąéćþคĞćêĂï)**

#### $3.4$  การออกแบบและพัฒนาระบบ

#### 3.4.1 โครงสร้างการทำงาน

เนื่องจากการสอบนั้นแบ่งเป็นสองรอบ เช้าและบ่าย ระบบการตรวจต้องรับข้อมูลทั้งหมดอย่างน้อย 4 ้ไฟล์ ซึ่งเป็นรูปแบบไฟล์ xlsx โดยนำไฟล์กระดาษคำตอบมาทำการรวม ให้ผู้ เข้าสอบคนเดียวกันมีข้อมูลจาก กระดาษคำตอบที่ตรงกัน แล้วจึงค่อยทำการตรวจและให้คะแนน ซึ่งจะได้ผลลัพธ์ออกมาเป็นรูปแบบไฟล์ xlsx หลังจากนั้นระบบ จะทำการนำข้อมูลที่ได้จากการตรวจให้คะแนนแล้วนำมาวิเคราะห์ต่อ ถึงปัจจัยต่าง ๆ คือ

1. การวิเคราะห์ข้อสอบแบบรายข้อ (Item analysis) จะพิจารณา 3 ปัจจัยคือ

ความยากง่ายของข้อสอบ (Item difficulty,  $p$ )

ความสามารถจำแนกผู้สอบตามความสามารถ (Item discrimination, r)

ความสามารถขอประสิทธิภาพของตัวลวง (Distractor functionality)

2. เป็นการวิเคราะห์ข้อสอบโดยรวม (Test analysis) ดัชนีที่ต้องพิจารณาได้แก่ ความเที่ยงตรงของคะแนนสอบ (Internal consistency reliability) การกระจายตัวของคะแนนสอบและคะแนนเฉลี่ย (Standard deviation and mean score) ค่าความยากง่ายเฉลี่ยของข้อสอบ (Average difficulty) ค่าความสามารถในการแยกแยะผู้สอบเฉลี่ย (Average discrimination)

สุดท้ายแล้วโปรแกรมจะแสดงผลทั้งข้อมูลการตรวจและให้คะแนน (ภาพที่ 3.2) และ ผลการวิเคราะห์ ู ข้อสอบ (ภาพที่ 3.3) ซึ่งจะแสดงข้อมูลทั้งหมดผ่านหน้าจอโปรแกรมโดยมีรูปแบบของกราฟและตาราง (ภาพที่ 3.4) ที่เข้าใจง่ายต่อผู้ใช้งาน ซึ่งผู้ใช้สามารถบันทึกผลการตรวจและให้คะแนน และผลการวิเคราะห์ข้อสอบชุดนั้น ้ได้โดยปุ่มบันทึก และเก็บไข้อมูลในรูปแบบของไฟล์ xlsx

| จำนวนผู้มีสิทธิ์สอบ 165 คน |                         |                                                                                  |              |
|----------------------------|-------------------------|----------------------------------------------------------------------------------|--------------|
|                            |                         | คอมพิวเตอร์แ: เลขที่นั่งสอบ  เคขประจำตัวส เลขประจำตัวป ชื่อ-นามสกุล   ชุดช้อสอบร |              |
| $CMU-1$                    | 1                       | 162103030000 公共 旅館部 口 p x 经经营 可靠。                                                | A            |
| $CMU-1$                    | $\overline{2}$          | 162103030000 なぶたいな591 wasnic firm 5                                              | B            |
| $CMU-1$                    | $\overline{\mathbf{3}}$ | 162103030000 <sup>262</sup> 377 378 and provided                                 | $\epsilon$   |
| $CMU-1$                    | $\overline{4}$          | 162103030000 ಸಿಕ್ಕಿಯಿಂದ ವರಿಸಿರ ಉಪಗೋಣ ಕಥಾಕ                                        | D            |
| $CMU-1$                    | 5.                      |                                                                                  | A            |
| $CMU-1$                    | 6                       | 162103030100 15. https://www.codu.codu.com                                       | B            |
| $CMU-1$                    | $\overline{7}$          | 162103120300.25 https://222/topperart.com                                        | A            |
| $CMU-1$                    | 8                       | 162103030000 10099068711 teleform0nd 1                                           | $\mathbf{B}$ |
| $CMU-1$                    | 9                       | 162103030100 Statement and accuracions                                           | $\mathbf{C}$ |
| CMU-1                      | 10                      | 1621030300011900220200006 model="wild-                                           | D            |
| $CMU-1$                    | 11                      | 162103190101 136333643060 x to selling wan                                       | A            |
| $CMU-1$                    | 12                      | 162103030001 153999x59533 see or commit-                                         | B            |
| $CMU-1$                    | 13                      | 162103630301352500000002 tax Angle 3.053                                         |              |

**õćóìĊęǰ3.4 ĒÿéงขšĂöĎúñúกćøêøüจĔĀšคąĒîîĔîøĎðĒïïêćøćง**

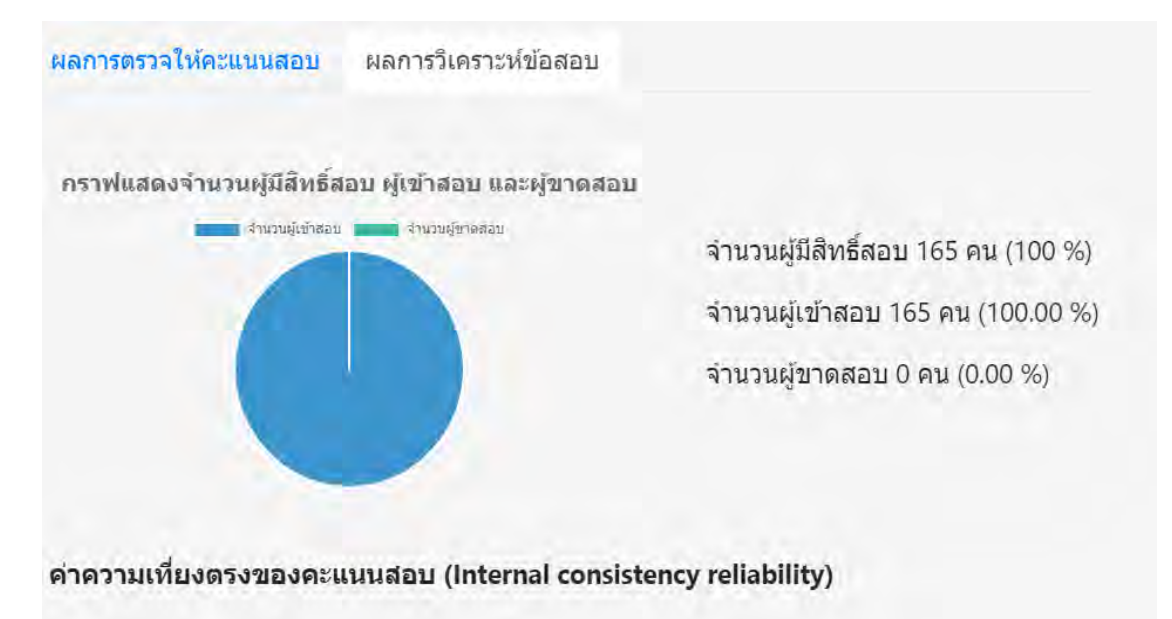

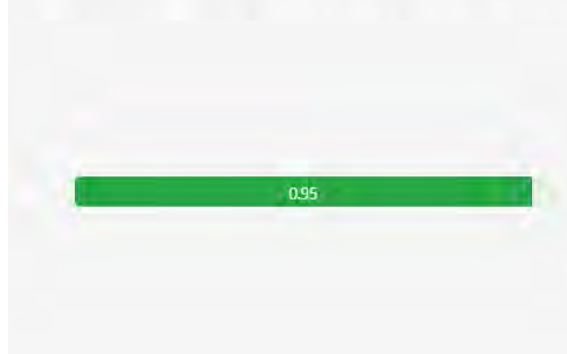

สีเขียว การตัดสินผลสอบมีความสำคัญมาก (High-stakes examination)

<mark>สีสัม</mark> การตัดสินผลสอบมีความสำคัญปาน กลาง (Medium-stakes examination)

ิ<mark>สึแดง</mark> การตัดสินผลสอบมีความสำคัญน้อย (Low-stakes examination)

ภาพที่ 3.5 ผลการวิเคราะห์ข้อสอบ

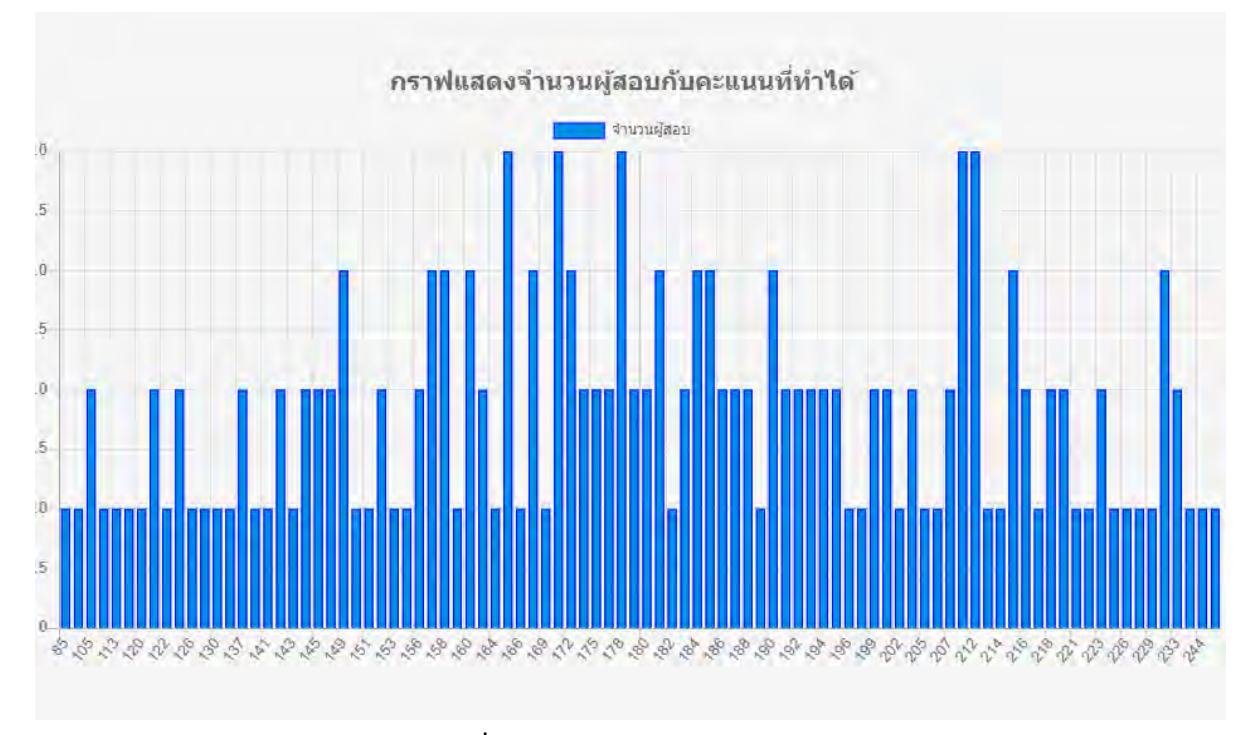

ภาพที่ 3.6 แสดงผลในรูปแบบของกราฟ

# 3.4.2 การพัฒนาลำดับขั้นตอนการทำงาน

ส่วนเริ่มต้นการนำเข้าข้อมล

1. เมื่อผู้ใช้ติดตั้งโปรแกรมสำเร็จแล้ว ผู้ใช้จะต้องทำการนำข้อมูลเข้าทั้งหมด 4 ชุดด้วยกัน ประกอบด้วย ชุดข้อมูลกระดาษคำตอบรอบเช้า (อาจมีมากกว่า 1 ชุด) ชุดข้อมูลกระดาษคำตอบรอบบ่าย (อาจมี ้มากกว่า 1 ชุด) ชุดข้อมูลเฉลยข้อสอบ และ ชุดข้อมูลการเรียงสับเปลี่ยน

ส่วนตรวจให้คะแนน และวิเคราะห์ข้อสอบ

2. เมื่อข้อมูลถูกนำเข้ามาแล้วระบบจะทำการรวมไฟล์กระดาษคำตอบก่อนและจำทำการตรวจ ข้อสอบเพื่อให้คะแบบ

3. ระบบจะทำการสร้างเฉลยคำตอบให้ครบทุกชุดข้อสอบ

4. ระบบจะทำการตรวจและให้คะแนนโดยเทียบข้อมูลจากชุดข้อมูลกระดาษคำตอบ และชุด ข้อมูลเฉลยข้อสอบที่ถูกสร้างไว้

5. เมื่อระบบตรวจและให้คะแนนแล้ว ระบบจะทำการนำข้อมูลมาวิเคราะห์เพื่อหาดัชนีที่จำเป็น ในข้อสอบชุดนั้น ๆ ต่อไป โดยใช้ชุดข้อมูลเฉลยข้อสอบที่ถูกสร้างขึ้น เพื่อจำแนกหมวดหมู่ของข้อสอบแต่ละหมวด และวิเคราะห์แยกย่อย พร้อมทั้งวิเคราะห์ข้อสอบโดยรวมทั้งหมด ในทุกดัชนีที่ต้องการ

ส่วนแสดงผล และจัดเก็บข้อมูล

6. แสดงผลจากการตรวจ และวิเคราะห์ข้อสอบทั้งรูปแบบตาราง และกราฟเพื่อให้ผู้ใช้เข้าใจง่าย และเห็บภาพบากยิ่งขึ้บ

7. สามารถจัดเก็บข้อมูลจากการตรวจและวิเคราะห์ข้อสอบเป็นไฟล์ xlsx

#### 3.4.3 การออกแบบส่วนต่อประสานผู้ใช้

้ออกแบบให้ผู้ใช้ใช้งานผ่านแอปพลิเคชันบนเครื่องคอมพิวเตอร์เดกส์ทอป โดยสามารถใช้ได้บน ระบบปฏิบัติการ วินโดวส์ แมคอินทอช และ ลินุกซ์ โดยภาพที่ 3.7 แสดงถึงหน้าต่างของโปรแกรม โดยผู้ใช้งาน สามารถนำเข้าข้อมูลโดยกดปุ่ม "Browse" ในหน้าต่างและ กดปุ่ม "Submit" เพื่อให้ระบบทำการตรวจและ ้วิเคราะห์ข้อสอบ เมื่อระบบทำการประมวลผลเสร็จสิ้น จะทำการแสดงผลการตรวจและวิเคราะห์ดังในภาพที่ 3.5 และสามารถเริ่มต้นการทำงานใหม่โดยกดปุ่ม "Clear"

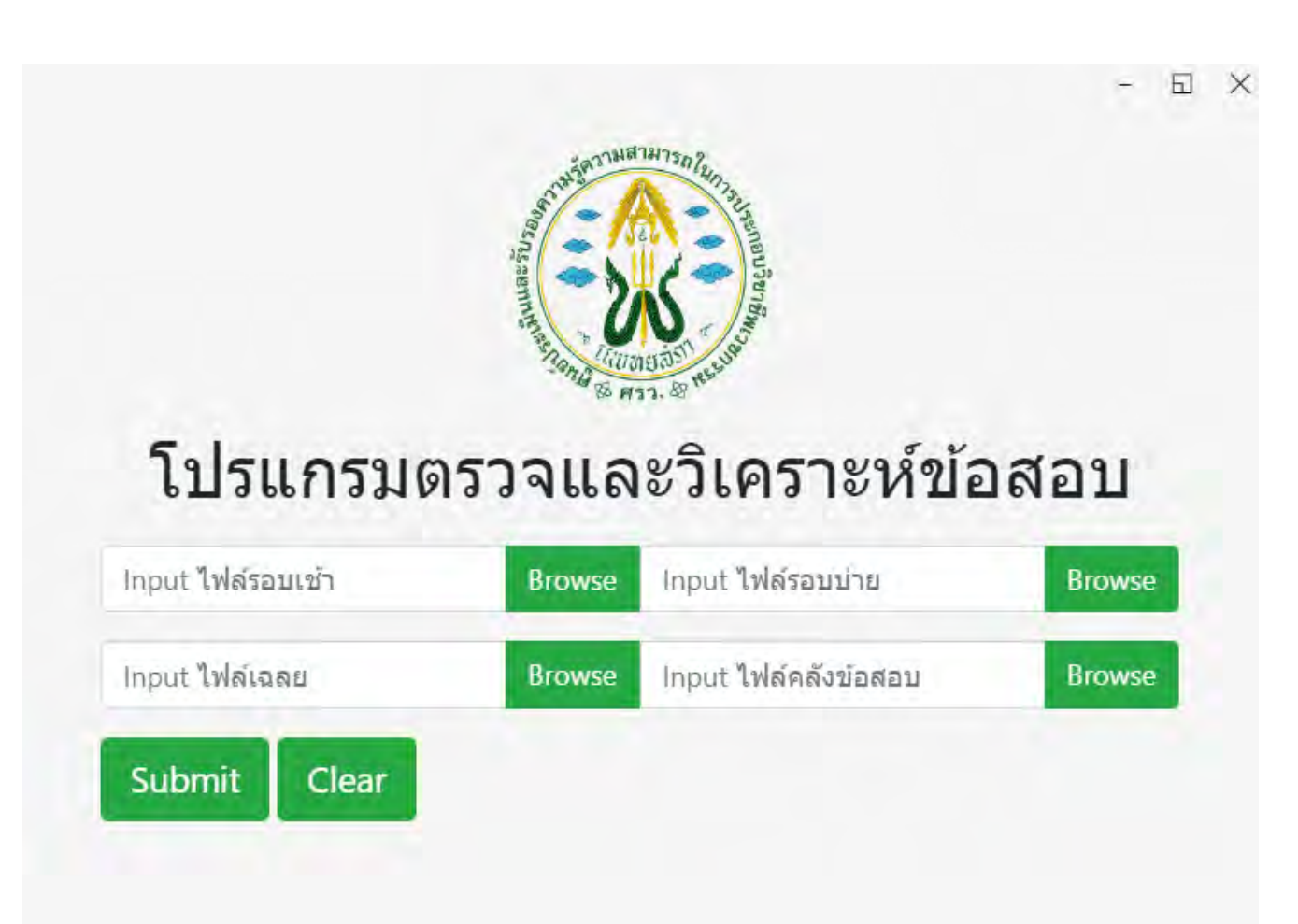

# **õćóìĊęǰ3.7 ĀîšćจĂđøĉęöêšîñĎšĔชšงćî**

# $3.5\,$ เครื่องมือที่ใช้พัฒนาระบบ

# 3.5.1 อุปกรณ์ที่ใช้ในการพัฒนาระบบ

1. เครื่องคอมพิวเตอร์ส่วนบุคคล หรือคอมพิวเตอร์พกพาที่มีคุณสมบัติดังนี้

Processor: Intel® Core (TM) i5-2450M CPU@2.5GHz

Memory (RAM): 6.00 GB

System type 64-bit Operating System

#### 3.5.2 ซอฟต์แวร์ที่ใช้พัฒนาระบบ

ระบบพัฒนาโดยใช้ อิเล็กตรอน และ โนดดอทเจเอส เป็นเฟรมเวิร์ค และประกอบด้วย 1. ภาษาจาวาสคริปต์ใช้สำหรับการพัฒนาในส่วนของการตรวจและวิเคราะห์ข้อสอบ และทำให้ โปรแกรมทั้งระบบทำงานอย่างสมบูรณ์ โดยมีไลบรารีที่ใช้ในการพัฒนา ดังนี้

1.1 chart.js ใช้ในการแสดงผลรูปแบบของกราฟต่าง ๆ

1.2 jquery เพื่อทำให้ประยุกต์ใช้กับ เอชทีเอ็มแอล และ ซีเอสเอส ได้ง่ายขึ้น

 $1.3$  xlsx-populate อ่านและเขียนข้อมูลในรูปแบบ xlsx

1.4 บูสต์สแตรป เพิ่มความสวยงามในด้านการออกแบบ

2. ภาษาเอชทีเอ็มแอล ใช้ในการสร้าง หน้าจอผู้ใช้งานและการแสดงผล

3. ภาษาซีเอสเอส ใช้ในการแสดง ผลการตรวจและผลการวิเคราะห์ข้อสอบ

4. ซอฟต์แวร์ วิชวลสตูดิโอโค้ด 1.43 ใช้สำหรับจำลองทรัพยากรและเขียนคำสั่งโปรแกรม

(IDE - Integrated Development Environment)

5. ซอฟต์แวร์ Adobe XD 24.0.22 ใช้สำหรับออกแบบหน้าจอส่วนต่อประสานผู้ใช้

(GUI-Graphic User Interface)

# **ïììĊęǰ4**

### การทดสอบระบบ

ใบบทนี้จะกล่าวถึงการทดสอบชุดซอฟต์แวร์สำหรับการตรวจให้คะแนนและวิเคราะห์ข้อสอบแบบ หลาย ตัวเลือก โดยจะกล่าวถึงเทคนิคการทดสอบ และวิธีการทดสอบระบบ

#### **4.1ǰกćøìéÿĂïøąïï**

สำหรับขั้นตอนการทดสอบระบบ ผู้พัฒนาแบ่งการทดสอบออกเป็น 3 ระบบปฏิบัติการได้แก่ วินโดวส์, แมคอินทอช, ลินุกซ์ เพื่อให้สอดคล้องกับความต้องการของผู้ใช้งาน

#### **4.1.1ǰกćøìéÿĂïēðøĒกøö**

ในขั้นตอนนี้จะทำการทดสอบความสามารถของระบบจากที่ได้กล่าวไว้ในข้อ 3.2 แบ่งเป็น

1. สามารถรับข้อมูลได้พร้อมกันมากกว่า 1 ชุด (กระดาษคำตอบรอบเช้า มากกว่า1 ชุด, รอบ บ่าย มากกว่า 1 ชุด, ไฟล์การเรียงสับเปลี่ยน 1 ชุด, ไฟล์เฉลยคำตอบ 1 ชุด) แต่รับได้ทั้งหมดไม่ đกินǰ1000 ชุด

- 2. ระบบสามารถตรวจและวิเคราะห์ข้อสอบได้ตามทฤษฎีและค่าทางสถิติ
- 3. ระบบสามารถแสดงผลในรูปแบบของกราฟ ตาราง และแผนภูมิได้อย่างเหมาะสม
- 4. สามารถจัดเก็บข้อมูลที่ผ่านการประมวลผลแล้วเป็น xlsx
- 5. เวลาที่ใช้ในการประมวลผลของโปรแกรมไม่เกินหน่วยวินาที

#### <u>1.ทดสอบบนระบบปฏิบัติการ วินโดวส์</u>

้ตารางที่ 4.1 แสดงรายละเอียดการทดสอบรับข้อมูลได้มากกว่า 1 ชุด บนระบบปฏิบัติการ วินโดวส์

| . ชื่อการทดสอบ | ทดสอบรับข้อมูลได้ข้อมูลได้มากกว่า 1 ชุด                                                            |
|----------------|----------------------------------------------------------------------------------------------------|
| วัตถุประสงค์   | โปรแกรมต้องรับข้อมูลได้มากกว่า 1 ชุด                                                               |
| วิธีการทดสอบ   | 1. กดปุ่ม Browse ที่ช่อง "Input ไฟล์รอบเช้า"<br>2. เลือกไฟล์กระดาษคำตอบรอบเช้า ทั้งหมด 4 ชุดข้อมูล |

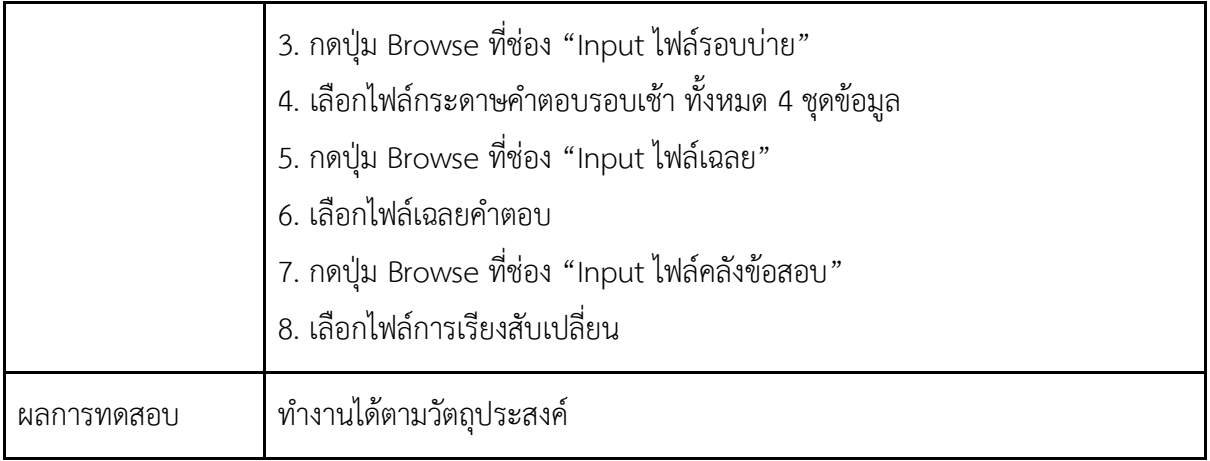

ตารางที่ 4.2 แสดงรายละเอียดระบบสามารถตรวจและวิเคราะห์ข้อสอบได้ตามทฤษฎีและค่าทางสถิติ

# บนระบบปฏิบัติการ วินโดวส์

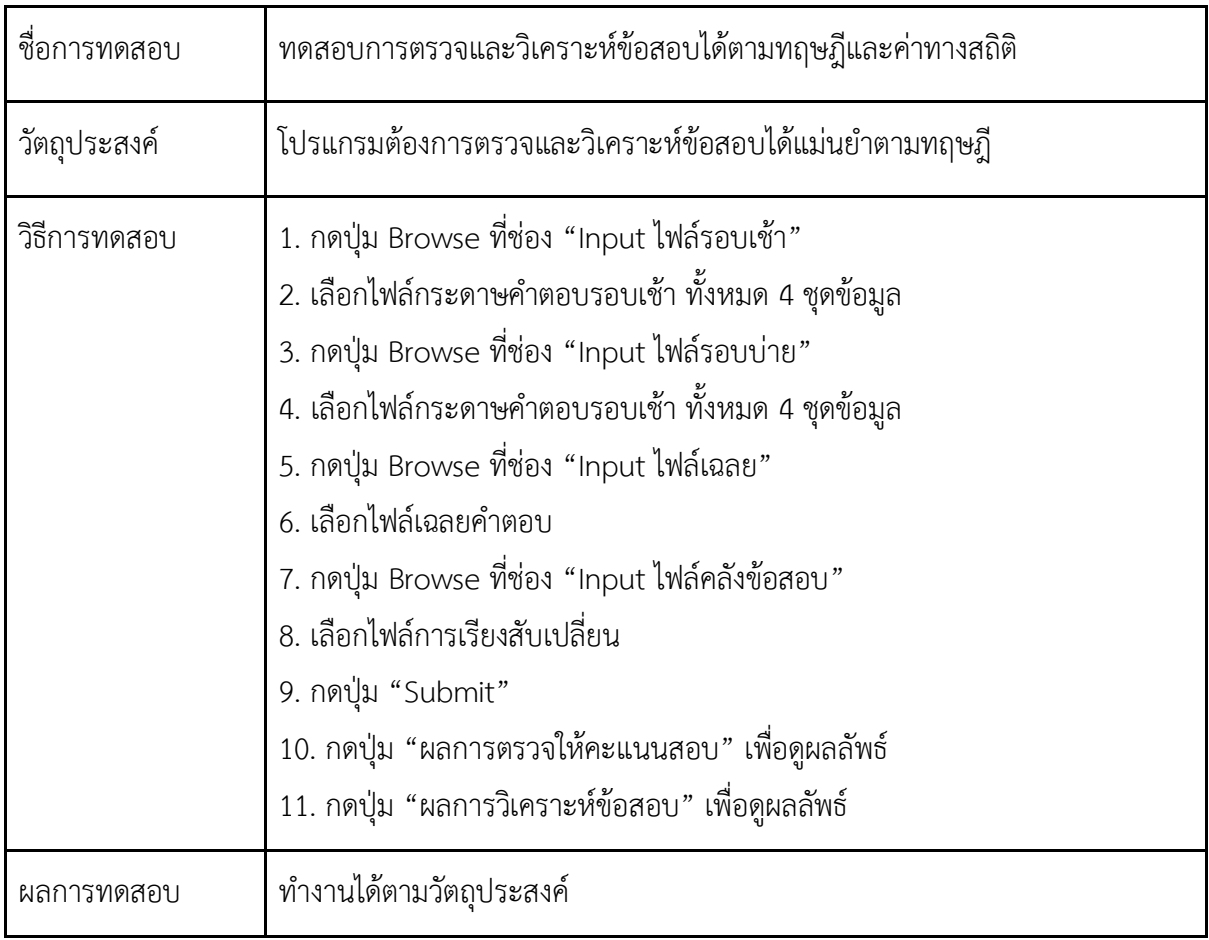

ตารางที่ 4.3 แสดงรายละเอียดระบบสามารถแสดงผลในรูปแบบของกราฟ ตาราง และแผนภูมิ บนระบบปฏิบัติการ วินโดวส์

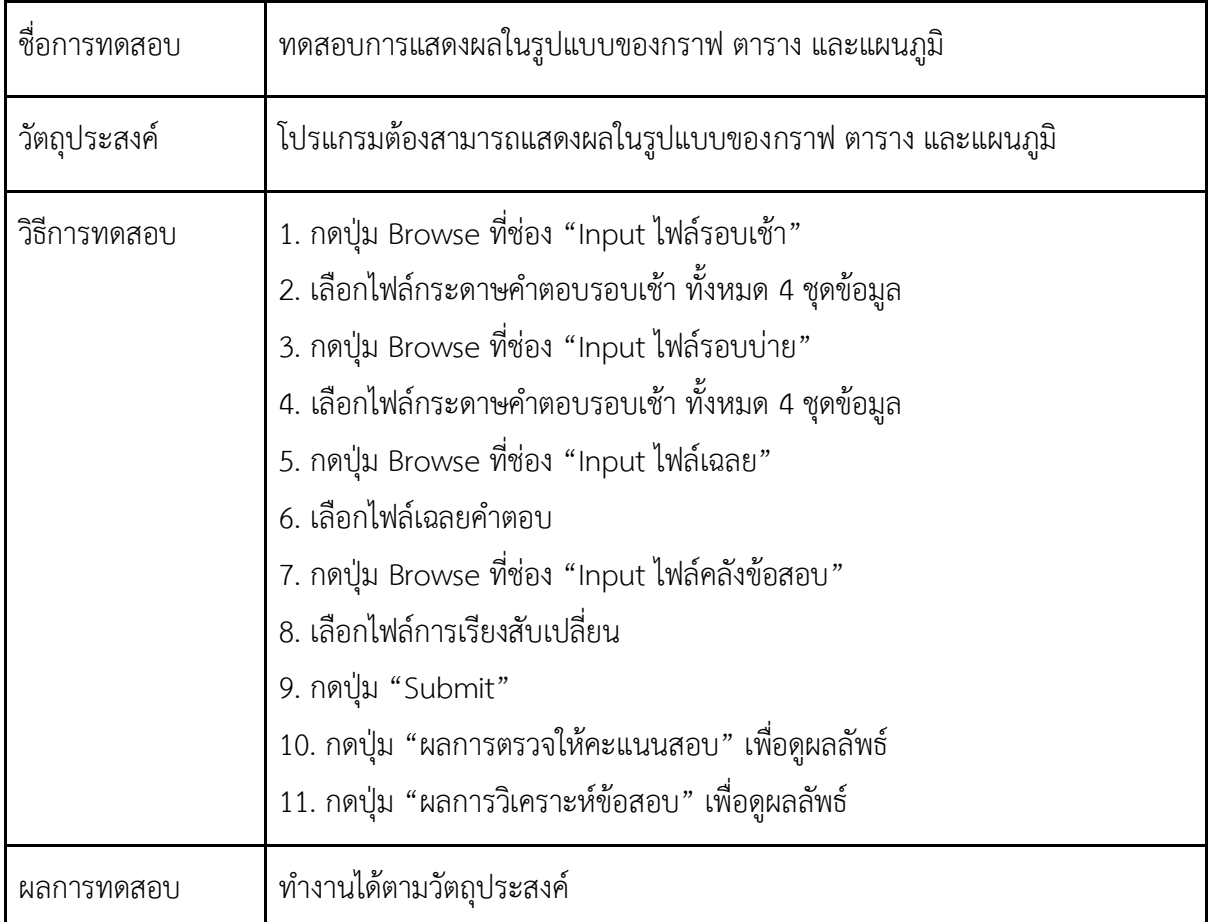

ตารางที่ 4.4 แสดงรายละเอียดระบบสามารถจัดเก็บข้อมูลที่ผ่านการประมวลผลแล้วเป็น xlsx บนระบบปฏิบัติการ วินโดวส์

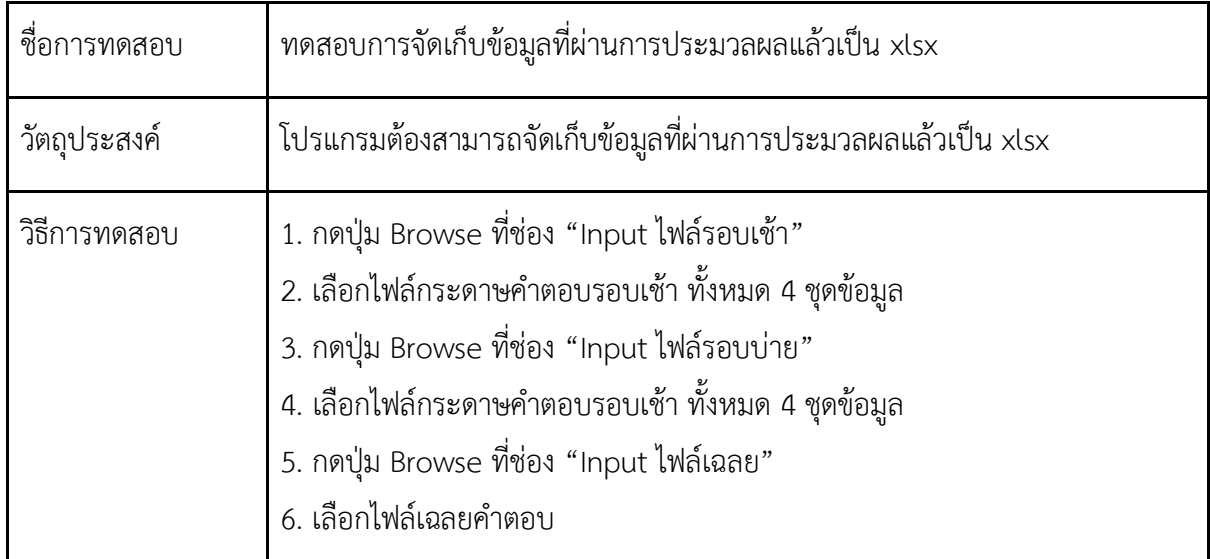

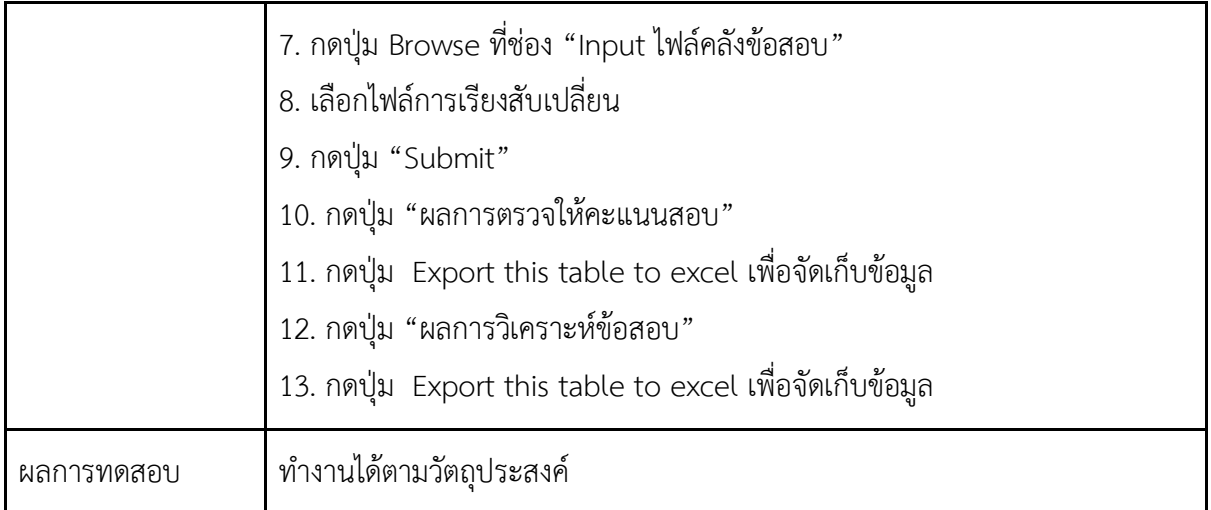

ตารางที่ 4.5 แสดงรายละเอียดการทดสอบเวลาที่ใช้ในการประมวลผลของโปรแกรมไม่ควรเกินหน่วยวินาที บนระบบปฏิบัติการ วินโดวส์

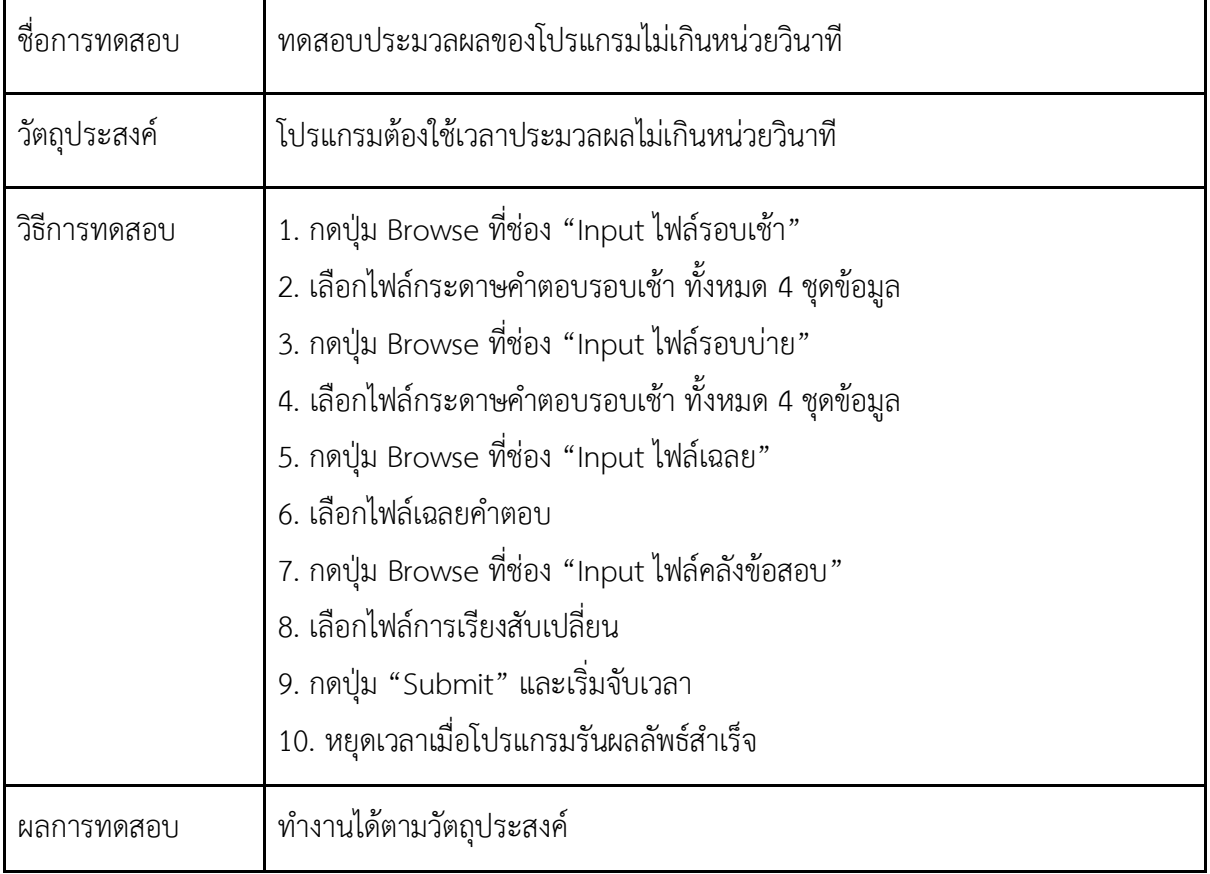

# 2. <u>ทดสอบบนระบบปฏิบัติการ แมคอินทอช</u>

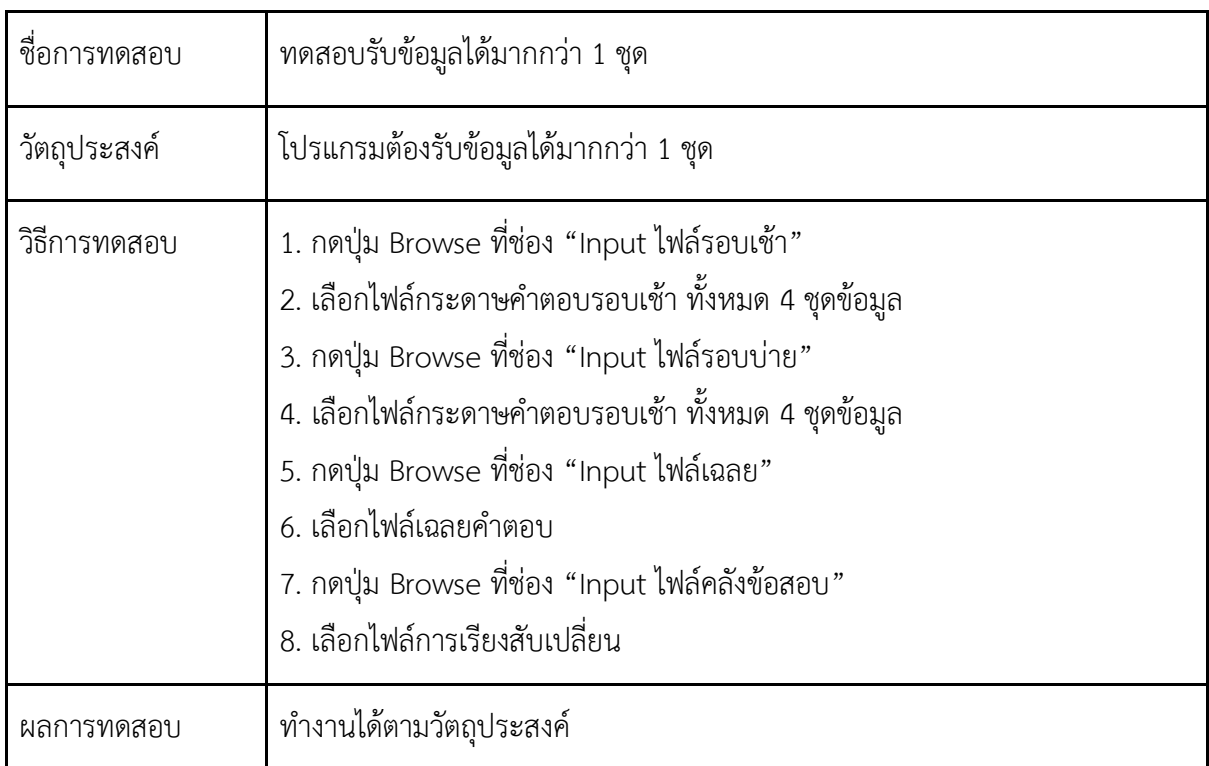

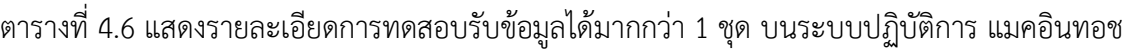

ตารางที่ 4.7 แสดงรายละเอียดระบบสามารถตรวจและวิเคราะห์ข้อสอบได้ตามทฤษฎีและค่าทางสถิติ บนระบบปฏิบัติการ แมคอินทอช

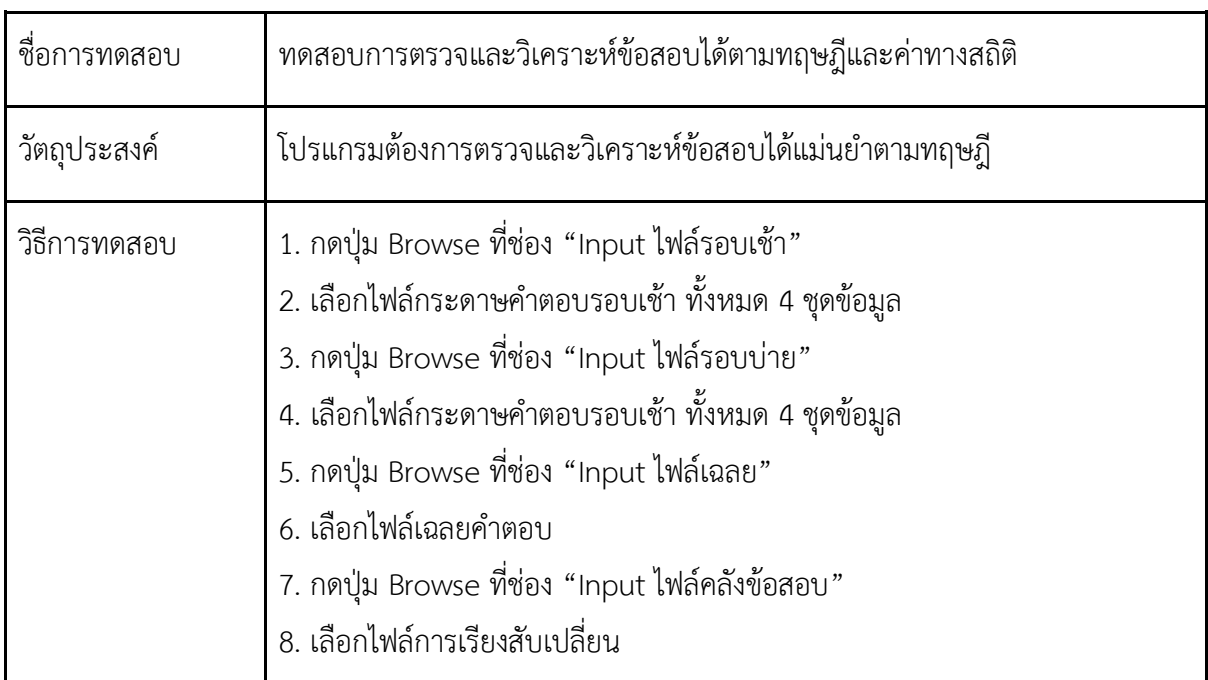

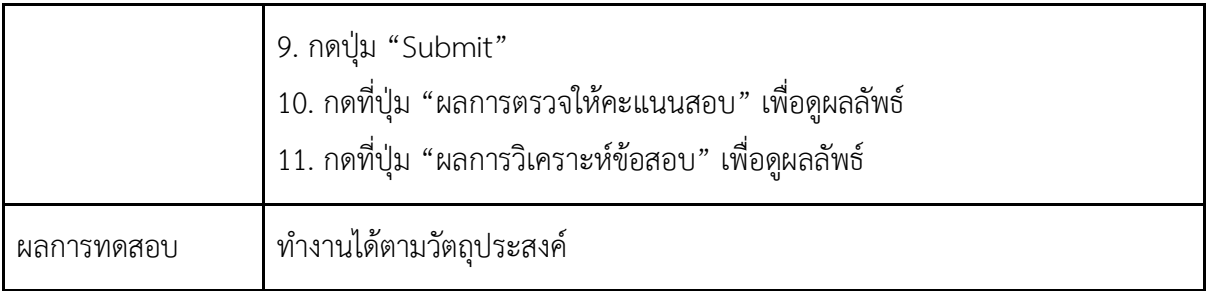

ตารางที่ 4.8 แสดงรายละเอียดระบบสามารถแสดงผลในรูปแบบของกราฟ ตาราง และแผนภูมิ บนระบบปฏิบัติการ แมคอินทอช

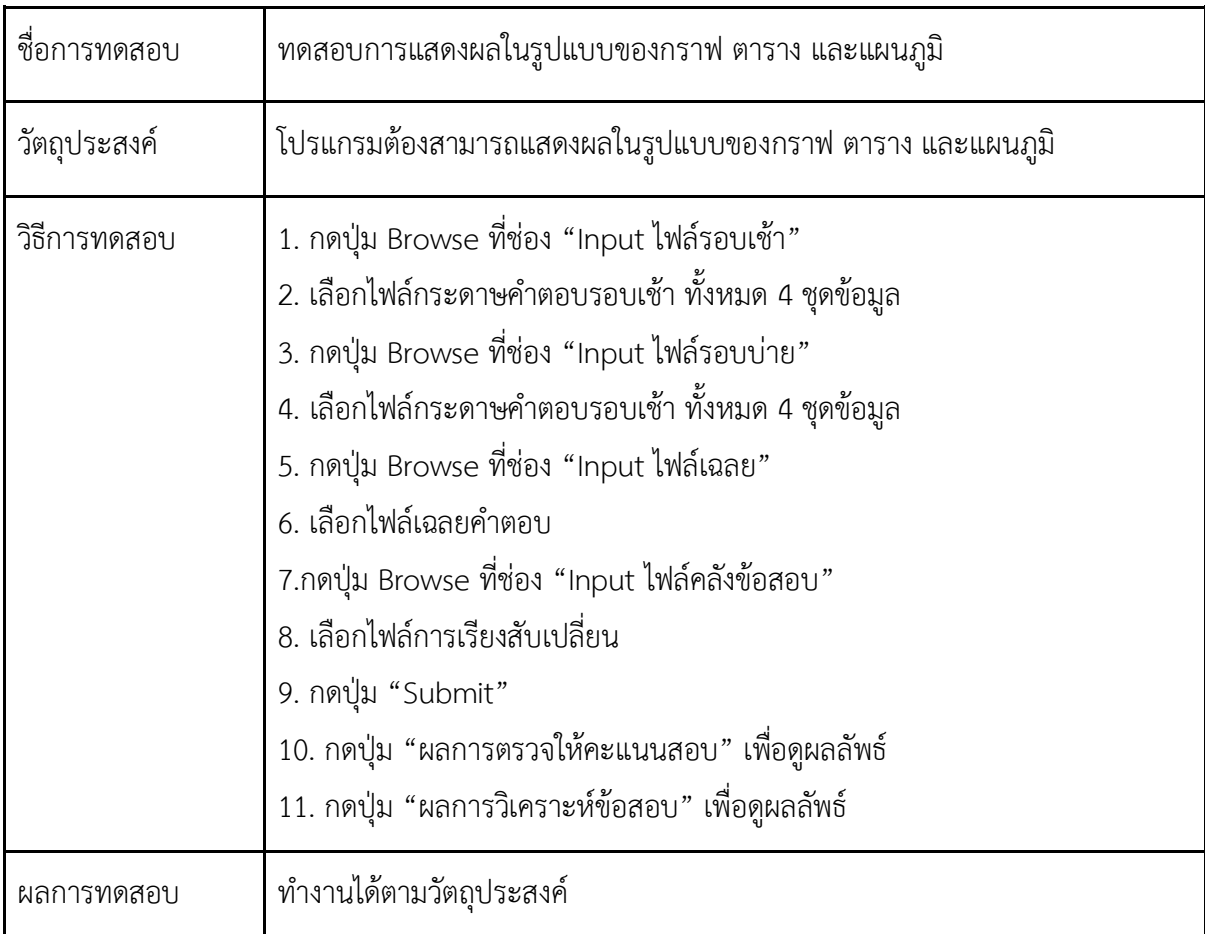

ตารางที่ 4.9 แสดงรายละเอียดระบบสามารถจัดเก็บข้อมูลที่ผ่านการประมวลผลแล้วเป็น xlsx บนระบบปฏิบัติการ แมคอินทอช

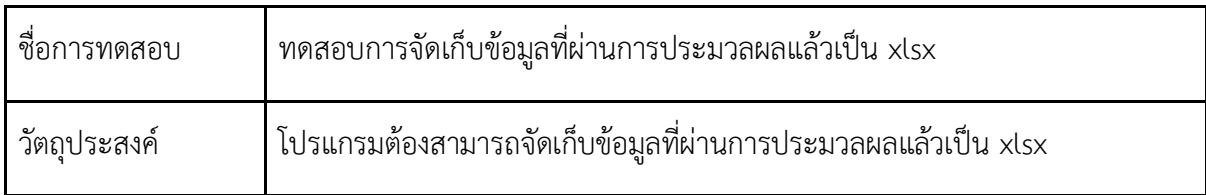

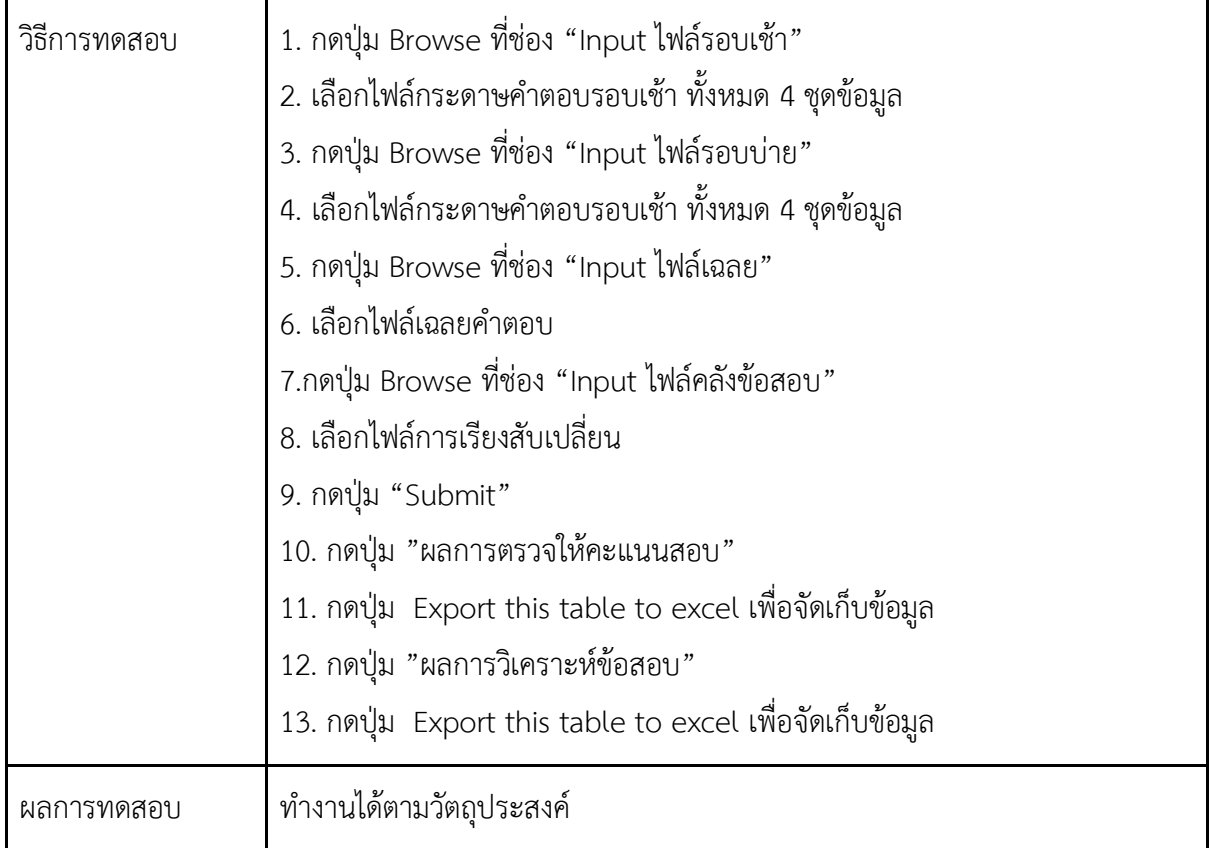

ตารางที่ 4.10 แสดงรายละเอียดการทดสอบเวลาที่ใช้ในการประมวลผลของโปรแกรมไม่ควรเกินหน่วยวินาที บนระบบปฏิบัติการ แมคอินทอช

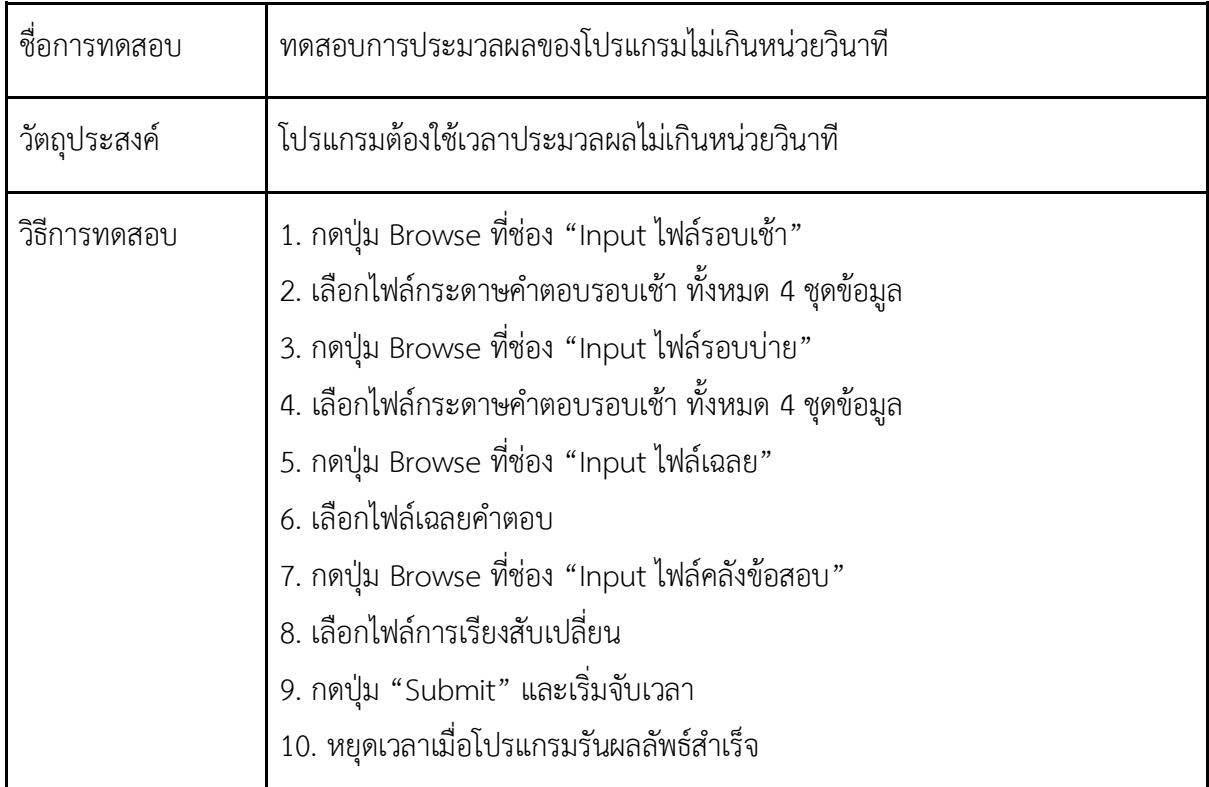

# 3.<u>ทดสอบบนระบบปฏิบัติการ ลินุกซ์</u>

# ตารางที่ 4.11 แสดงรายละเอียดการทดสอบรับข้อมูลได้มากกว่า 1 ชุด บนระบบปฏิบัติการ ลินุกซ์

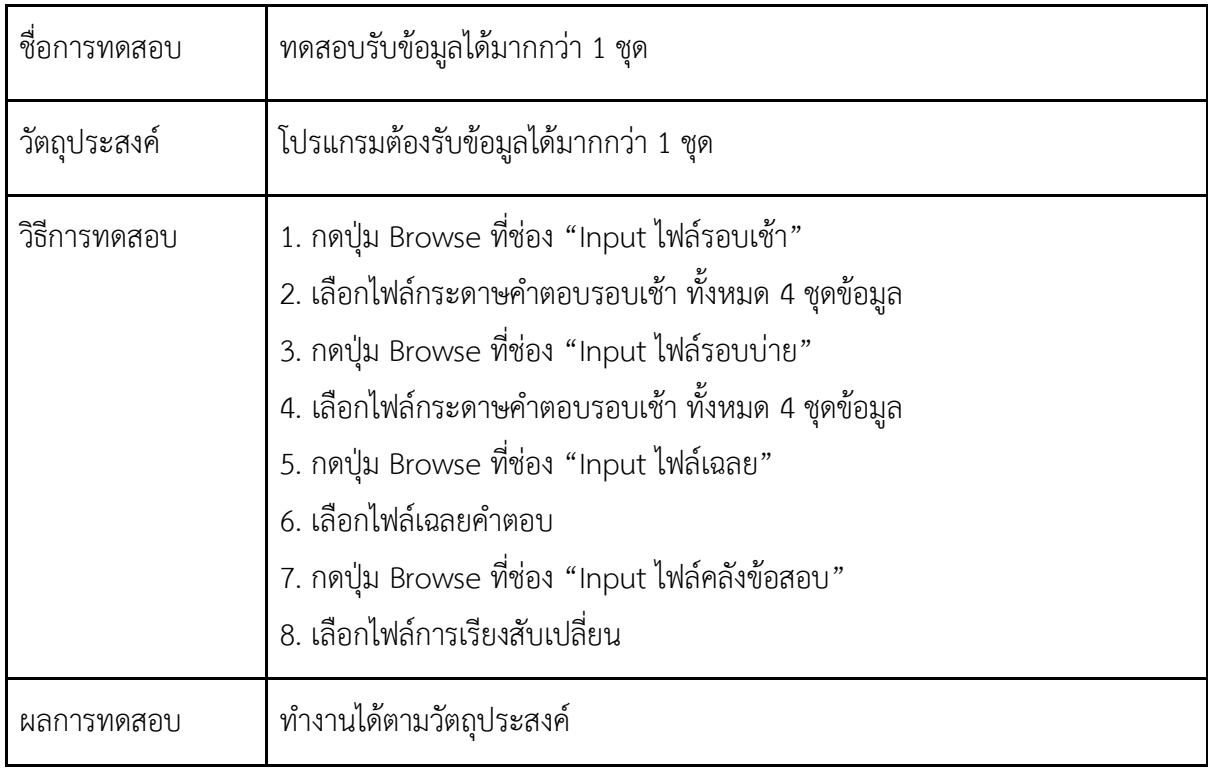

# ตารางที่ 4.12 แสดงรายละเอียดการตรวจและวิเคราะห์ข้อสอบได้ตามทฤษฎีและค่าทางสถิติ บนระบบปฏิบัติการ ลินุกซ์

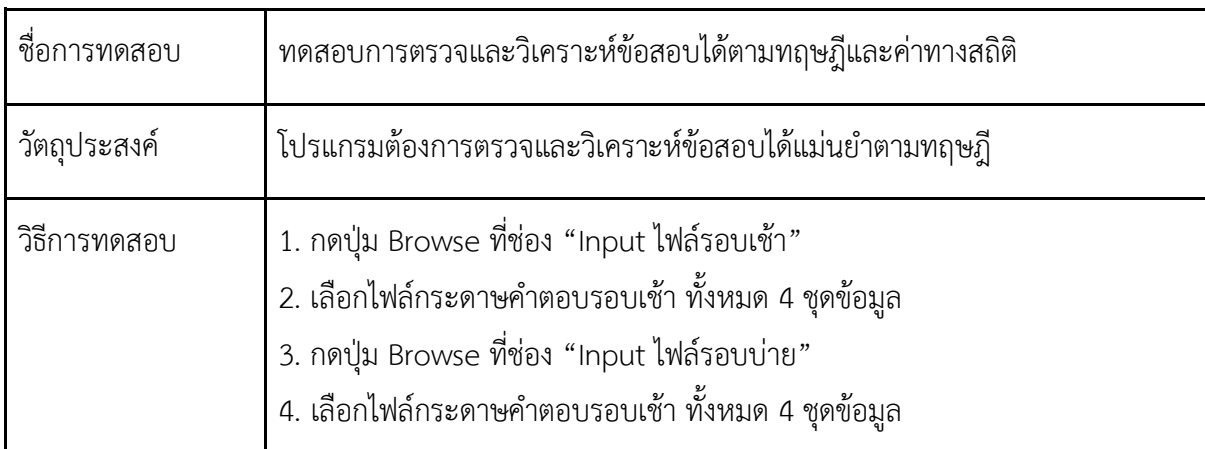

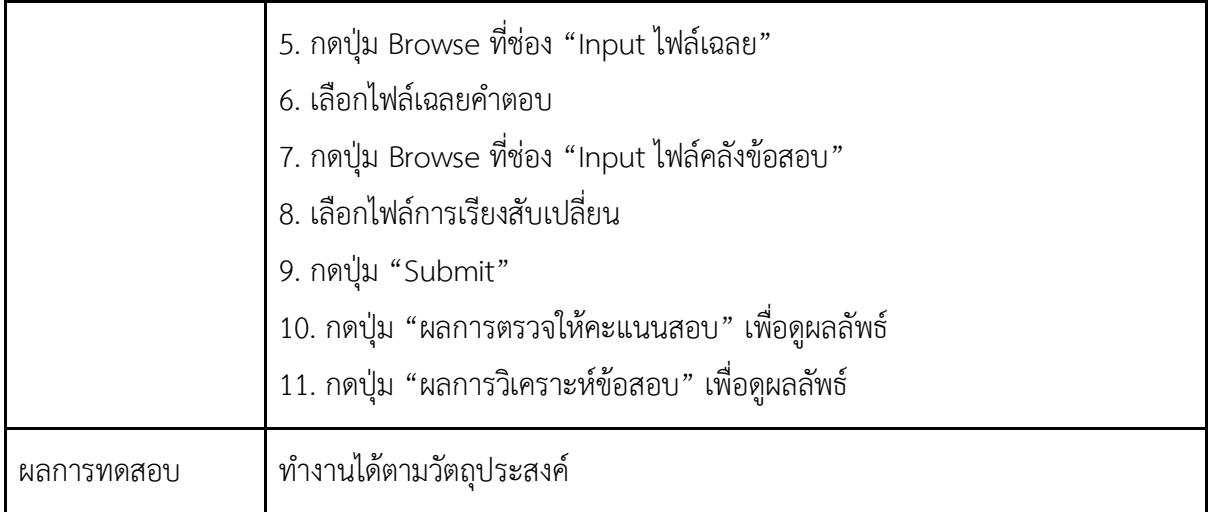

ตารางที่ 4.13 แสดงรายละเอียดระบบสามารถแสดงผลในรูปแบบของกราฟ ตาราง และแผนภูมิ

# บนระบบปฏิบัติการ ลินุกซ์

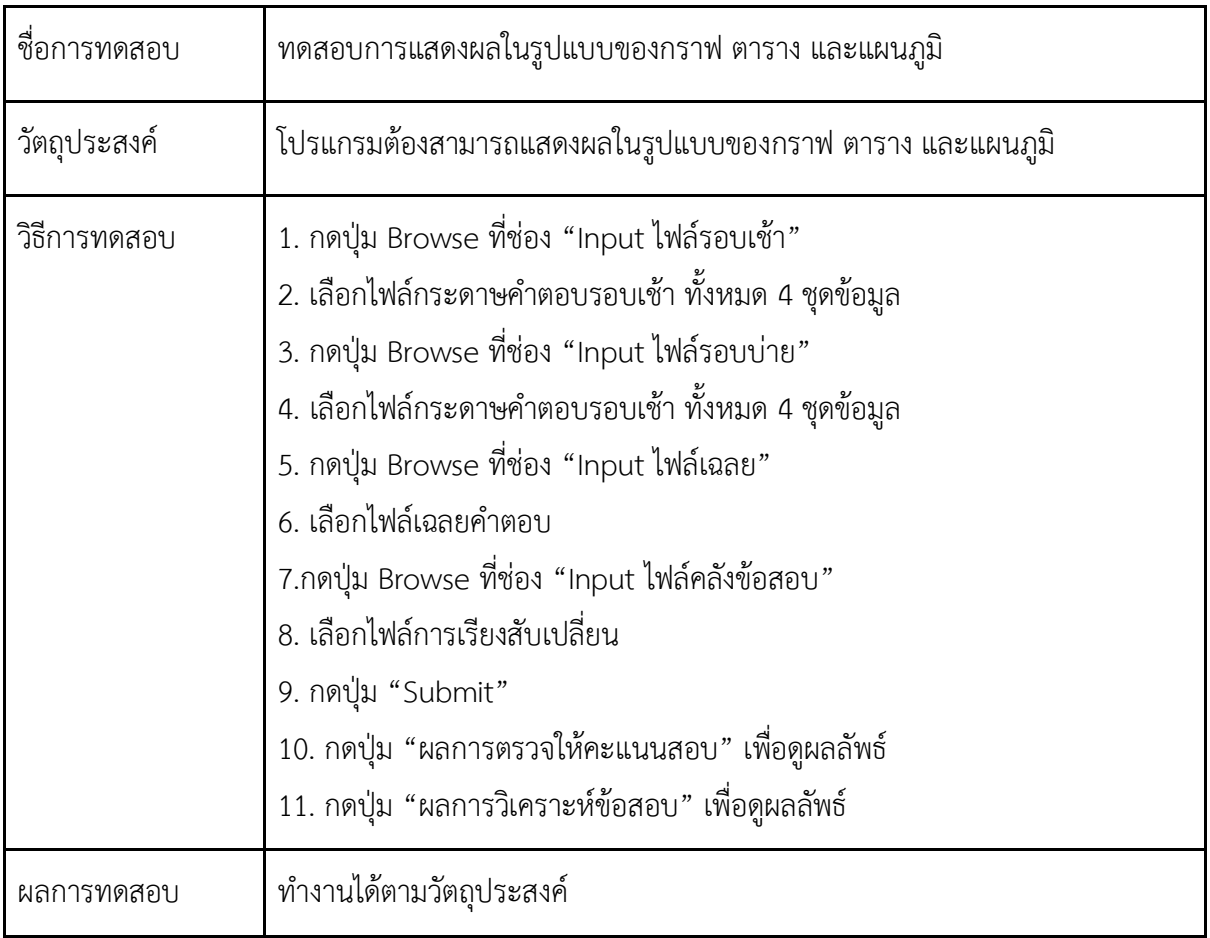

ตารางที่ 4.14 แสดงรายละเอียดระบบสามารถจัดเก็บข้อมูลที่ผ่านการประมวลผลแล้วเป็น xlsx บนระบบปฏิบัติการ ลินุกซ์

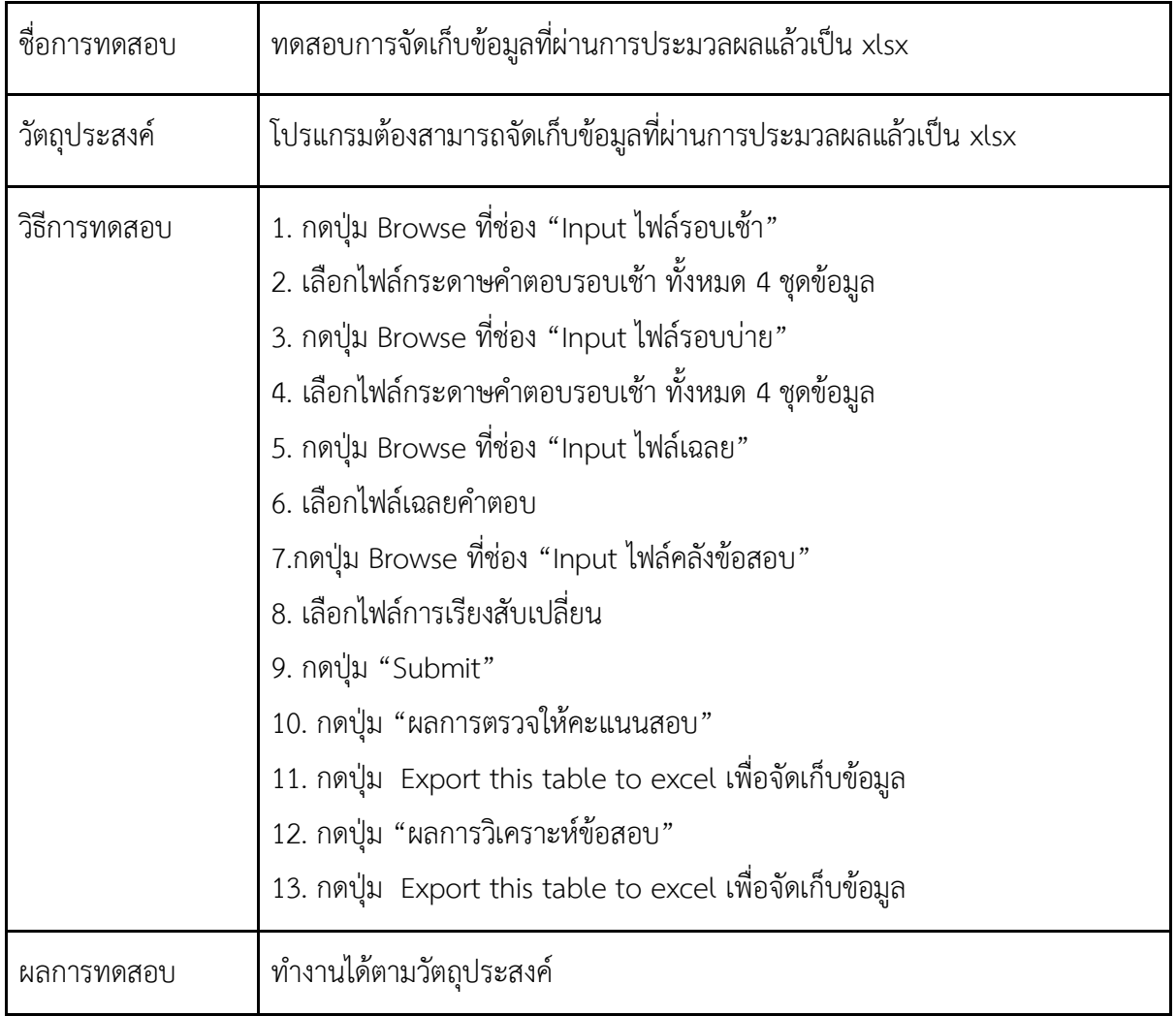

ตารางที่ 4.15 แสดงรายละเอียดการทดสอบเวลาที่ใช้ในการประมวลผลของโปรแกรมไม่ควรเกินหน่วยวินาที บนระบบปฏิบัติการ ลินุกซ์

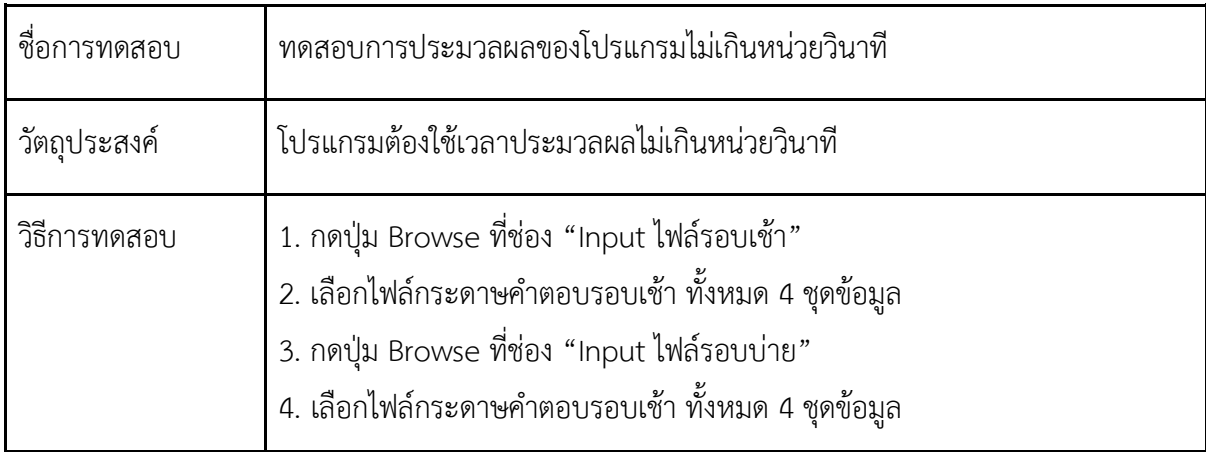

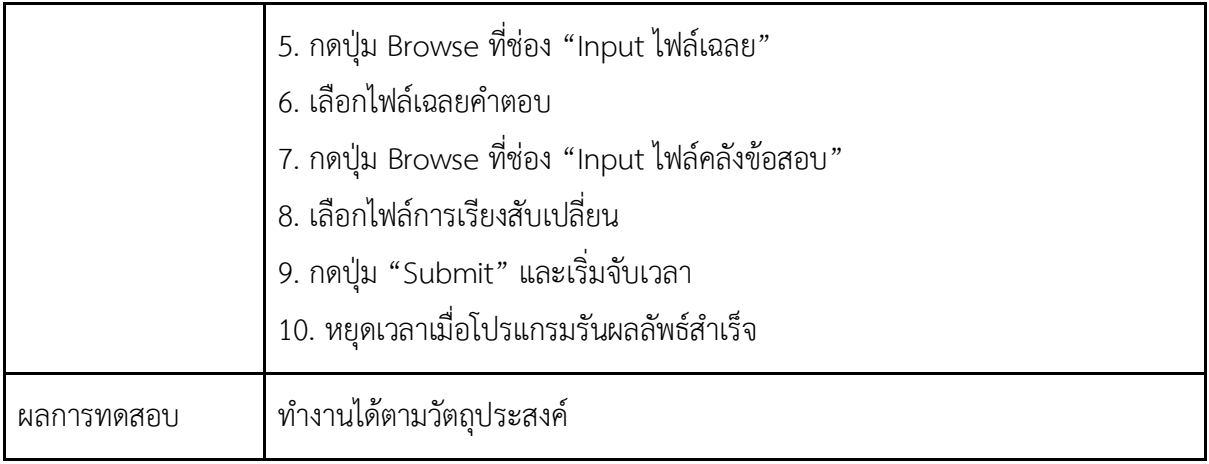

### **4.1.2ǰกćøìéÿĂïñĎšĔชš**

ผู้พัฒนาได้ทำการทดสอบระบบโดยให้ผู้ทดสอบ เป็นตัวแทนจาก ศ.ร.ว. คือผู้ใช้งานจริงเพียงคนเดียว เพราะเนื่องจากชุดซอฟต์แวร์ถูกออกแบบมาสำหรับผู้ที่มีหน้าที่ตรวจข้อสอบเพียงคนเดียว แล้วทำการประเมินผล จากการซักถาม ความพึงพอใจที่มีต่อการใช้โปรแกรมเพื่อประเมินวัตถุประสงค์ในข้อ 3.2 กล่าวคือ ระบบมีส่วนต่อ ประสานที่มีความเหมาะสมต่อการใช้งาน

ตารางที่ 4.16 แสดงรายละเอียดการประเมินจากผู้ใช้งาน

| รายการประเมิน                | ระดับความพึงพอใจ | ค่าเฉลี่ย |   |  |  |
|------------------------------|------------------|-----------|---|--|--|
|                              |                  | 3         | 2 |  |  |
| 1.โปรแกรมใช้งานง่าย          |                  |           |   |  |  |
| 2.โปรแกรมมีความสวยงาม        |                  |           |   |  |  |
| 3.โปรแกรมมีประโยชน์ต่อผู้ใช้ |                  |           |   |  |  |

\*หมายเหตุ 5-มากที่สุด 4-มาก 3-ปานกลาง 2-น้อย 1-น้อยที่สุด

จากการประเมินผลความพึงพอใจ ได้ผลการประเมินว่าผู้ใช้มีความพึงพอใจ ซึ่งโดยภาพรวมแล้วโปรแกรม นี้มีระดับความพึงพอใจที่ดีต่อผู้ใช้ซึ่งตรงตามวัตถุประสงค์ และความต้องการของผู้ใช้

# **ïììĊęǰ5**

# **ïìÿøčðĒúąขšĂđÿîĂĒîą**

์ในบทนี้จะกล่าวถึง สรุปผล ปัญหาและอุปสรรค วิธีการแก้ไขปัญหา และข้อเสนอแนะในการพัฒนาระบบ

#### 5.1 สรุปผลการดำเนินงาน

ชุดซอฟต์แวร์สำหรับการตรวจให้คะแนนและวิเคราะห์ข้อสอบแบบหลายตัวเลือกเป็นเดสก์ท็อป แอป พลิเคชันที่พัฒนาขึ้นเพื่อช่วยอำนวยความสะดวกให้แก่ผู้ใช้โดยการตรวจข้อสอบและวิเคราะห์ผลเป็นกราฟ ต่าง ๆ เพื่อให้ผู้ใช้สามารถวิเคราะห์ข้อสอบกับคะแนนผู้สอบได้อย่างรวดเร็วและยังสามารถบันทึกผลการตรวจ และวิเคราะห์ข้อสอบในรูปแบบของไฟล์ excel โดยระบบใช้ภาษาเอชทีเอ็มแอล และภาษาจาวาสคริปต์ เป็นหลักในการพัฒนา

### 5.2 เป้าหมายในอนาคต

ทางผู้พัฒนาจะพัฒนาให้ระบบสามารทำงานแยกส่วนได้ และยังสามารถแสดงผลลัพธ์ที่ทำให้ผู้ใช้ เข้าใจง่าย และมีความสวยงามมากยิ่งขึ้น

## 5.3 ปัญหาและอุปสรรค

- 1. ความต้องการที่มีความเข้าใจไม่ตรงกันระหว่างผู้ใช้งานและผู้พัฒนาระบบ ทำให้เกิดการสื่อสารที่ผิดพลาด
- 2. ปัญหาเวลาไม่ตรงกัน เนื่องจากผู้พัฒนามีเวลาว่างที่ไม่ตรงกันและวันหยุดตามเทศกาลต่าง ๆ จึงส่งผลให้ เกิดความล่าช้าในการพัฒนา
- 3. ปัญหาความรู้ในการพัฒนาซอฟต์แวร์ที่เริ่มต้น ผู้พัฒนาไม่เคยเขียนภาษาแอชทีเอ็มแอล ซีเอสเอส และ จา ้วาสคริปต์ มาก่อนจึงทำให้แผนการดำเนินงานเมื่อทำตามจริงเกิดความล่าช้าเพราะต้องใช้เวลาศึกษา นาน กว่าแผนการดำเนินงาน

## 5.4 การแก้ปัญหา

- 1. มีการสรุปความต้องการในแต่ละครั้ง หลังจากเข้าไปสอบถาม เพื่อความเข้าใจตรงกันของข้อมูล
- 2. ปัญหาเวลาว่าง ทางผู้พัฒนามีการพูดคุยกันถึงปัญหานี้และตัดสินใจเพิ่มเวลาในการพัฒนาซอฟต์แวร์

ในช่วงวันหยุดเพิ่มเติม เพื่อทำให้ไม่เกิดความล่าช้าในการพัฒนา

3. ผู้พัฒนาได้ศึกษาจากเว็ปสอนจาวาสคริปต์รวมถึงวิธีการแก้ปัญหาต่าง ๆ ที่เกิดขึ้นระหว่างการพัฒนา ี ซอฟต์แวร์ เพื่อทำให้การพัฒนาซอฟต์แวร์มีประสิทธิภาพมากขึ้น

### 5.5 ข้อเสนอแนะ

- 1. ควรปรับปรุงส่วนต่อประสานผู้ใช้ให้เหมาะสมต่อการใช้งานมากยิ่งขึ้น
- 2. ควรเพิ่มรูปแบบของกราฟเพื่อให้สามารถวิเคราะห์ข้อสอบหรือคะแนนในรูปแบบต่าง ๆ ได้หลากหลาย มากยิ่งขึ้น

### ้รายการอ้างอิง

- [1] "Basic of Javascript". [ระบบออนไลน์]. Available from: https://medium.com/open-sourcetechnology/สรุปพื้นฐาน-javascript-ec02f18cfe47 [5 สิงหาคม 2562].
- [2] "Basic of HTML". [ระบบออนไลน์]. Available from: https://www.hellomyweb.com/course/ html/ [25 สิงหาคม 2562].
- [3] "Basic of CSS". [ระบบออนไลน์]. Available from: https://www.designil.com/professionalcss-tutorial.html [10 กันยายน 2562].
- [4] "Node.js Documentation". [ระบบออนไลน์]. Available from: https://nodejs.org/en/docs/ [10 ตุลาคม 2562].
- [5] "Electron Documentation". [ระบบออนไลน์]. Available from: https://electronjs.org/docs/ [19 ตุลาคม 2562].
- [6] "Basic of Electron". [ระบบออนไลน์]. Available from: https://medium.com/@pnnutkung/ electron-ยุคใหม่ของการทำ-desktop-application-3e1bd06aa99c [20 ตุลาคม 2562].
- [7] "การวิเคราะห์ข้อสอบปรนัย". [ระบบออนไลน์]. Available from: https://www.tci-thaijo. org/ index.php/simedbull/article/view/81961/65171 [28 พฤศจิกายน 2562].
- [8] " jQuery Tutorial". [ระบบออนไลน์]. Available from: https://www.tutorialrepublic.com /jquery-tutorial// [3 กุมภาพันธ์ 2563].

ภาคผนวก

#### **õćคñîüกǰก**

# **ĒïïđÿîĂĀĆüขšĂēคøงงćîǰøć÷üĉชćǰ2301399ǰProjectǰProposal**

# ์<br>ปีการศึกษา 2562

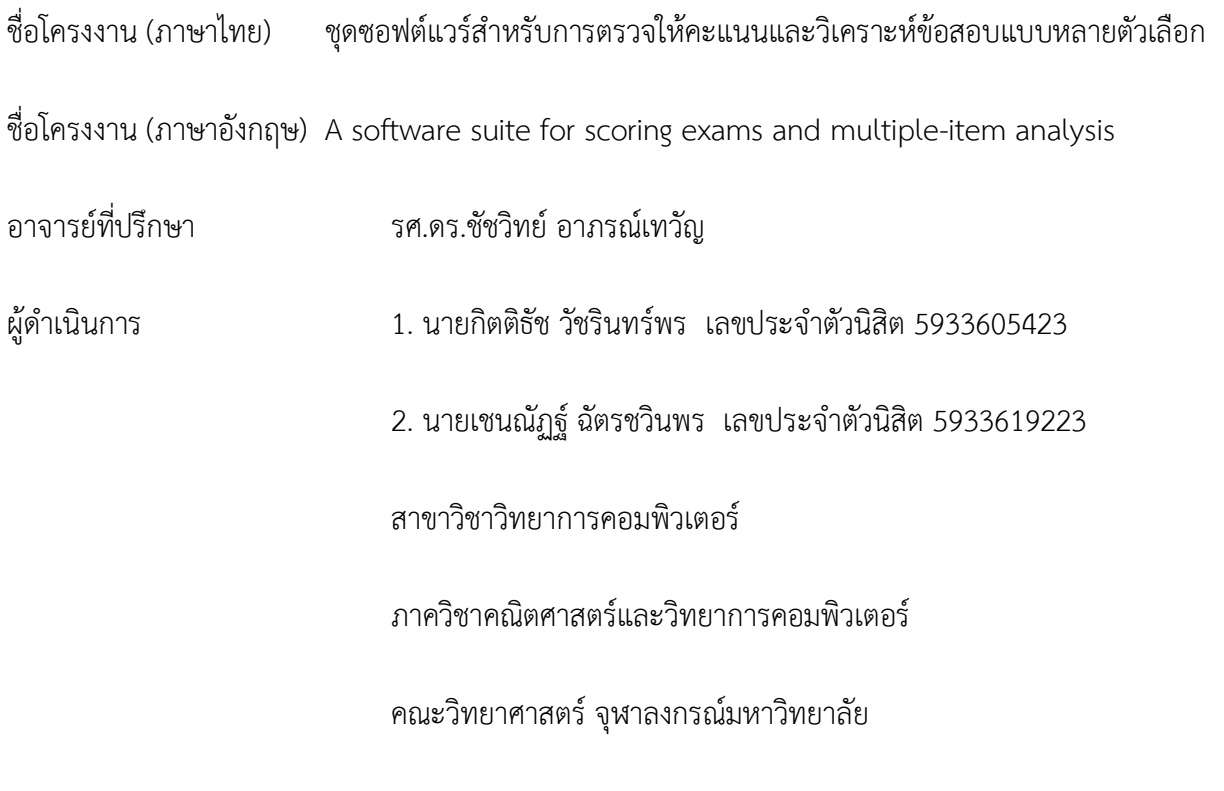

ในบทนี้จะอธิบายถึงปัญหาและเหตุผลของโครงงานนี้เพื่อช่วยแก้ปัญหาที่เกิดขึ้นในศูนย์ประเมิน และ รับรองความรู้ความสามารถในการประกอบวิชาชีพเวชกรรม (ศ.ร.ว.)

\_\_\_\_\_\_\_\_\_\_\_\_\_\_\_\_\_\_\_\_\_\_\_\_\_\_\_\_\_\_\_\_\_\_\_\_\_\_\_\_\_\_\_\_\_\_\_\_\_\_\_\_\_\_\_\_\_\_\_\_\_\_\_\_\_\_\_\_\_\_\_\_\_\_\_\_\_\_\_\_\_\_\_

## 1.1 หลักการและเหตุผล

ศูนย์ประเมินและรับรองความรู้ความสามารถในการประกอบวิชาชีพเวชกรรม (ศ.ร.ว.) มีหน้าที่จัดสอบ เพื่อประเมินและรับรองความรู้ความสามารถในการประกอบวิชาชีพเวชกรรมเป็นประจำทุกปี โดยใช้แบบทดสอบ แบบกระดาษดินสอ (Paper & Pencil Test) เพื่อประเมินความรู้ทางด้านวิทยาศาสตร์การแพทย์พื้นฐาน (Basic Medical Sciences) และความรู้ทางด้านวิทยาศาสตร์การแพทย์คลินิก (Clinical Sciences) อย่างไรก็ตามใน ้อนาคตเมื่อผู้สอบมีจำนวนมากขึ้นจะมีความยากลำบากในการจัดพิมพ์ข้อสอบ การขนส่งข้อสอบไปยังศูนย์สอบ

ต่าง ๆ การเก็บและทำลายข้อสอบเมื่อใช้เสร็จแล้ว การตรวจกระดาษคำตอบ และการรักษาข้อสอบให้เป็น ความลับในทุก ๆ ขั้นตอน ในปัจจุบันมีผู้เข้าสอบปีละไม่ต่ำกว่า 4,000 คน และมีแนวโน้มจะเพิ่มมากขึ้นดังนั้นจึง ควรลดการใช้กระดาษ และพัฒนาระบบการสอบแบบอิเล็กทรอนิกส์เพื่อเพิ่มประสิทธิภาพในการประเมินและ รับรองความรู้ความสามารถ ให้มีความสะดวกรวดเร็วมากยิ่งขึ้น

### 1.2 วัตถุประสงค์

แพื่อพัฒนาซอฟต์แวร์สำหรับการตรวจข้อสอบและการประมวลผลคะแนนจากระบบการสอบด้วย คอมพิวเตอร์

### 1.3 ขอบเขตของโครงงาน

การพัฒนาชุดซอฟต์แวร์ประกอบด้วย 1) ซอฟต์แวร์ที่ใช้ตรวจให้คะแนน และ 2) ซอฟต์แวร์ที่ใช้วิเคราะห์ ข้อสอบ มีขอบเขตดังนี้

1. คุณลักษณะของซอฟต์แวร์ที่ใช้ให้คะแนน (ExamGrader)

- 1.1 ทำงานบนระบบปฏิบัติการ Windows , Linux , Mac ที่รัน Node.js (version 12.4) และ Electron (version 7.1.2)
- 1.2 รับอินพุตเป็นไฟล์ประมวลกระดาษคำตอบ (อาจจะมีมากกว่าหนึ่งไฟล์) และไฟล์เฉลย ข้อสอบ
- 1.3 รวมไฟล์ประมวลกระดาษคำตอบ
	- 1.3.1 แนวตั้ง รวมกระดาษคำตอบที่สอบในรอบเดียวกัน เช่น กระดาษคำตอบ ของผู้เข้าสอบคนที่ 1-200 (คอมพิวเตอร์แม่ข่ายตัวแรก) และ กระดาษคำตอบของผู้เข้าสอบคนที่ 201-400 (คอมพิวเตอร์แม่ข่ายตัวที่ สอง)
- 1.3.2 แนวนอน รวมกระดาษคำตอบที่สอบคนละรอบกัน เช่น กระดาษคำตอบ ฉบับที่ 1 (ข้อที่ 1 - 150) และกระดาษคำตอบฉบับที่ 2 (ข้อที่ 151 - 300) ้ในกรณีที่การสอบ 1 รอบมีจำนวนข้อมากจึงต้องแบ่งสอบหลายฉบับ
- 1.4 ตรวจและให้คะแนน บันทึกไฟล์ข้อสอบเป็น encrypted & protected Excel
- 1.5 แสดงผลคะแนนสอบเป็นกราฟหรือแผนภูมิที่เหมาะสม
- 2. คุณลักษณะของซอฟต์แวร์ที่ใช้วิเคราะห์ข้อสอบ (ExamAnalyzer)
	- 2.1 ทำงานบนระบบปฏิบัติการ Windows, Linux, Mac ที่รัน Node.js (version 12.4) และ Electron (version 7.1.2)
	- 2.2 รับอินพุตเป็นไฟล์คะแนนสอบที่ได้จากซอฟต์แวร์ที่ใช้ตรวจให้คะแนน
	- 2.3 วิเคระห์ข้อสอบโดยคำนวณค่าทางสถิติต่อไปนี้
		- 2.3.1 จำนวนผู้เข้าสอบและจำนวนผู้ขาดสอบ
		- 2.3.2 ค่าเฉลี่ย ส่วนเบี่ยงเบนมาตรฐาน ค่ามากสุด ค่าน้อยสุด ของคะแนนสอบใน แต่ละหมวด และ รวมทุกหมวด เช่น หมวด ก. คือข้อที่ 1 - 10 และหมวด ข. คือข้อที่ 11 - 20 เป็นต้น
		- 2.3.3 ค่าความเชื่อมั่นของแบบทดสอบ (Reliability Coefficient)
		- 2.3.4 จำนวนตัวเลือกที่ถูกเลือกในแต่ละข้อ
		- 2.3.5 ค่าความยากง่าย ค่าอำนาจจำแนก เป็นรายข้อ และค่าอำนาจจำแนกของ แต่ละตัวเลือก
	- 2.4 บันทึกไฟล์วิเคราะห์ข้อสอบเป็น encrypted & protected Excel
	- 2.5 แสดงผลคะแนนสอบเป็นกราฟหรือแผนภูมิที่เหมาะสม

# 1.4 วิธีการดำเนินงาน

- ศึกษาภาษา HTML, CSS, JavaScript และ JavaScript Library เช่น Bootstrap  $1.$
- ศึกษาเครื่องมือที่ใช้พัฒนาแอปพลิเคชันด้วย Node.js และ Electron.js 2.
- เก็บข้อมูลความต้องการจากผู้ใช้งานคือ ศ.ร.ว. (Requirement Gathering)  $\overline{3}$ .
- ออกแบบส่วนต่อประสานกับผู้ใช้ (User Interface)  $4.$
- พัฒนาโปรแกรมประยุกต์ 5.
- ทดสอบการทำงานของระบบ 6.
- สรุปผลการดำเนินงาน และจัดทำเอกสารประกอบโครงงาน  $7.$

#### ตารางเวลาการดำเนินงาน

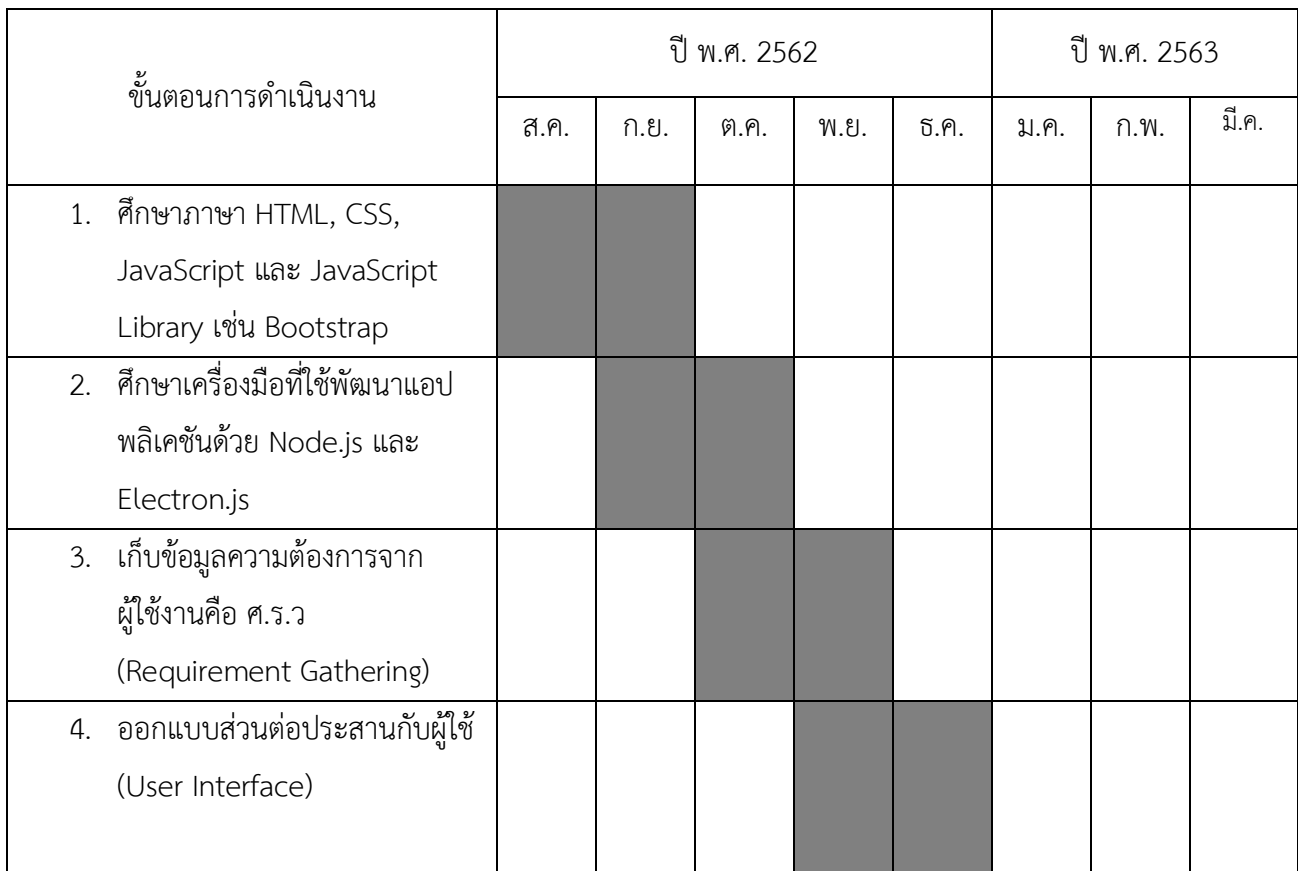

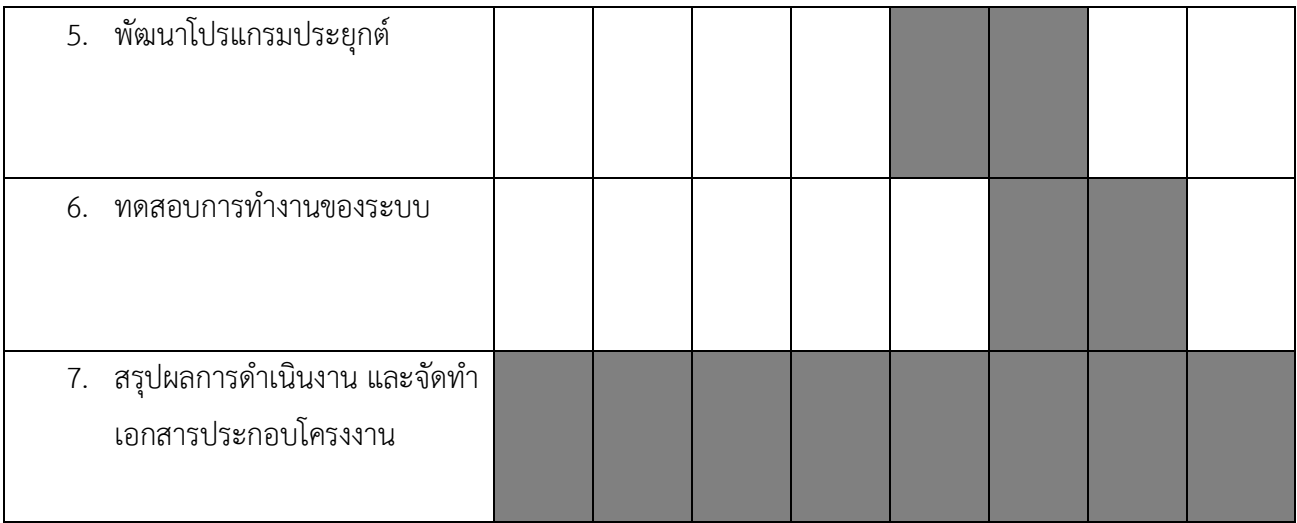

## ้ประโยชน์ที่คาดว่าจะได้รับ

ประโยชน์ต่อตัวผู้พัฒนาโครงงาน

- 1. ได้พัฒนาทักษะการเขียน HTML, CSS, JavaScript
- 2. ได้พัฒนาความรู้ด้าน Node.js กับ Electron.js
- 3. ได้พัฒนาทักษะการคิด วิเคราะห์และฝึกทำงานเป็นทีม
- 4. ได้พัฒนาทักษะในการออกแบบ User Interface

### ประโยชน์ต่อผู้ใช้ประโยชน์จากโครงงาน

- 1. ศ.ร.ว. ลดเวลาในการตรวจข้อสอบและการวิเคราะห์ค่าสถิติจากข้อสอบ
- 2. ศ.ร.ว. ลดความผิดพลาดในการตรวจข้อสอบ โดยเปรียบเทียบผลการตรวจและวิเคราะห์

ข้อสอบระหว่างโปรแกรมที่พัฒนาขึ้น กับการตรวจโดยเจ้าหน้าที่ของ ศ.ร.ว.

# ้อุปกรณ์และเครื่องมือที่ใช้

#### 1. ฮาร์ดแวร์

## 1.1 เครื่องคอมพิวเตอร์ส่วนบุคคล หรือคอมพิวเตอร์พกพาที่มีคุณสมบัติดังนี้

Processor: Intel® Core(TM) i5-2450M CPU@2.5GHz

Memory (RAM): 6.00 GB

System type 64-bit Operating System

### 1.2 เครื่องคอมพิวเตอร์ส่วนบุคคล หรือคอมพิวเตอร์พกพาที่มีคุณสมบัติดังนี้

Processor: Intel® Core(TM) i7-7820HK CPU@2.9GHz

Memory (RAM): 16.00 GB

System type 64-bit Operating System

#### 2. ซอฟต์แวร์

2.1 ภาษาโปรแกรมคอมพิวเตอร์

2.1.1 HTML

2.1.2 CSS

2.1.3 JavaScript

2.1.4 Bootstrap

2 2 เครื่องมือพัฒนาซอฟต์แวร์

2.2.1 Visual Studio Edition 2019

2.3 เฟรมเวิร์ค

2.3.2 Electron.js

#### ึ่งบประมาณ

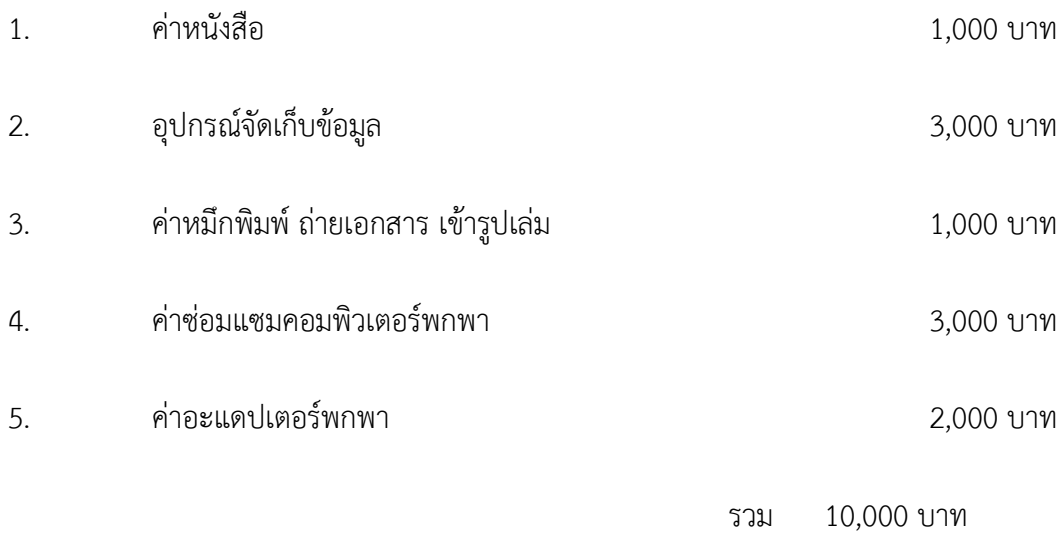

# <u>หมายเหตุ</u> ค่าใช้จ่ายทั้งหมดถั่วเฉลี่ยกับทุกรายการ

#### เอกสารอ้างอิง

- [1] "Basic of Javascript". [ระบบออนไลน์]. Available from: https://medium.com/open-sourcetechnology/สรุปพื้นฐาน-javascript-ec02f18cfe47 [5 สิงหาคม 2562].
- [2] "Basic of HTML". [ระบบออนไลน์]. Available from: https://www.hellomyweb.com/course/ html/ [25 สิงหาคม 2562].
- [3] "Basic of CSS". [ระบบออนไลน์]. Available from: https://www.designil.com/professionalcss-tutorial.html [10 กันยายน 2562].
- [4] "Node.js Documentation". [ระบบออนไลน์]. Available from: https://nodejs.org/en/docs/ [10 ตุลาคม 2562].
- [5] "Electron Documentation". [ระบบออนไลน์]. Available from: https://electronjs.org/docs/ [19 ตุลาคม 2562]. 47
- [6] "Basic of Electron". [ระบบออนไลน์]. Available from: https://medium.com/@pnnutkung/ electron-ยุคใหม่ของการทำ-desktop-application-3e1bd06aa99c [20 ตุลาคม 2562].
- [7] "การวิเคราะห์ข้อสอบปรนัย". [ระบบออนไลน์]. Available from: https://www.tci-thaijo. org/ index.php/simedbull/article/view/81961/65171 [28 พฤศจิกายน 2562].

#### ุภาคผนวก ข

# คู่มือการใช้งาน

# ขั้นตอนการติดตั้ง

# 1. ติดตั้งโปรแกรม

1.1 โดยทำการเปิดชุดโปรแกรมติดตั้ง

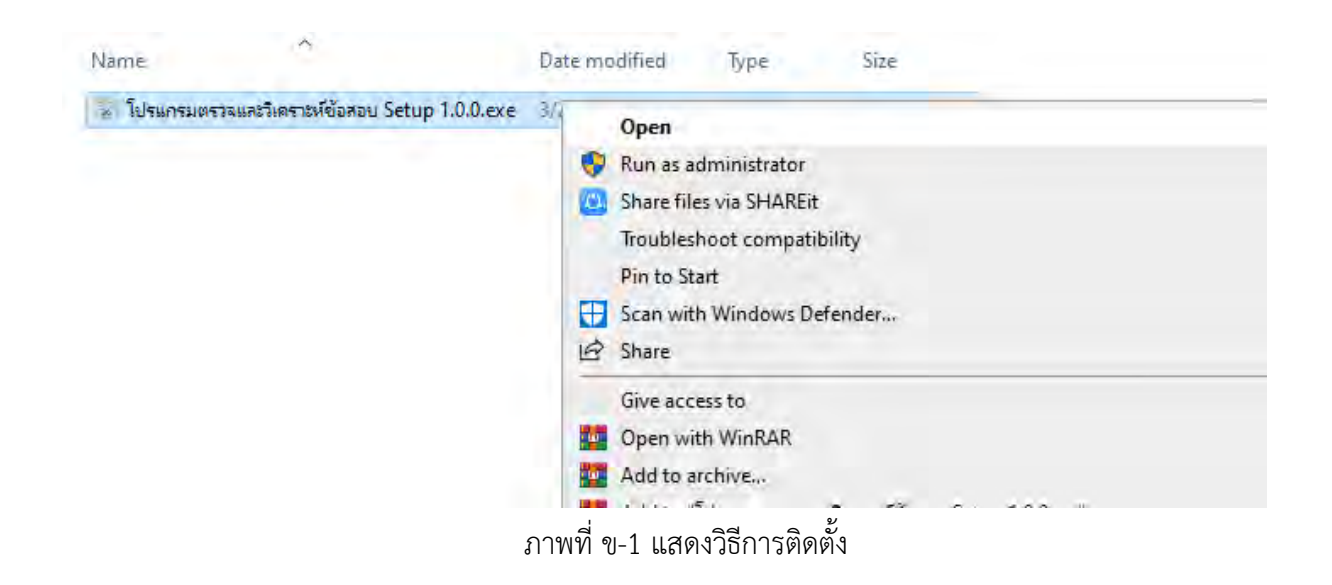

1.2 รอสักครู่เพื่อทำการติดตั้ง

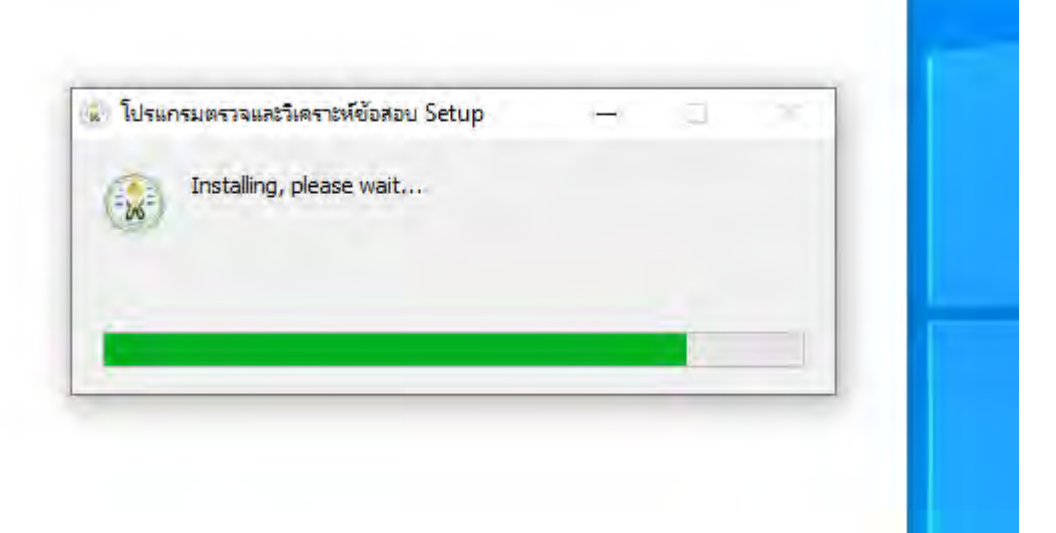

ภาพที่ ข-2 แสดงขณะกำลังการติดตั้ง

# 2. ขั้นตอนการใช้งาน

2.1 หน้าจอใช้งาน

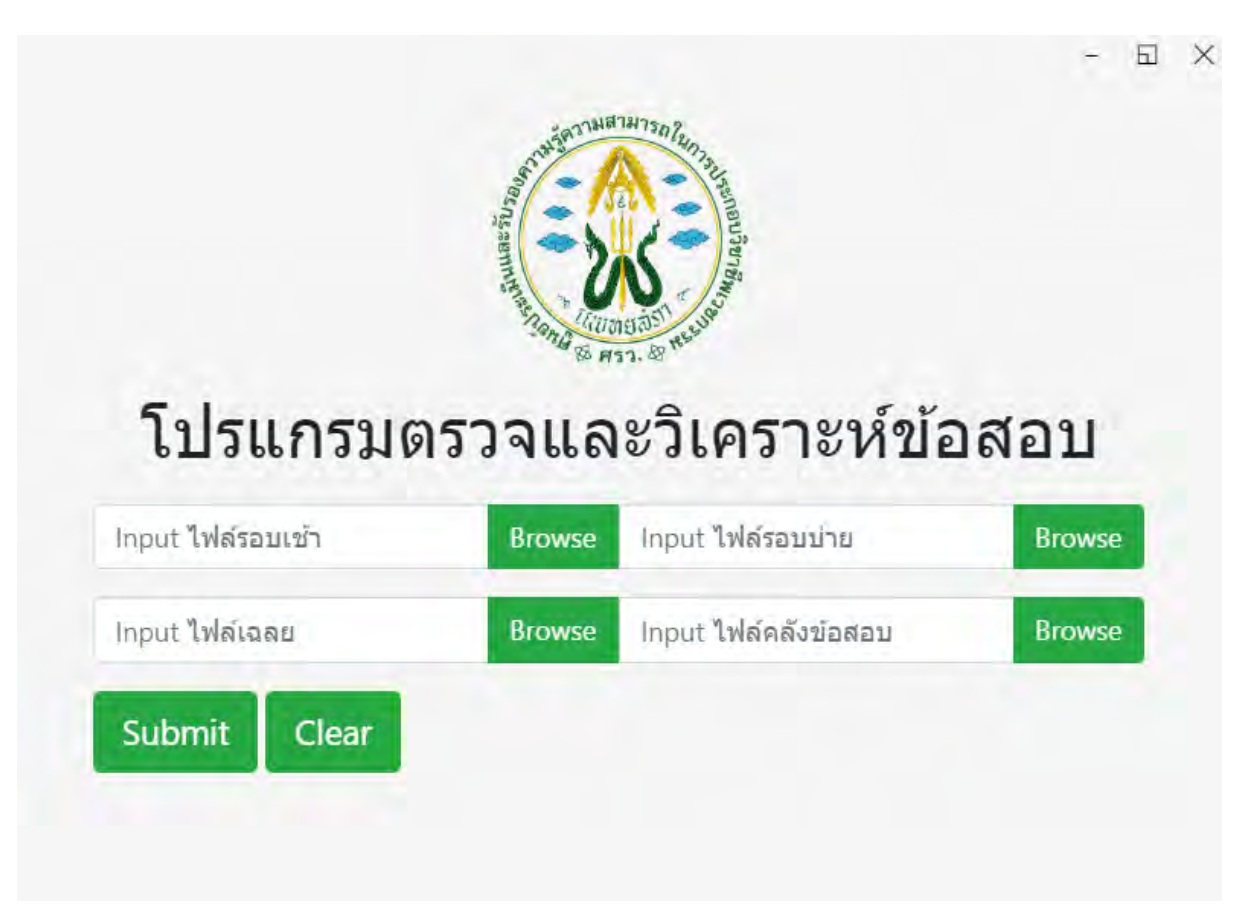

ภาพ ข-3 แสดงหน้าจอใช้งานหลัก

2.2 นำเข้าชุดข้อมูล โดยกดที่ปุ่ม Browse เพื่อนำเข้าชุดข้อมูลให้ครบถ้วนทั้ง 4 อินพุท

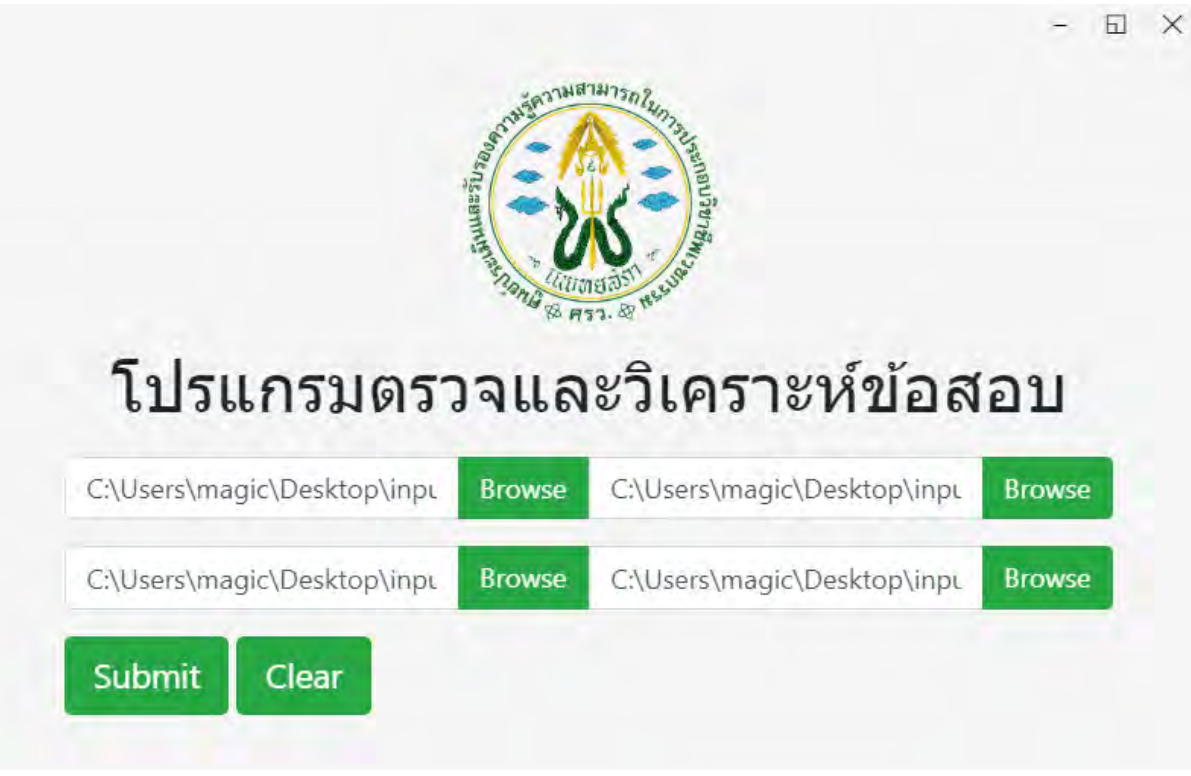

ภาพที่ ข-4 แสดงเมื่อโปรแรกมใส่อินพุทครบถ้วน

2.3 กดปุ่ม Submit เพื่อทำการตรวจและวิเคราะห์ข้อสอบ

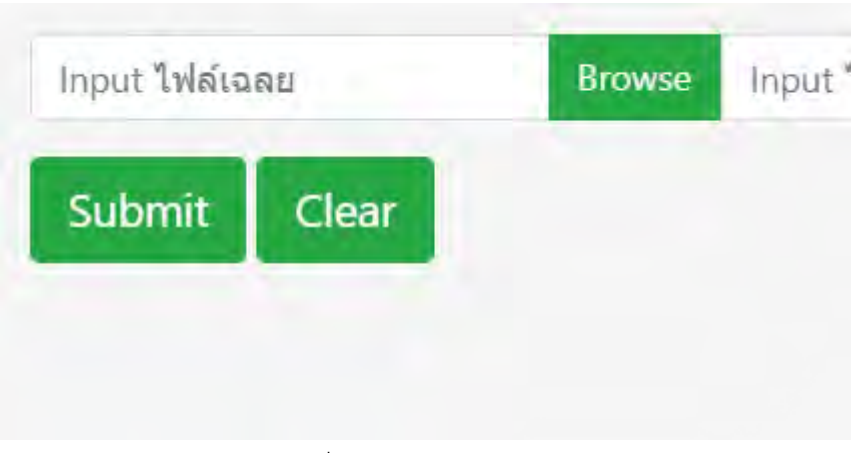

ภาพที่ ข-5 แสดงปุ่ม Submit

# 2.3.1 โปรแกรมจะแสดงผลการตรวจให้คะแนนสอบ

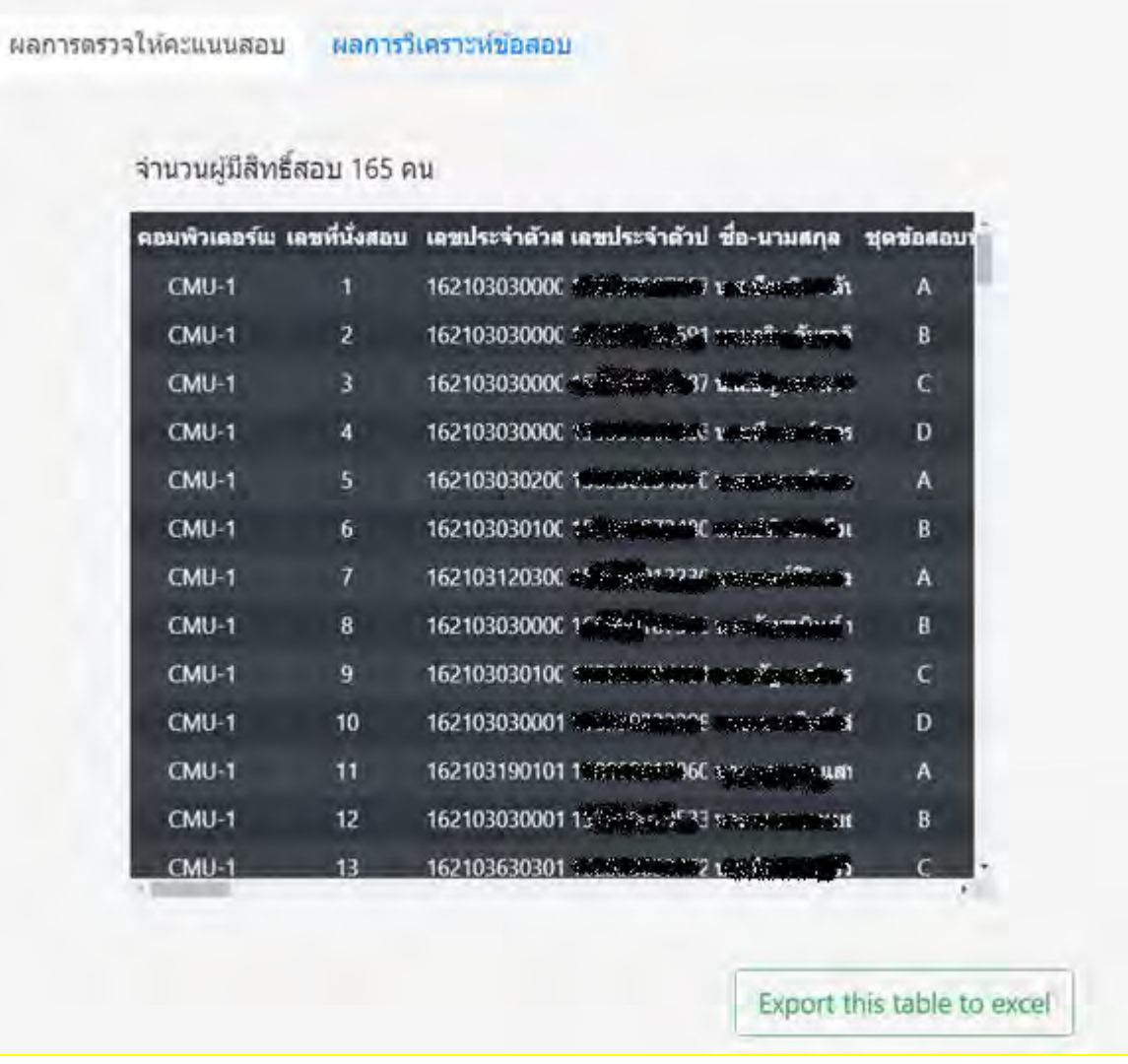

ภาพที่ ข-6 แสดงผลการตรวจให้คะแนนสอบในรูปแบบตาราง

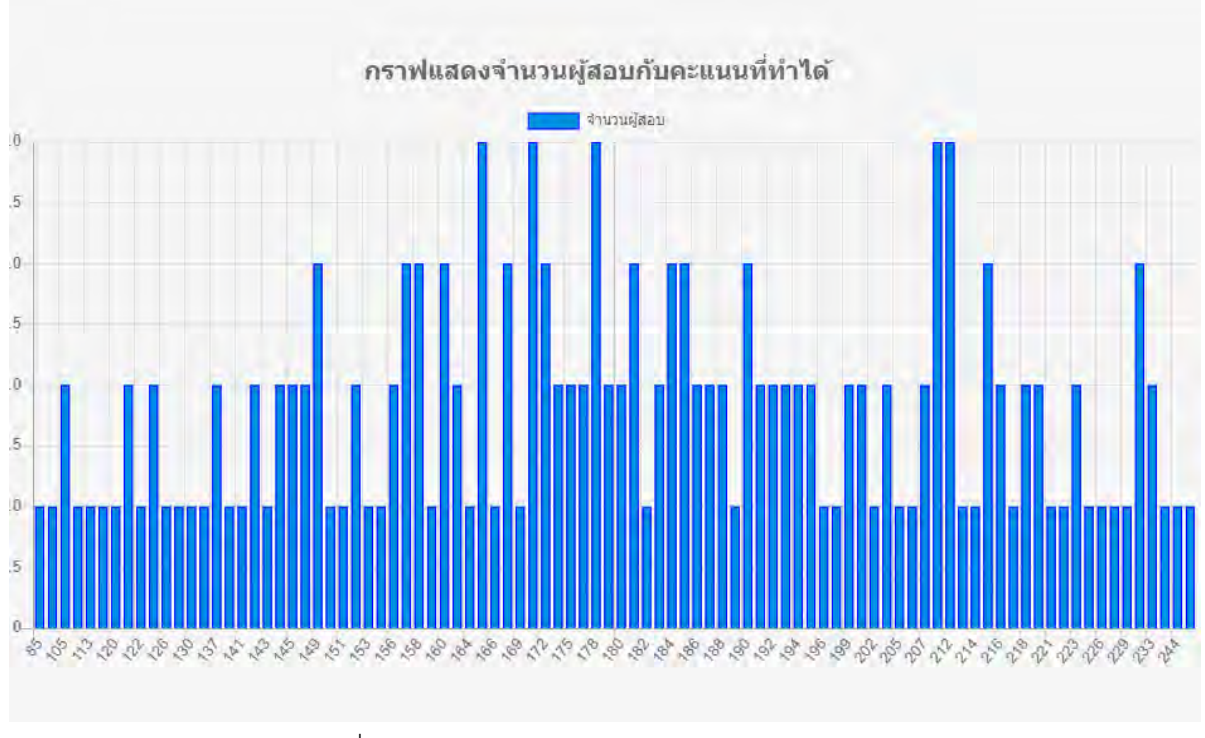

ภาพที่ ข-7 แสดงแผนภูมิแท่งผลการตรวจให้คะแนนสอบ

2.3.2 สามารถกดปุ่ม Export this table to excel เพื่อจัดเก็บข้อมูลเป็นไฟล์ xlsx ได้

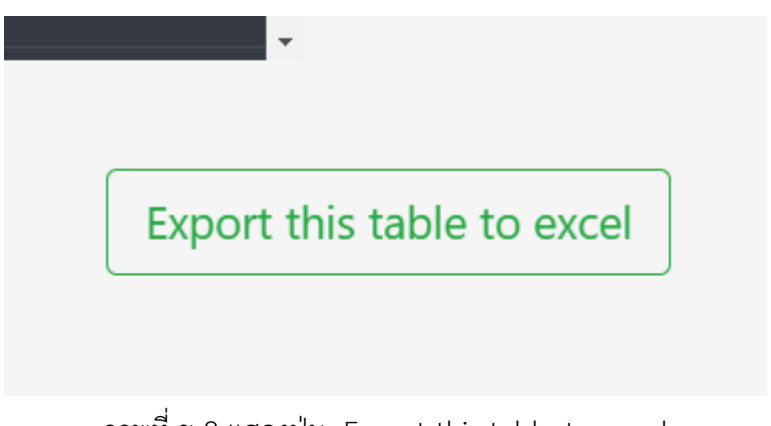

ภาพที่ ข-8 แสดงปุ่ม Export this table to excel

#### 2.3.3 โปรแกรมจะแสดงผลการวิเคาะห์ข้อสอบ

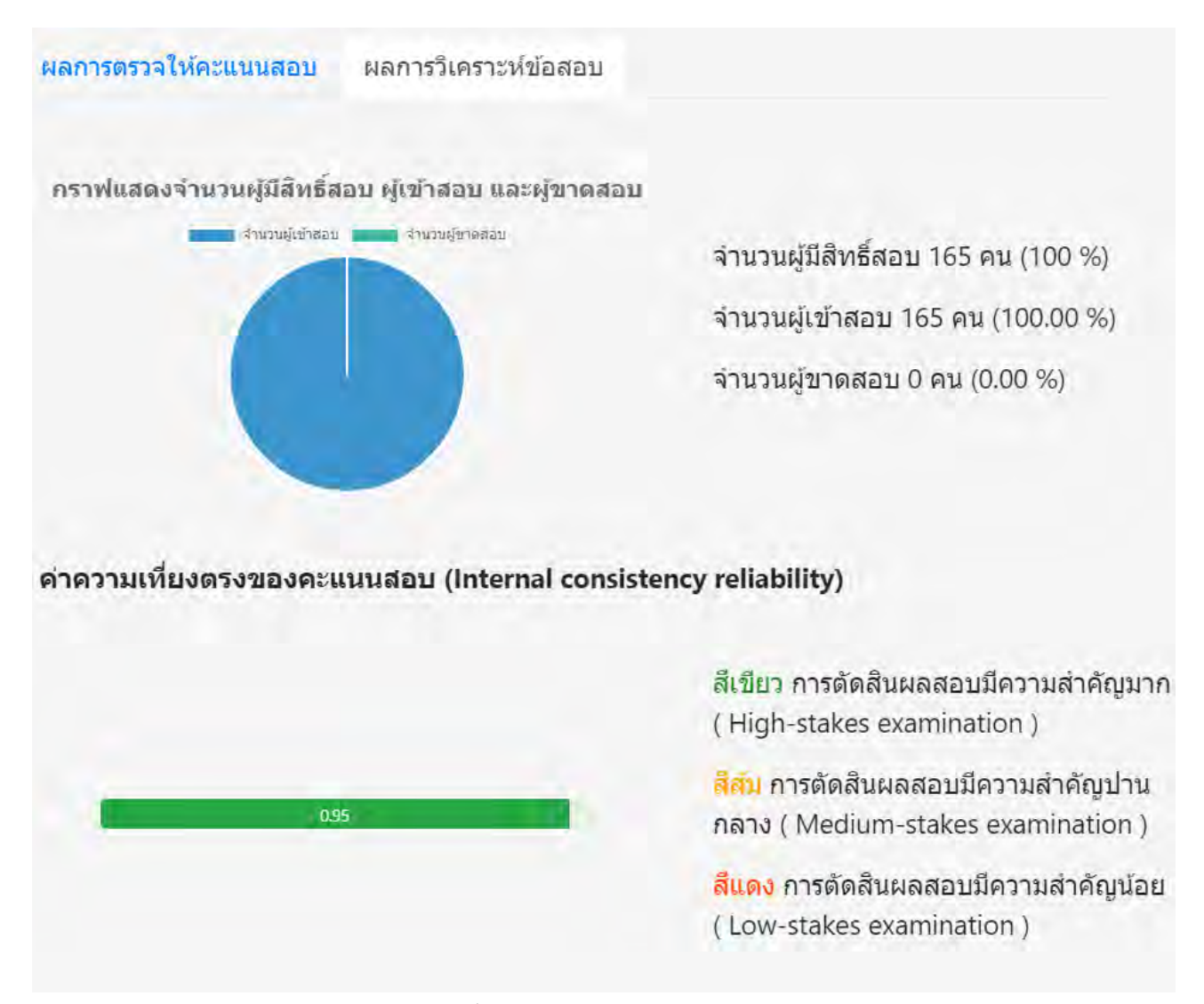

ิภาพที่ ข-9 แสดงผลการวิเคราะห์ข้อสอบ

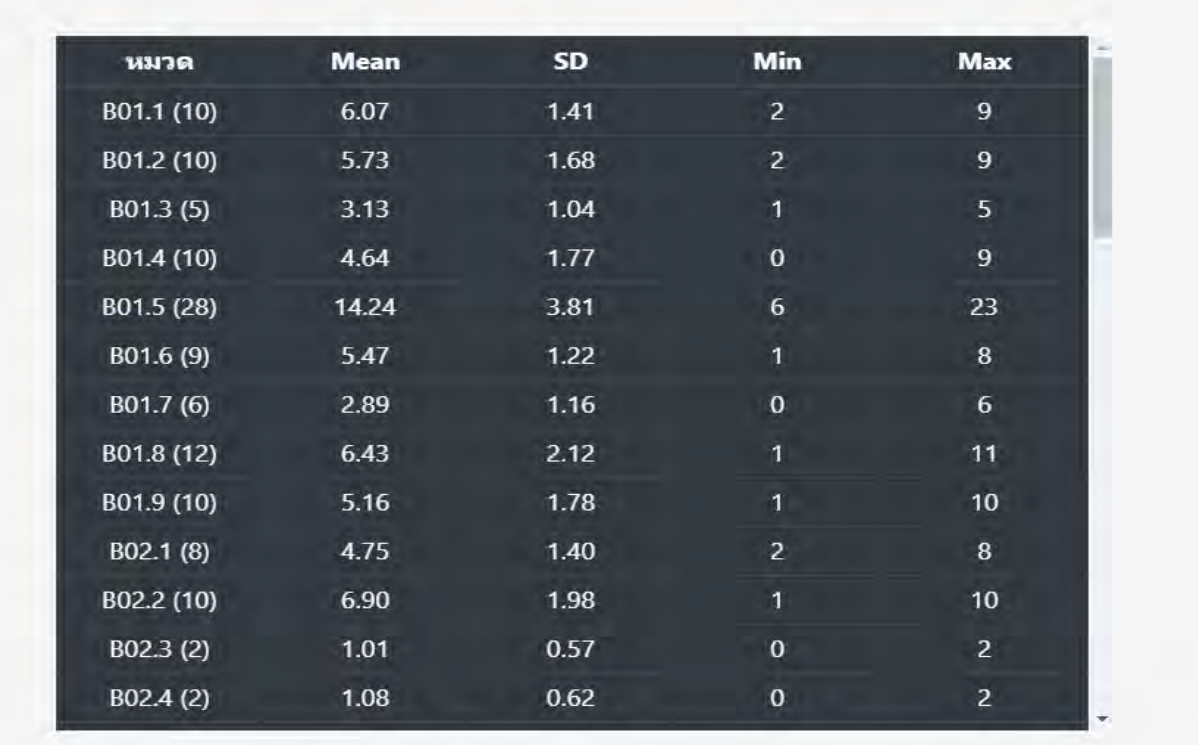

Export this table to excel

ภาพที่ ข-10 แสดงผลการวิเคราะห์ข้อสอบในแต่ละหมวดในรูปแบบตาราง

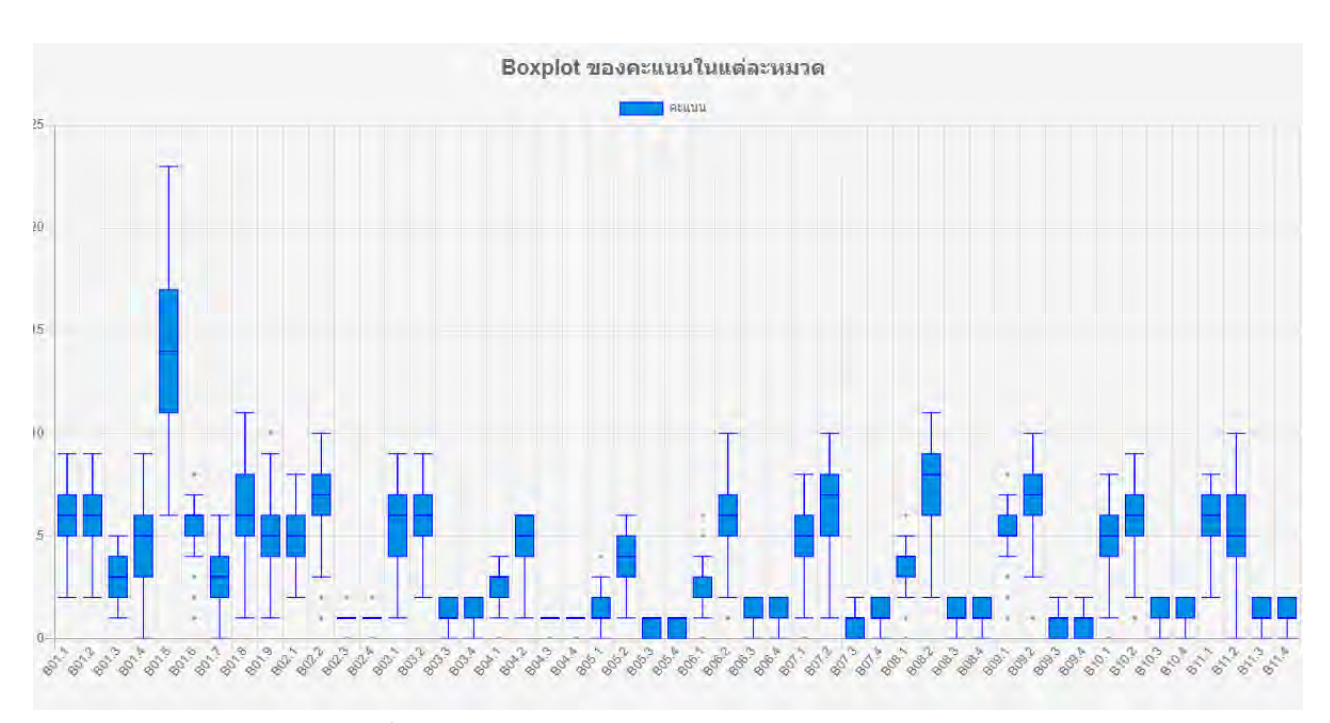

ภาพที่ ข-11 แสดงแผนภูมิแท่งเทียนผลการวิเคราะห์คะแนนสอบ

2.3.4 สามารถกดปุ่ม Export this table to excel เพื่อจัดเก็บข้อมูลเป็นไฟล์ xlsx ได้

2.4 กดปุ่ม Clear เพื่อเริ่มการทำงานของระบบใหม่

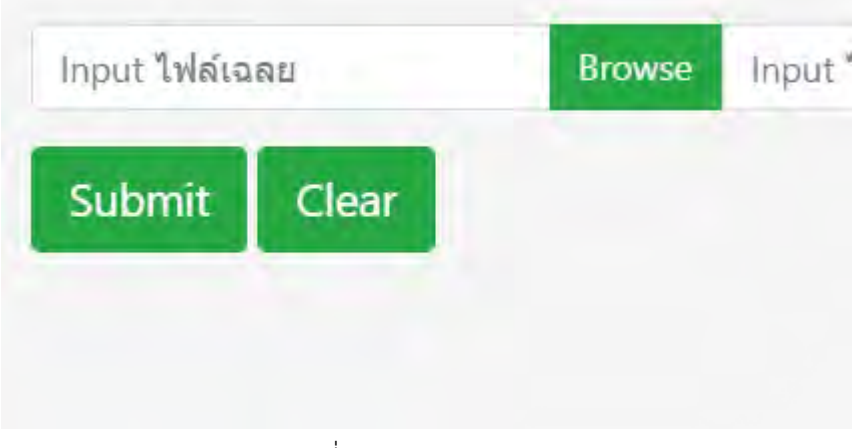

ภาพที่ ข-12 แสดงปุ่ม clear

# ประวัติผู้เขียน

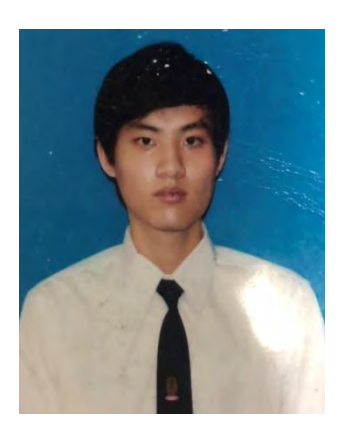

Mr. Kittitach Watcharinporn นาย กิตติธัช วัชรินทร์พร ชั้นปีที่ 4 คณะวิทยาศาสตร์ ภาควิชาคณิตศาสตร์และวิทยาการคอมพิวเตอร์ สาขาคอมพิวเตอร์ จุฬาลงกรณ์มหาวิทยาลัย เบอร์โทรศัพท์: 0971164152 อีเมล: poumpatch1234@hotmail.com

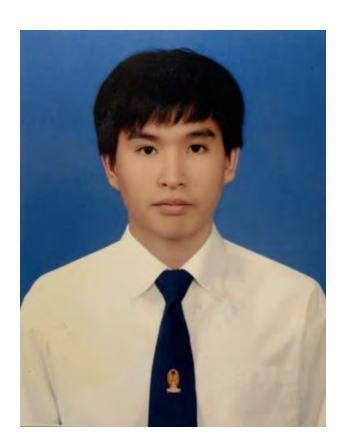

Mr. Chainnote Chudchawinpond นาย เชนณัฏฐ์ ฉัตรชวินพร ชั้นปีที่ 4 คณะวิทยาศาสตร์ ภาควิชาคณิตศาสตร์และวิทยาการคอมพิวเตอร์ สาขาคอมพิวเตอร์ จุฬาลงกรณ์มหาวิทยาลัย เบอร์โทรศัพท์: 0853622969 Ăีđมล:ǰccwp27@gmail.com